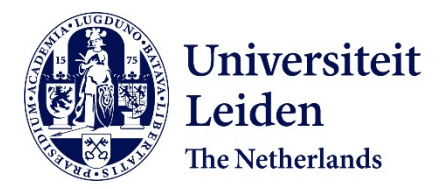

**Doorstroommodel TWR/APP**

Wubben, E.

## **Citation**

Wubben, E. (2002). *Doorstroommodel TWR/APP*.

Version: Not Applicable (or Unknown) License:<br> [License to inclusion and publication of a Bachelor or Master thesis in the](https://hdl.handle.net/1887/license:1) [Leiden University Student Repository](https://hdl.handle.net/1887/license:1) Downloaded from: <https://hdl.handle.net/1887/3597596>

**Note:** To cite this publication please use the final published version (if applicable).

## **E.A. Wubben**

## **Doorstroommodel TWR/APP**

Een beleidsondersteunend systeem

**Doctoraalscriptie Wiskunde**

**Afstudeerdocent: prof.dr. L.C.M. Kallenberg**

**September 2002**

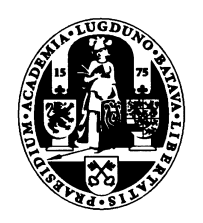

Universiteit Leiden

## **Voorwoord**

Voor u ligt mijn scriptie, geschreven tijdens de stage bij Luchtverkeersleiding Nederland, als afstudeeropdracht voor de studie wiskunde aan de Universiteit Leiden. De scriptie beschrijft een gecomputeriseerd doorstroommodel op het gebied van personeelsmanagement. Dit model is ontworpen en geprogrammeerd in de periode februari 2002 – september 2002 op de afdeling Air Traffic Management / Operations (ATM/OPS) van Luchtverkeersleiding Nederland te Schiphol.

Mijn speciale dank gaat uit naar:

- J. Ooms, mijn stagebegeleider, manager van de afdeling (ATM- OPS)
- Prof. Dr. L.C.M. Kallenberg, mijn afstudeerdocent aan de Universiteit Leiden

Leiden, september 2002 Erica Wubben

## **Samenvatting**

Personeelsbeleid is een belangrijk onderwerp voor organisaties. Zeker wanneer het aantal medewerkers eigenlijk te klein is en er op de korte termijn geen mogelijkheid is om dit tekort op te lossen. Om optimaal in te kunnen springen op toekomstige veranderingen binnen de organisatie moet de organisatie op de hoogte zijn van de huidige personeelsbezetting en van de kennis en kwaliteiten van het personeel. Daarnaast moeten de organisaties hun toekomstige doelstellingen vertalen naar personeelsbeleid.

Een beleidsondersteunend systeem, een gecomputeriseerd model, waarin alle facetten met betrekking tot het personeel kunnen worden opgeslagen en op allerlei manieren worden bekeken en gekoppeld is voor de manager van essentieel belang. Hij kan met behulp van het model uitgaande van de huidige situatie verschillende beleidsplannen doorwerken, deze vergelijken met de verwachte toekomstige vraag en de beste beleidsplannen kiezen.

De scriptie beschrijft een beleidsondersteunend systeem in de vorm van een doorstroommodel voor de afdeling TWR – APP van de Luchtverkeersleiding Nederland. Het model berekent de toekomstige personeelsverdeling op een nader te specificeren tijdstip. Tevens wordt het totale tekort/overschot gegeven. Voor het bepalen van het al dan niet gunstig zijn van de personeelsspreiding wordt eveneens gekeken naar de tijdverdeling van het personeel met meerdere taken. In een ideale situatie zouden mensen met meerdere taken hun tijd evenredig hierover verdelen. Om het model up to date te houden zijn vrijwel alle gegevens aanpasbaar.

Het model is gebaseerd op Markov ketens. De aantallen medewerkers (uitgedrukt in FTE) op de verschillende plekken binnen het systeem op toekomstige tijdstippen kunnen geschat worden. De verplaatsing van de werknemers van de ene functie naar de andere is onafhankelijk van de manier waarop medewerkers op die bepaalde functie zijn gekomen. Dit is de Markov eigenschap.

Het opleidingstraject is opgedeeld in stappen van 6 weken en deze stappen vormen de tijdseenheid in het model. De overgangswaarschijnlijkheden zijn afhankelijk van de mogelijke overgangen tussen de toestanden (opleidingspaden) en de slagingspercentages in deze opleidingspaden.

Het geschreven programma bestaat uit drie onderdelen. Een gedeelte waar de gebruiker opties in kan voeren, een gedeelte waar de gebruiker de beginsituatie plus overgangskansen kan invullen en een gedeelte waar de resultaten getoond worden.

Doordat het mogelijk is om vele variabelen te veranderen kunnen strategieën of scenario's worden doorberekend en met elkaar worden vergeleken. Als de resultaten nog niet naar wens zijn, kunnen wederom gegevens worden aangepast en doorberekend. Het model is een iteratief proces.

Het is van belang om het model up to date te houden. De gegevens van de organisatie moeten bijgehouden worden en vergeleken worden met de gegevens in het model. Ook dienen de resultaten van het model geëvalueerd te worden en moeten ontwikkelingen van buiten de organisatie gesignaleerd worden en worden vertaald. De gebruiker moet zich goed realiseren dat het model gebaseerd is op een aantal aannames. De resultaten van het model geven de te verwachten situatie weer, het betreft geen zekerheden. Over de resultaten moet steeds verder worden gefilosofeerd.

# **Inhoudsopgave**

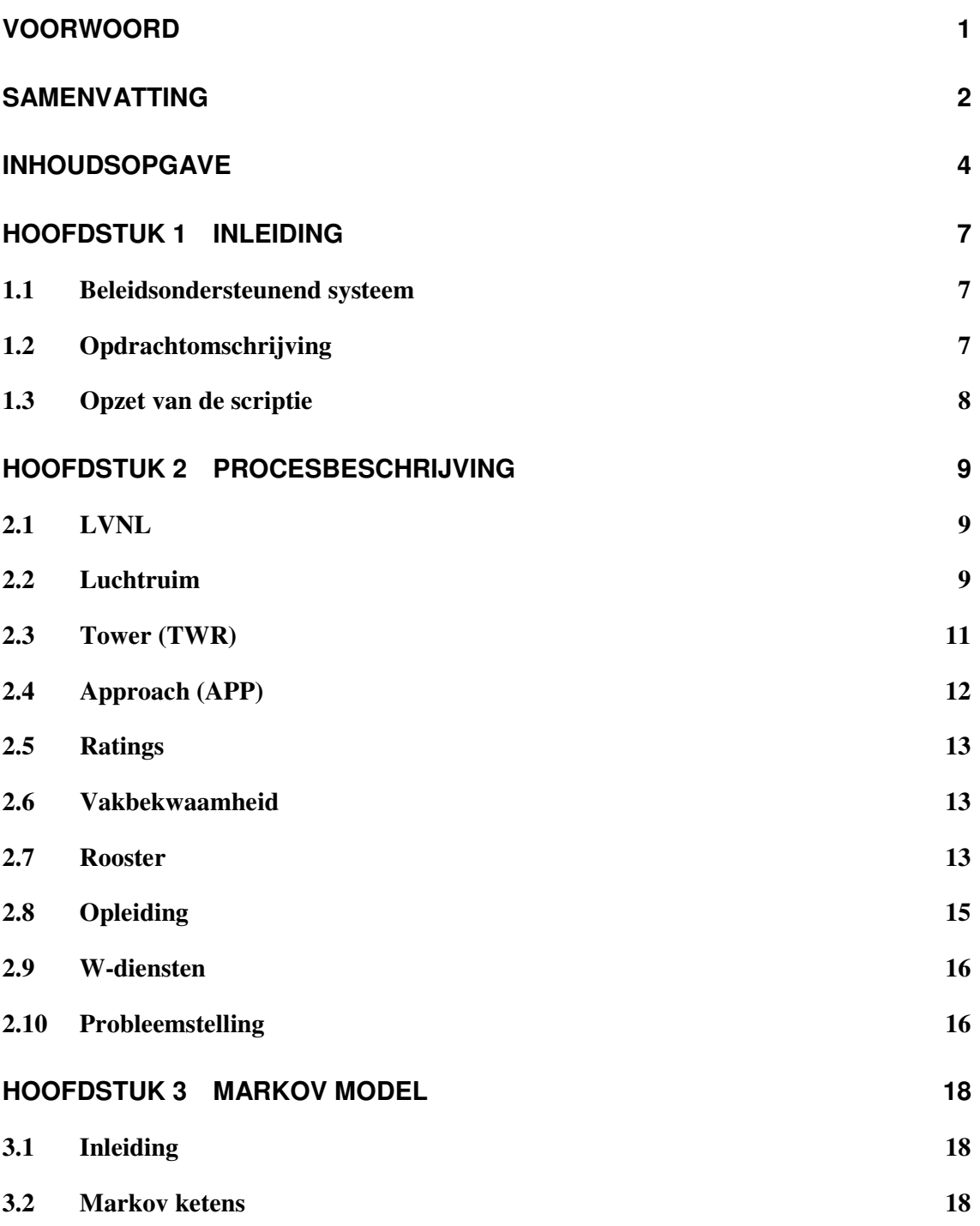

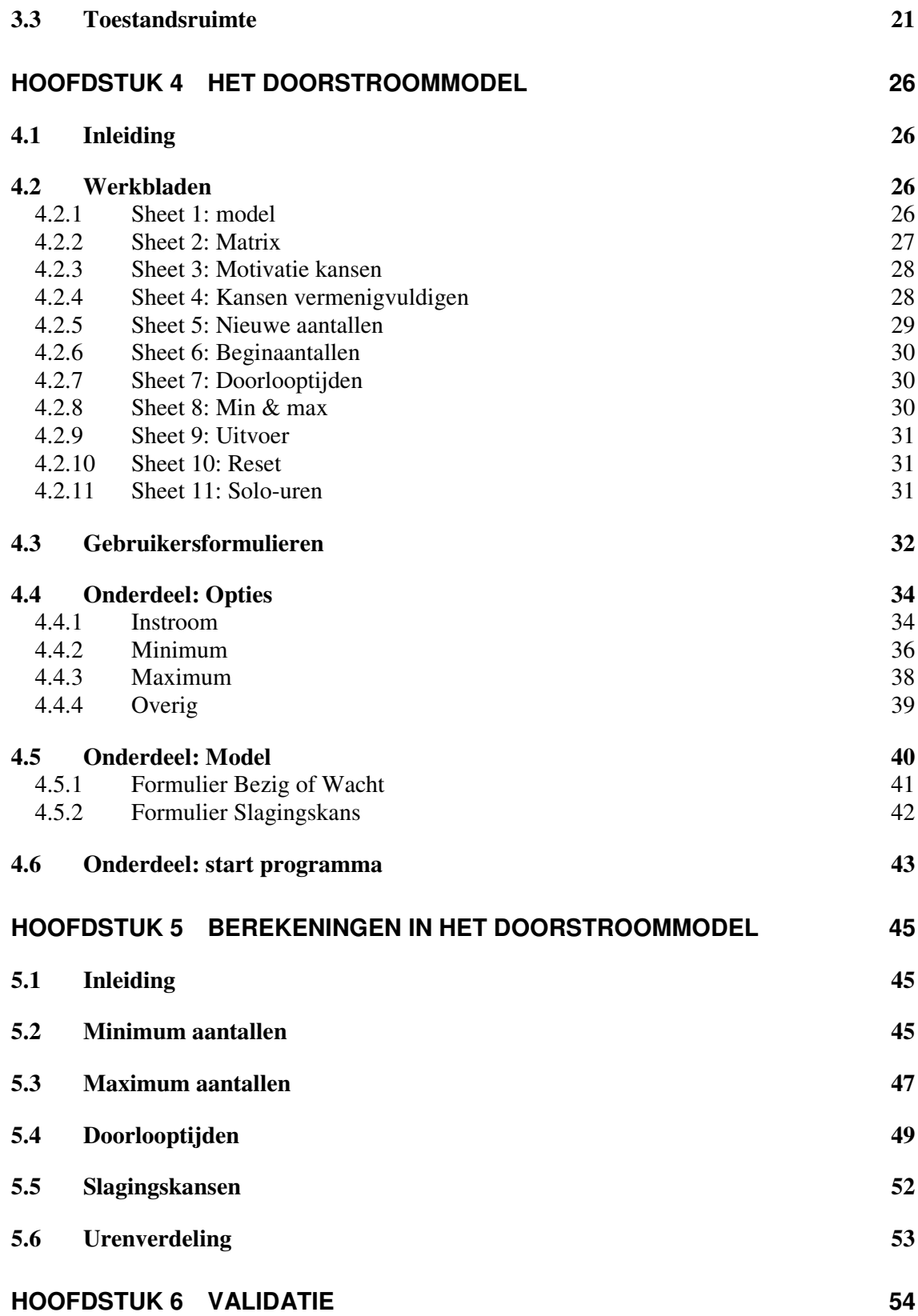

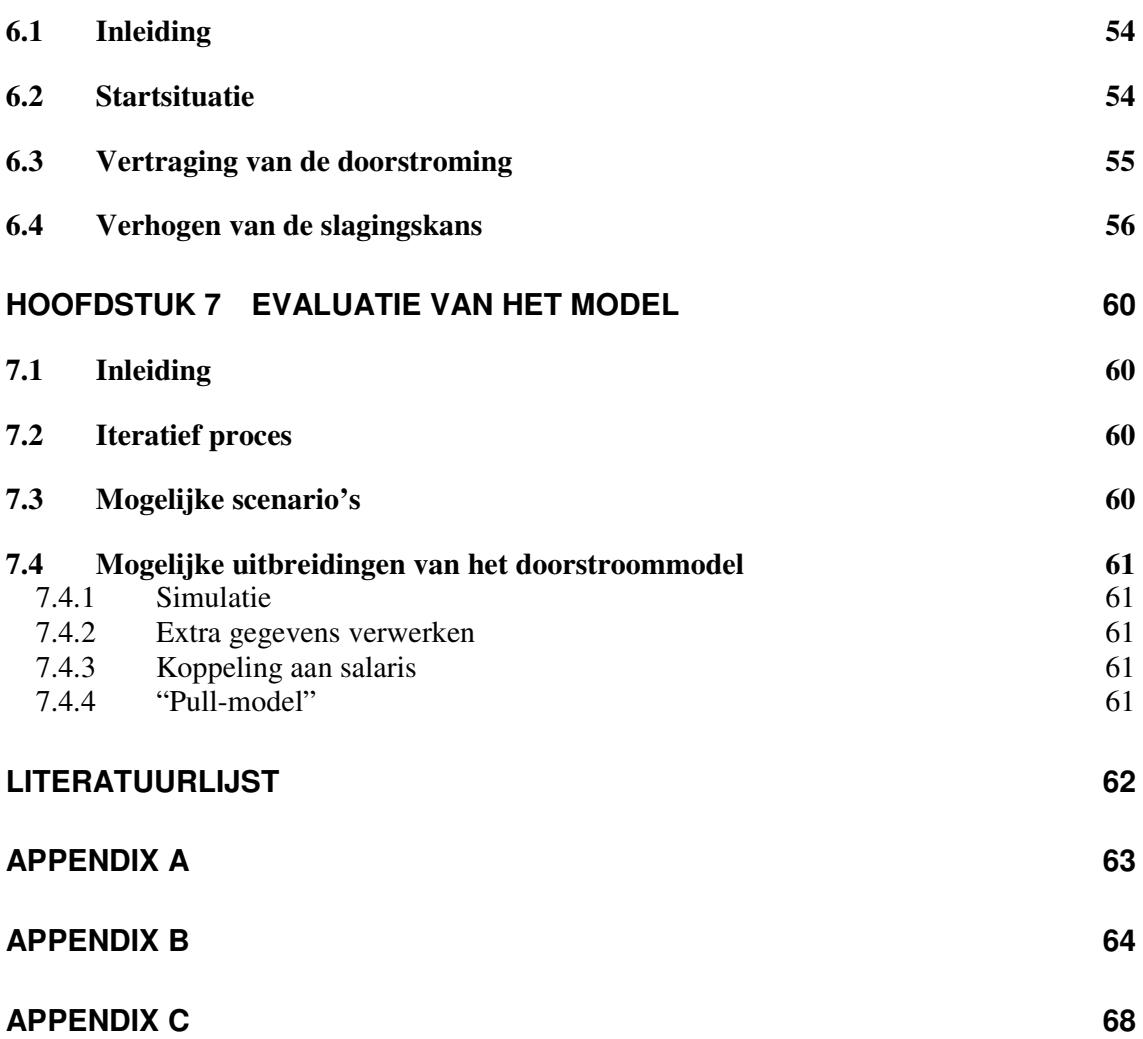

## **Hoofdstuk 1 Inleiding**

#### *1.1 Beleidsondersteunend systeem*

Binnen een organisatie zijn verschillende functies. Van deze functies is een duidelijke taakomschrijving gemaakt. De functies hebben een eigen functienaam toegekend gekregen. Tussen functies zijn carrièrepaden gedefinieerd. Werknemers in de organisatie verplaatsen zich tussen de functies over de carrièrepaden. Het is echter mogelijk dat functies 'vol' raken.

Om optimaal gebruik te kunnen maken van de talenten van de werknemers (zowel in het belang van de onderneming als van henzelf) dient men inzicht te krijgen in het aantal mensen en met welke kwaliteiten er op een bepaald tijdstip op een bepaalde plaats in de organisatie beschikbaar en nodig is voor het realiseren van de, op basis van de strategie, vastgestelde taakstelling.

Voor het personeelsbeleid kunnen beleidsondersteunende systemen worden ontwikkeld. Zij zijn bedoeld om het besluitvormingsproces te ondersteunen en om een duidelijk overzicht te geven van de in de organisatie aanwezige human resources. Met behulp van deze systemen kan het human resource besluitvormingsproces soepeler en sneller verlopen en zal de besluitvorming gebaseerd zijn op betrouwbare informatie.

Stochastische modellen kunnen worden gebruikt om de verwachte verplaatsingen van mensen door de organisatie heen te traceren en achtereenvolgens de aantallen mensen op de diverse functies in een gespecificeerd toekomstige tijdsperiode te schatten. Ze kunnen gebruikt worden om het mankrachtaanbod te voorspellen en de personele strategieën te leiden. Stochastische modellen van verschuivingen van personeel zijn gebaseerd op het idee dat mensen tussen de organisatorische toestanden verplaatsen volgens probalistische wetten (Moder, 1978)

## *1.2 Opdrachtomschrijving*

De stageopdracht bij de Luchtverkeersleiding Nederland bestaat uit het bepalen van een optimale personeelsopbouw onder de luchtverkeersleiders van de afdeling TWR – APP. Omdat de luchtverkeersvaart een dynamische tak van transport is, zijn er diverse factoren van invloed op dit optimum. Ook toekomstige ontwikkelingen, bijvoorbeeld de vijfde baan op Schiphol en de daarbij vereiste tweede verkeerstoren, hebben hier invloed op. Dit heeft tot gevolg dat een optimale verdeling slechts tijdelijk geldig is. Immers, bij verandering van situatie hoort een nieuw optimum.

Om rekening te kunnen houden met toekomstige veranderingen is besloten om een model te maken dat de toekomstige personeelsbezetting berekent. Binnen dit model zijn tal van factoren aanpasbaar, waardoor veranderingen wél meegenomen kunnen worden. Het model geeft geen ideale ratingverdeling als uitkomst, maar biedt de gebruiker de mogelijkheid om beleidsstrategieën door te voeren. Door analyse van deze scenario's kan de gebruiker zelf bepalen wat een gewenste situatie is en wat niet.

Het model berekent de toekomstige personeelsverdeling op een nader te specificeren tijdstip. Er wordt eveneens gekeken naar de tijdverdeling van mensen die meerdere taken hebben. In een ideale situatie zouden mensen met meerdere taken hun tijd evenredig hierover verdelen. Voor het bepalen van het al dan niet gunstig zijn van de personeelsspreiding wordt gekeken naar de tijdverdeling van het personeel met meerdere taken. Met behulp van deze urenverdeling kan bepaald worden of een situatie gewenst is of niet.

#### *1.3 Opzet van de scriptie*

In hoofdstuk 2 wordt de situatie bij de LVNL geschetst Er wordt uitgelegd hoe het werk van luchtverkeersleiders georganiseerd is inclusief eventuele neventaken. Aan bod komen onder andere de classificering van luchtverkeersleiders naar rating, eisen met betrekking tot het behouden van behaalde ratings en werken in roosterverband. Tot slot wordt de opleiding van aspirant luchtverkeersleiders behandeld.

In hoofdstuk 3 wordt uitgelegd hoe het model gebaseerd is op de theorie van Markov ketens. Uitgelegd wordt hoe de toestandsruimte tot stand komt en hoe de overgangen tussen de toestanden worden gedefinieerd. Vervolgens wordt uitgelegd hoe het aanbod van arbeid voor de verschillende tijdstippen wordt bepaald.

In hoofdstuk 4 komt de opzet van het doorstroommodel aan de orde. De verschillende onderdelen van het programma worden getoond. Dit gebeurt door de werkbladen in het programma één voor één door te nemen, en de koppeling tussen de aan de gebruiker getoonde schermen en deze werkbladen uit te leggen.

In hoofdfstuk 5 worden de berekeningen in het model uitgelegd. Hier wordt eveneens uitgelegd hoe de overgangskansen en de beginsituatie bepaald zijn.

In hoofdstuk 6 komt de validatie van het model aan de orde. In verband met validatie zijn enkele scenario's uitgewerkt. De meest opvallende resultaten worden besproken.

In het laatste hoofdstuk, hoofdstuk 7, wordt het doorstroommodel geëvalueerd. Achtereenvolgens worden de toepassingen, randvoorwaarden, mogelijke strategieën, verbeteringen ten opzichte van het Markov model en mogelijke uitbreidingen van het model toegelicht.

In de bijlagen vindt u onder andere de overzichten van de invoergegevens, de handleiding bij het geschreven programma en de programmacode.

## **Hoofdstuk 2 Procesbeschrijving**

## *2.1 LVNL*

Luchtverkeersleiding Nederland (LVNL) is een organisatie die als taak heeft het (burger)luchtverkeer in het Nederlandse luchtruim zo veilig, ordelijk, efficiënt en milieubewust mogelijk te begeleiden. Naast het begeleiden van het verkeer op grote hoogte, geeft de luchtverkeersleiding ook begeleiding op en rondom de nationale luchthaven Schiphol en de regioluchthavens Rotterdam, Eelde en Beek.

Bij LVNL zijn in totaal meer dan 900 medewerkers in dienst. Hiervan zijn er ongeveer 300 verantwoordelijk voor de daadwerkelijke luchtverkeersdienstverlening, de overige 600 medewerkers zijn ondersteunend aan de verkeersleiding. Ongeveer 200 van deze 300 verantwoordelijken werken op Schiphol, de andere 100 werken op een van de regioluchthavens. Op Schiphol werkt men of op de unit ACC (Area Control Center, de algemene verkeersleiding) of op de gecombineerde unit TWR/APP (Tower/Approach, de plaatselijke verkeersleiding en naderingsverkeersleiding). Dit onderzoek richt zich op de ruim 80 medewerkers werkzaam op de unit TWR/APP op de locatie Schiphol.

## *2.2 Luchtruim*

Het Nederlandse luchtruim is opgedeeld in een aantal gebieden. Elk gebied heeft een eigen verkeersleiding. Schematisch ziet een dwarsdoorsnede er als volgt uit (zie figuur 1):

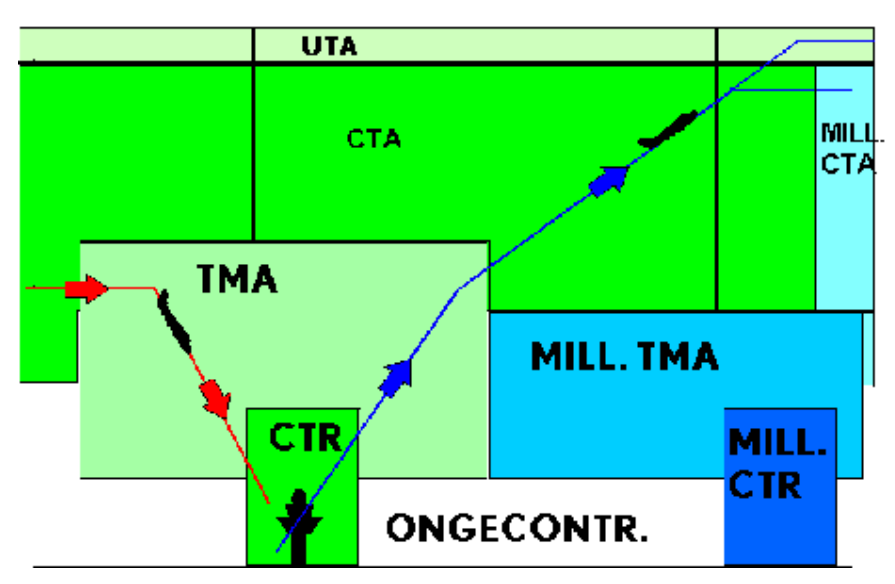

**Figuur 1** *Verticale doorsnede van het luchtruim*

Van onderaf naar boven werkend komen we de volgende gebieden tegen:

- Een CTR (Control Zone), een plaatselijk verkeersleidingsgebied, is een gecontroleerd luchtruim rondom een vliegveld dat zich vanaf de grond tot een bepaalde hoogte uitstrekt. In een CTR wordt het plaatselijk luchtverkeer begeleid door de plaatselijke luchtverkeersleiding in de verkeerstoren (TWR).
- Een TMA (Terminal Control Area), een naderingsverkeersleidingsgebied, is een gecontroleerd luchtruim met vastgelegde grenzen in de nabijheid van een of meerdere grote vliegvelden. Rond Schiphol reikt dit gebeid tot zo'n 60 kilometer, heeft het een ondergrens van 1500 voet en een bovengrens van circa 3 kilometer. In een TMA worden alle luchtvaartuigen die een vliegveld benaderen of verlaten begeleid door de naderingsverkeersleiding (APP).
- Een CTA (Control Area) is een gecontroleerd luchtruim met vastgelegde grenzen, waarbinnen luchtverkeersleiding wordt verschaft door de algemene verkeersleiding (ACC). Zij handelt inkomend verkeer af richting een Nederlandse luchthaven, vertrekkend verkeer vanaf een Nederlandse luchthaven en overvliegend verkeer (tot 24.000 voet).

Al het verkeer boven de 24.000 voet bevindt zich niet meer in het Nederlandse, maar in het Europese luchtruim en wordt daarom niet door LVNL maar door Eurocontrol begeleid. Dit verkeer bevindt zich in de UTA (Upper Control Area).

Naast de zones voor burgervluchten, waar LVNL zorg voor draagt, zijn er ook zones voor militaire vluchten. Een horizontale doorsnede van het luchtruim ziet er als volgt uit:

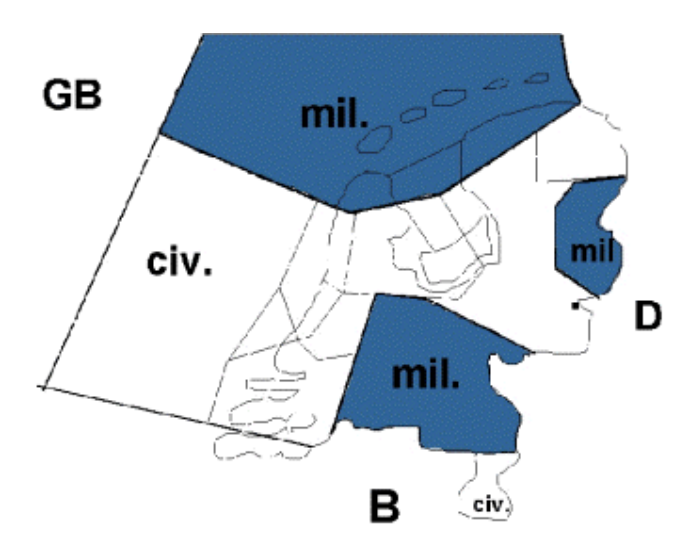

**Figuur 2** *Horizontale doorsnede van het Nederlandse luchtruim*

## *2.3 Tower (TWR)*

De afdeling TWR begeleidt het luchtverkeer van de verkeerstoren die in Schiphol Centrum staat. Vliegtuigen worden hier vanaf de pier of het platform begeleid naar de startbaan en hier wordt de startklaring gegeven. Naarmate het verkeer drukker wordt zijn er meer mensen werkzaam op de toren. Een volledige toren bezetting bestaat uit:

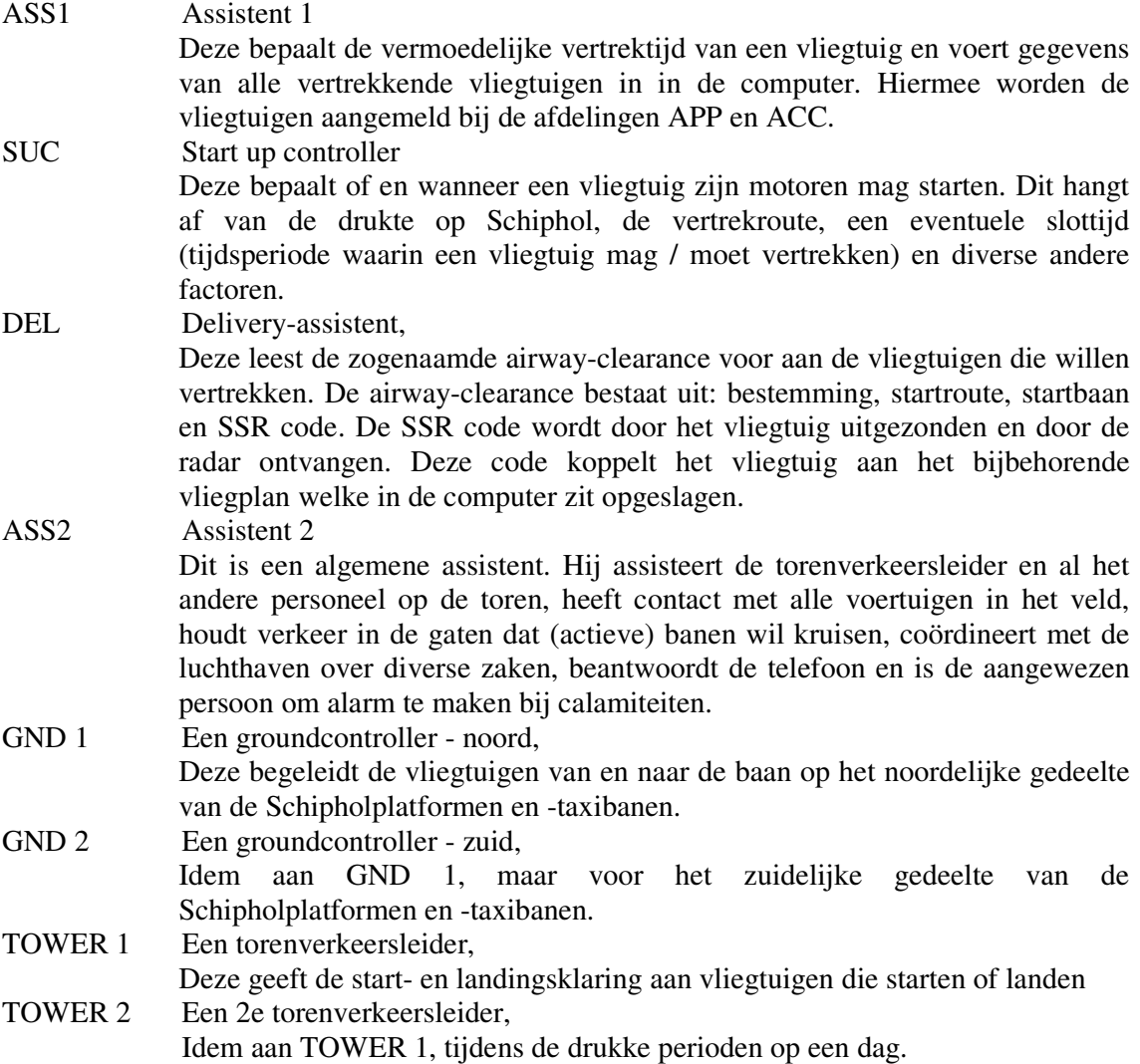

## *2.4 Approach (APP)*

De afdeling APP begeleidt het luchtverkeer vanuit het gebouw van LVNL op Schiphol Oost. Als het vliegtuig gestart is, en de 2000 voet (600 meter) passeert, neemt de piloot contact op met Approach. Zij begeleidt de vertrekkende vliegtuigen uit haar verkeersgebied (TMA) en begeleidt de naderende vliegtuigen tot recht voor de landingsbaan. Ook hier geldt dat er meer mensen werkzaam zijn naarmate het verkeer drukker wordt. Een volledige Approach bezetting bestaat uit:

FDR/DCO Feeder / departure controller.

Dit is een radarverkeersleider die in de TMA zowel het binnenkomende (feeder) als uitgaande (departure) verkeer begeleidt. Gestarte vliegtuigen roepen bij het passeren van 2000 voet zijn radiofrequentie op. Via standaard vertrekroutes of opgegeven richtingen separeert hij het vertrekkende van de binnenkomende vliegtuigen.

PLN Planner.

Dit is een verkeersleider die de computerplanning handmatig aanpast en bijstuurt. Bij een (te) groot verkeersaanbod voor de eerste landingsbaan kan een gedeelte hiervan worden 'overgeheveld'naar de tweede landingsbaan. In overleg met de FDR/DCO bepaalt hij / zij het verkeersaanbod dat uit de wachtgebieden wordt toegelaten in de TMA. Het liefst natuurlijk zonder, of met zo min mogelijk, vertraging.

- ARR1 Arrivalcontroller. Dit is een radarverkeersleider die de vliegtuigen netjes voor de landingsbaan achterelkaar zet, rekening houdend met verplichte separatie, vliegtuigtype, wind, baancombinatie etc. Hij krijgt de vliegtuigen 'aangeleverd'door de FDR/DCO en geeft het vliegtuig de laatste koersen om het ILS (instrument landingssysteem) te onderscheppen. Als het vliegtuig een volledige ontvangst heeft van de ILS wordt het vliegtuig overgedragen aan de toren die de uiteindelijke landingsklaring verstrekt.
- ARR2 Arrivalcontroller.

Idem als bovenstaande, maar dan voor de 2e landingsbaan.

ASS. APP Dit is een algemene assistent. Hij assisteert de approachverkeersleiders en al het andere personeel op de afdeling Approach, coördineert met de luchthaven over diverse zaken, beantwoordt de telefoon en is de aangewezen persoon om alarm te maken bij calamiteiten.

Bij een vertrekpiek wordt de TMA in tweeën gesplitst: een westelijk en oostelijk gedeelte. In beide gebieden werkt dan een aparte FDR/DCO: een TMA-west controller (TWEC) en een TMA-oost controller (TOC)

## *2.5 Ratings*

Voor elke werkpositie zijn kwalificatie-eisen van toepassing waaraan de betreffende operationele medewerker moet voldoen. Die kwalificatie-eisen zijn vastgelegd in zogenaamde ratings. Een rating kan gezien worden als een bevoegdheidsverklaring. De mogelijke ratings binnen de afdeling TWR/APP zijn:

- GCO (= Ground Control rating)
- TWR  $(=$  Tower rating)
- APP  $(=$  Approach rating)

Voorbeeld: men mag alleen op de positie TWR 1 werken als men een TWR-rating heeft.

Het is ook mogelijk om een combinatie van ratings te hebben, bijvoorbeeld GCO – APP. Als men een TWR en/of APP-rating heeft is men officieel verkeersleider (VKL). Met een GCO-rating of zonder rating is men verkeersleidersassistent (VLA). VLA's zonder GCOrating zullen in deze scriptie worden aangeduid met de afkorting SUC. Er zijn ook specifieke posities (zoals DEL) waar alleen door SUC op gewerkt mag worden. Het halen van een rating wordt uitgelegd in paragraaf 2.8.

## *2.6 Vakbekwaamheid*

De verschillende ratings worden tijdens de opleiding tot luchtverkeersleider gehaald. Na het behalen van een rating is het noodzaak dat men vakbekwaam blijft. Hiertoe zijn er ervaringseisen opgesteld waaraan men moet voldoen om de ratings geldig te houden. Deze eisen staan beschreven in de *"Regeling Handhaven Vakbekwaamheid Brevethouders Luchtverkeersdienstverlening"*. In de regel komen deze eisen overeen met 100 representatieve uren per voortschrijdende periode van zes maanden voor een ieder met één rating en 150 representatieve uren voor een ieder met twee of meer ratings. Per rating moet men minstens 45 representatieve uren per half jaar realiseren zonder opleidingsverplichting.

## *2.7 Rooster*

De operationele medewerkers van de afdeling TWR/APP werken samen in een gecombineerd 6-weeks rooster. Met behulp van dit rooster krijgt iedere medewerker wekelijks vijf diensten toegewezen. Het maken van het rooster is een complex proces omdat alle roosterdiensten ingevuld moeten worden, maar er ook rekening gehouden moet worden met onder andere recuperatietijd, ratings, vakbekwaamheidseisen en opleidingen.

In Tabel 1 is een voorbeeld van een stukje rooster te zien. Medewerkers herkennen hun dienst aan het getal, de letter of het leesteken in het rooster. Een overzicht van de betekenis van de afkortingen die voor kunnen komen in het rooster is te vinden in appendix A.

| Dag          |    |      |                          |     |    |     |     |         |       | 10    |       |     | 15 |  |
|--------------|----|------|--------------------------|-----|----|-----|-----|---------|-------|-------|-------|-----|----|--|
| Medewerker A | 33 | 54   | $\overline{\phantom{a}}$ |     | А  | RN  |     | 32      | $54+$ | $52+$ |       | 53  |    |  |
| Medewerker B | 30 | 53-  |                          |     |    | 51- | 55- | 54-<br> | 33    | 54-   | $51-$ |     |    |  |
| Medewerker C | W  | - 15 | 54-                      | 52- | 22 |     |     | 53-     | 54-   | ٠     | 55-   | 56- | 24 |  |

**Tabel 1** *Voorbeeld van een rooster*

Een operationele dienst, doorgaans aangegeven met een nummer, komt niet overeen met een functie of werkplek, maar bevat een zogenaamd aflosschema. De aflosschema's zorgen ervoor dat alle functies op de juiste tijdstippen gevuld zijn, terwijl er per medewerker ook voldaan wordt aan de eisen omtrent arbeidsduur en pauzeregeling.

Voorbeeld: het aflosschema van dienst 53 ziet er als volgt uit:

| $07.30 - 09.10$ | ARR 1            |
|-----------------|------------------|
| $09.10 - 09.50$ | Pauze            |
| $09.50 - 10.30$ | ARR <sub>2</sub> |
| $10.30 - 11.10$ | Pauze            |
| $11.10 - 12.40$ | ARR <sub>2</sub> |
| $12.40 - 13.10$ | Pauze            |
| $13.10 - 13.40$ | FDR / DCO        |
| $13.40 - 14.10$ | Pauze            |
| $14.10 - 14.50$ | <b>FDR/DCO</b>   |

**Tabel 2** *Aflosschema voor dienst 53*

Oftewel, iemand die dienst nummer 53 toegewezen heeft gekregen werkt van 07:30 tot 14:50 uur. Hij werkt in totaal op drie verschillende posities en heeft vier keer pauze tijdens zijn dienst.

Een overzicht van alle aflosschema's is te vinden in Appendix B.

Aangezien er per werkpositie bevoegdheidseisen zijn, gelden deze ook per dienst. Voor de dienst uit het voorbeeld is een APP-rating nodig. Een compleet overzicht van de benodigde ratings per dienst is te vinden in Appendix A. Ook kan men hier vinden welke operationele diensten er zijn.

De aflosschema's komen tot stand met behulp van een lijnenschema. In een lijnenschema staat per functie aangegeven op welke tijden de positie gevuld moet zijn. Dit wordt bepaald naar aanleiding van het verwachte vliegverkeer. Veel vliegmaatschappijen vliegen met een zogenaamd zomer- en winterrooster, waarin ze het aantal vliegreizen naar de verschillende bestemmingen aanpassen aan het jaargetijde en dus aan de vraag.

Het luchtverkeer boven en op Schiphol gaat 24 uur per dag, 7 dagen per week door en om deze continuïteit de waarborgen zijn er nachtdiensten opgenomen in het rooster, evenals reservediensten. Het totaal aantal operationele diensten bedraagt op dit moment 47 per dag. In de toekomst zou dit aantal kunnen veranderen.

Naast de reguliere diensten is er per afdeling (TWR, APP) een supervisor (SUP) aanwezig. Op dit moment maakt de SUP eveneens operationele uren. De diensten van de SUP's hebben eveneens een aflosschema.

Aan het opstellen van een rooster zitten vele beperkingen. Deze beperkingen hebben te maken met de rechten van een luchtverkeersleider zoals deze vastgesteld zijn in de Bedrijfsregeling van de Luchtverkeersleiding Nederland. Zo is vastgesteld hoe groot de rusttijd tussen twee opeenvolgende diensten moet zijn, wanneer en hoe vaak deze rusttijd ingekort mag worden etcetera. Ook is vastgesteld dat één (of meerdere aaneengesloten) nachtdienst(en) vooraf gegaan wordt door een rusttijd van 24 uur. Deze rusttijd wordt gerekend als één dienst en wordt ook wel slaapdag genoemd.

## *2.8 Opleiding*

Gemiddeld duurt de opleiding tot verkeersleider vier jaar. Allereerst krijgt een aspirant verkeersleider de basistheorie, die 17 weken duurt. Hierop volgt een opleiding basisvaardigheden in Engeland die bestaat uit twee delen, die respectievelijk 8 en 13 weken duren. Bij terugkomst wordt men geplaatst op een van de 4 vliegvelden (Schiphol, Eelde, Beek of Rotterdam).

Vanaf dit moment bestaat elk onderdeel van de opleiding uit twee losse delen, een theoriegedeelte en/of simulatortraining (Sim / theorie) en een zogenaamde on the job training (OJT) waarbij men meeloopt met bevoegde verkeersleiders. Als men op Schiphol geplaatst is volgen er nog 5 van deze onderdelen:

|            |  | Lengte (in weken)         |               |     |    |
|------------|--|---------------------------|---------------|-----|----|
|            |  | Onderdeel (met betekenis) | Sim / theorie | OJT |    |
| <b>SUC</b> |  | Start up controller       |               |     |    |
| GCO        |  | Ground control            |               |     | 14 |
| <b>TWR</b> |  | Tower                     |               |     | 26 |
| ARR        |  | Arrival                   | y             |     |    |
| . PP       |  | Approach                  |               |     |    |

**Tabel 3** *Overzicht onderdelen opleiding tot luchtverkeersleider*

Na het behalen van een van de laatste vier onderdelen krijgt men de bijbehorende rating, GCO, ARR, APP of TWR. De ratings ARR en APP worden gezien als één rating, genaamd APP.

In het algemene geval hebben luchtverkeersleiders aan het einde van hun opleiding twee ratings, namelijk APP en TWR. De eerder behaalde GCO-rating komt te vervallen. Een kleine groep luchtverkeersleiders, ongeveer drie FTE, bezit wel drie ratings: GCO – TWR – APP. Deze groep medewerkers is van groot belang voor het opleiden van aspirant verkeersleiders voor een GCO-rating. Dit onderdeel van de opleiding gebeurt door medewerkers met een (SUC –) GCO rating. De communicatie tussen de groundcontroller en torenverkeersleider is echter zeer belangrijk. Aangezien de verkeersleiders met alle drie ratings als geen ander weten welke informatie van belang is voor de torenverkeersleider, nemen zij een deel van de opleiding voor hun rekening.

Als een aspirant verkeersleider bezig is met on the job training (OJT) loopt hij mee met een daartoe bevoegde medewerker. In het rooster is dit terug te vinden door de plussen en minnen bij de betreffende diensten. Als een medewerker OJT geeft (aangegeven met een + in het rooster) , telt deze dienst slechts voor 30% mee voor de vakbekwaamheidseisen. Als de dienst bijvoorbeeld voor 5 uur mee zou tellen, wordt dit verminderd tot 1 ½ uur.

## *2.9 W-diensten*

Het is mogelijk dat een luchtverkeersleider andere taken heeft, naast het uitvoeren van operationele diensten. Voorbeelden hiervan zijn: werkoverleg, refresher-training en het geven van een Sim / theorie. Al deze neventaken worden gezien als niet-operationele inzet. Omdat deze dagen waarop deze taak uitgevoerd worden bijtijds bekend zijn, kan er bij het maken van een rooster rekening mee worden gehouden. Medewerkers krijgen op deze dagen geen operationele dienst toegewezen, maar een W-dienst. In het rooster is dit herkenbaar aan een "W". Elke vorm van personeelsinzet die niet operationeel is valt onder de W-diensten.

## *2.10 Probleemstelling*

De inzet van medewerkers is een complex proces omdat er met veel factoren rekening gehouden moet worden. Zo moet elke dag het dienstrooster gevuld zijn met medewerkers met de juiste ratings. De vakbekwaamheid vormt een beperkende factor en er moet ruimte zijn om mensen op te leiden. Het aantal mensen dat OJT kan krijgen is fysiek gelimiteerd doordat het aantal werkplekken c.q. posities beperkt is.

Helaas is er op dit moment een tekort aan luchtverkeersleiders. Door deze krapte wordt het steeds belangrijker om een juiste ratingverhouding onder het personeel te handhaven. De stageopdracht is dan ook om een optimale combinatie van ratings te vinden, waarbij er aan alle (huidige en toekomstige) eisen voldaan wordt.

Het optimum is vastgesteld aan de hand van drie criteria:

- Minimum aantal medewerkers
- Hierbij worden van boven naar beneden de volgende prioriteiten gesteld:
	- o Minimum aantal verkeersleiders met TWR en/of APP-rating
	- o In totaal een minimum aantal medewerkers
	- o Minimum aantal verkeersleiders met SUC en/of GCO-rating
- Per medewerker een evenredige verdeling van de uren over de behaalde ratings
- Stabiliteit
	- o Korte termijn: genoeg medewerkers om alle taken te vullen
	- o Lange termijn: geen fluctuatie in aantallen medewerkers per rating(combinatie)

Het doel is om een programma te maken dat de toekomstige ratingverdeling onder het personeel berekent. Eveneens berekent het programma hoe de urenverdeling van het personeel is bij de gestelde ratingverdeling. Per resultaat kan aan de hand van de drie gestelde criteria bepaald worden of de uitkomst een gewenste situatie schetst.

Het programma dient flexibel te zijn, wat inhoudt dat de gebruiker vele gegevens aan moet kunnen passen. Hierdoor wordt het mogelijk om strategieen of scenario's door te rekenen.

## **Hoofdstuk 3 Markov model**

#### *3.1 Inleiding*

In het vorige hoofdstuk is de situatie bij de operationele afdeling TWR – APP beschreven waarop het doorstroommodel van toepassing is. In dit hoofdstuk wordt ingegaan op de theorie van de Markov ketens, wat de basis vormt voor het model. Tevens wordt uitgelegd hoe de toestandsruimte gekozen is, welke overgangskansen er zijn en hoe deze overgangskansen zijn opgebouwd.

#### *3.2 Markov ketens*

In het begin van de vorige eeuw heeft de Russische wetenschapper A.A. Markov de basis gelegd voor de ontwikkeling van een beschrijvend model in operations research, welke toepasbaar is op onder andere problemen met personeelsvraagstukken.

Beschouwd wordt een organisatie met werknemers. Deze werknemers, vertaald in FTE, zijn verdeeld over *k* verschillende functies in de organisatie Om het aantal medewerkers van de verschillende functies in de organisatie op bepaalde toekomstige tijdstippen te schatten, kunnen stochastische modellen worden gebruikt. Een van de stochastische modellen is het Markov keten model. De waarschijnlijkheid dat werknemers van de ene functie naar de andere verplaatsen is onafhankelijk van de manier waarop werknemers op die functie zijn gekomen. Dat is de Markov eigenschap.

Met behulp van Markov analyse verkrijgt een beslisser waarschijnlijke informatie over een problematische situatie.

In het doorstroommodel wordt een Markov keten met discrete tijdstippen beschouwd. Dit omdat een overzicht van de situatie slechts op bepaalde tijdstippen wordt verlangd en omdat een functieverandering slechts op vastgestelde tijdstippen kan plaatsvinden.

Het is noodzakelijk om na te gaan of de structuur van het proces voldoet aan de eisen van de Markov keten analyse. Om een Markov model te kunnen gebruiken moet er voldaan zijn aan de volgende eisen:

- Er is een eindig aantal identificeerbare toestanden in het systeem.
- De voorwaardelijke waarschijnlijkheid van verplaatsen van de ene toestand naar de andere is onafhankelijk van enige gebeurtenis in het verleden en alleen afhankelijk van de huidige toestand. Dit is de Markov eigenschap.
- Er kan een set van beginwaarden bepaald worden.
- Individuen handelen onafhankelijk van elkaar en volgens een simultaan mechanisme.

Definitie:

- $\bullet$   $k =$  aantal verschillende toestanden aanwezig binnen het proces.
- $n_i(t) =$  aantal FTE's in toestand *i* op tijdstip *t*,  $\forall i$
- *n<sub>i</sub>*(*t*) is bekend op tijdstip *t* = 0 (huidige tijdstip),  $\forall$  *i*
- $r_i(t)$  = aantal FTE dat in de periode  $(t, t+1]$  het proces binnenkomt, oftewel de instroom tijdens die periode. Alle instromers worden op tijdstip  $t + 1$  verrekend,  $\forall i$
- $\bullet$   $p_{ij}(t)$  = waarschijnlijkheid dat een individu (vertaald naar FTE) zal verplaatsen van toestand *i* naar toestand *j* in de periode  $(t, t+1] \forall i$  en  $\forall j$
- $t \tan zijn, 0,1,2,3 \ldots$

Er zijn *k* toestanden binnen het proces. Omdat er vanuit iedere functie een positieve waarschijnlijkheid is op het verlaten van het proces geldt in het algemeen:

$$
(3.1) \quad \sum_{j=1}^k \, p_{ij}(t) \, < \, 1 \quad \forall \, i, \forall \, t
$$

Wanneer ook de buitenwereld wordt meegenomen als  $(k+1)^e$  toestand en  $p_{i,k+1}$  de waarschijnlijkheid op uitstroom (door het niet halen van een examen, ontslag, pensionering of anders) vanuit toestand *i* , dan:

$$
(3.2) \quad \sum_{j=1}^{k+1} p_{ij}(t) = 1 \quad \forall \, i, \forall \, t
$$

In het model wordt het verwachte aantal FTE in toestand *j* op tijdstip *t* +1 gegeven door:

$$
(3.3) \quad n_j(t+1) \ = \ \sum_{i=1}^k \ p_{ij}(t) \ n_i(t) \ + \ r_j(t) \quad \forall \ j, \forall \ t
$$

Definitie:

- $n(t) = (n_1(t), n_2(t), \ldots, n_k(t))$  is de (rij)vector van aantallen FTE's per toestand op tijdstip *t*
- $r(t) = (r_1(t), r_2(t), \ldots, r_k(t))$  is de (rij)vector van aantallen FTE's die instromen op tijdstip *t*
- $P(t) = \{ p_{ij}(t) \}$  is de vierkante matrix met afmetingen  $(k+1) \times (k+1)$  die de overgangskansen in periode (*t*,*t* +1] weergeeft, met eigenschappen:

$$
0 \le p_{ij}(t) \le 1 \quad \forall \, i, j \quad \text{en} \quad \sum_{i=0}^{k+1} p_{ij}(t) = 1 \quad \forall \, i, \forall \, t
$$

Hiermee wordt (3.3):

$$
(3.4) \quad n(t+1) = n(t)P(t) + r(t)
$$

Voor het berekenen van de nieuwe aantallen *n*(*t*), uitgaande van de huidige aantallen *n*(0), geldt:

$$
(3.5) \quad n(t+1) \ = \ n(0)P(0)P(1)...P(t) + \sum_{s=0}^{t-1} [r(s) \prod_{k=s+1}^{t} P(k)] + r(t)
$$

Dit kan bewezen worden met inductie. Voor  $t = 0$  en  $t = 1$  klopt de vergelijking, namelijk: *Voor*  $t = 0$ :  $n(1) = n(0)P(0) + r(0)$  $Voor t = 1$ :  $n(2) = n(1)P(1) + r(1) = n(0)P(0)P(1) + r(0)P(1) + r(1)$ 1  $11$ 

$$
= n(0)P(0)P(1) + \sum_{s=0}^{1} [r(s) \prod_{k=s+1}^{1} P(k)] + r(1)
$$

Stel de bewering is waar voor  $t = 0, 1, \dots, m$ . Voor  $t = m+1$  geldt dan:

$$
n(m+1) = n(m)P(m) + r(m)
$$
  
\n
$$
= \left\{ n(0)P(0)P(1)...P(m-1) + \sum_{s=0}^{m-2} [r(s)\prod_{k=s+1}^{m-1} P(k)] + r(m-1) \right\} P(m) + r(m)
$$
  
\n
$$
= n(0)P(0)P(1)...P(m) + \left\{ \sum_{s=0}^{m-2} [r(s)\prod_{k=s+1}^{m-1} P(k)] \right\} P(m) + r(m-1)P(m) + r(m)
$$
  
\n
$$
= n(0)P(0)P(1)...P(m) + \left\{ \sum_{s=0}^{m-2} [r(s)\prod_{k=s+1}^{m} P(k)] \right\} + r(m-1)P(m) + r(m)
$$
  
\n
$$
= n(0)P(0)P(1)...P(m) + \left\{ \sum_{s=0}^{m-1} [r(s)\prod_{k=s+1}^{m} P(k)] \right\} + r(m)
$$

Aangezien in het model gewerkt is met stationaire Markov ketens geldt dat

$$
P(0) = P(1) = P(...) = P
$$

Hiermee wordt (3.5):

$$
(3.6) \quad n(t+1) = n(0)P^{t+1} + \sum_{s=0}^{t-1} r(s)P^{t-s} + r(t)
$$

#### *3.3 Toestandsruimte*

Om zoveel mogelijk informatie uit het model te halen, wordt het systeem zo nauwkeurig mogelijk gedefinieerd. In paragraaf 1.2 is aangegeven dat er een model is gemaakt dat de toekomstige personeelsbezetting op de operationele afdeling TWR/APP berekent. Binnen het model willen we rekening houden met de volgende zaken:

- Is iemand al dan niet in opleiding
- Zo ja, met welk deel van de opleiding is hij bezig
- Wat is de beschikbaarheid van iemand voor het rooster
- Zijn er instructeurs nodig

Om aan deze punten te voldoen is als basis voor het model het opleidingstraject gekozen. Omdat iemands beschikbaarheid niet alleen afhangt van het al dan niet in opleiding zijn, maar ook van de behaalde rating(s), worden de medewerkers verdeeld naar de rating(s) in hun bezit. De ratingcombinatie's zijn feitelijk ook onderdelen van het opleidingsproces. Gecombineerd ziet dit er uit als getekend in Figuur 1. De ratingcombinaties (boxen) dienen als tussen- of eindstation voor medewerkers, de pijlen geven de mogelijke overgangen tussen deze boxen weer. Een doorgetrokken pijl geeft de route aan die doorgaans gevolgd wordt, terwijl een gestippelde pijl een mogelijke richting aangeeft die minder frequent gevolgd wordt.

Binnen dit proces zijn de medewerkers allereerst opgedeeld in drie groepen:

- 1. Medewerkers die reeds hun eindratings gehaald hebben
- 2. Medewerkers die hun eindratings nog niet gehaald hebben, en bezig zijn met een onderdeel van de opleiding
- 3. Medewerkers die hun eindratings nog niet gehaald hebben en wachten op een opleidingsplek voor een volgend deel.

Medewerkers uit groep 1 of 3 bevinden zich in een box, medewerkers uit groep 2 bevinden zich tussen twee boxen (op een pijl).

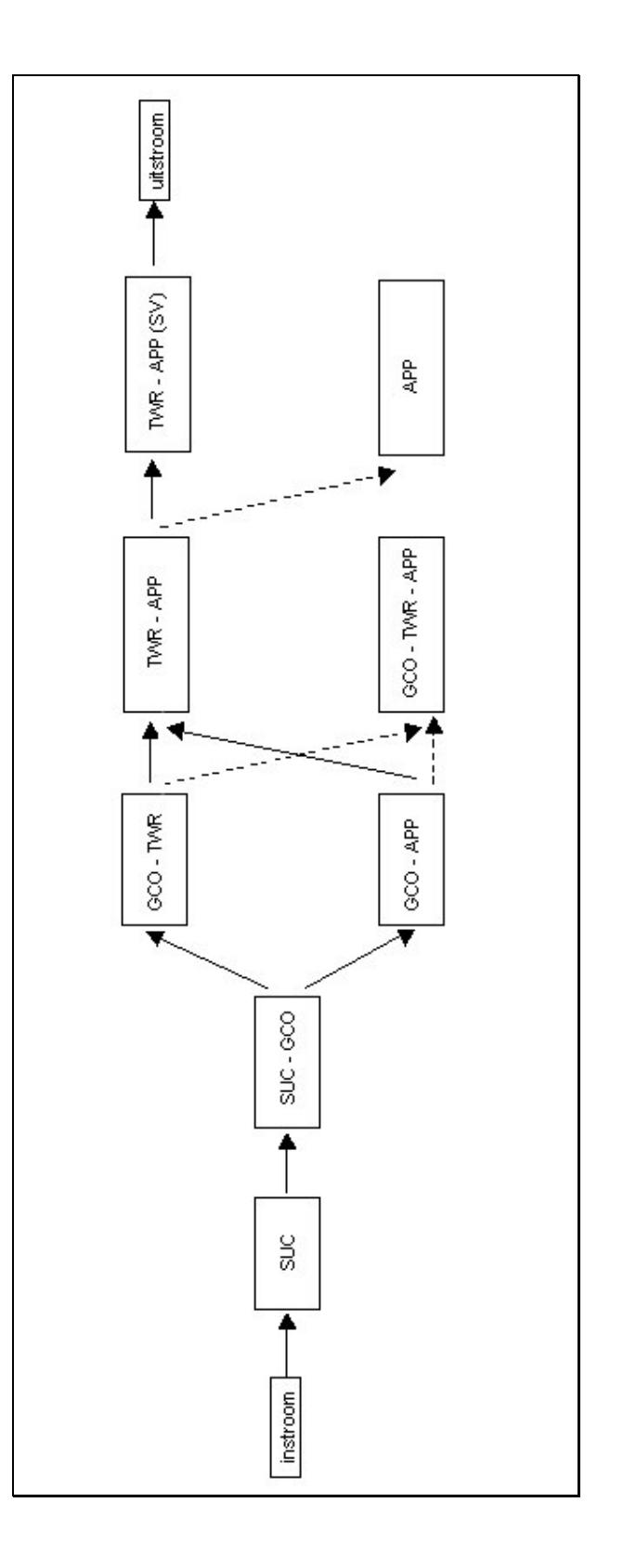

22

**Fig u u r**

**3**

*het opleidin*

*gstraject ten*

*opzichte v a n*

*de ratin*

*gco m bin aties*

Het opleidingstraject is opgedeeld in stappen van 6 weken en deze stappen vormen de tijdseenheid in het model. Voor elk opleidingsonderdeel is een extra toestand gecreeerd, een zogenaamd wachtgebied. De medewerkers uit groep 2 zijn verdeeld over deze wachtgebieden.

Zoals hierboven genoemd zijn de medewerkers onderverdeeld naar de rating(s) die zij bezitten. Aangezien ook SUC en SUP een aparte bevoegdheden vereisen, worden deze ook als ratings beschouwd ondanks dat er geen wettelijke vakbekwaamheidseisen gelden. Alle ratings meegenomen in het model zijn: SUC, GCO, TWR, APP en SUP. In totaal zijn er 8 voorkomende ratingcombinaties (zie Figuur 1).

Uitgaande van de hiervoor genoemde opdelingen, wordt de toestandsruimte gedefinieerd door de 67 toestanden, beschreven in Tabel 4. Enkele toestandnummers komen meerdere keren in de rij voor, omdat in de tabel elk opleidingstraject (pijl) uitgeschreven is. De dubbel voorkomende toestanden horen ook bij meerdere opleidingstrajecten, namelijk wanneer men vanuit een box door één nieuwe rating te halen toch in meerdere boxen terecht kan komen. Een voorbeeld hiervan is het halen van de towerrating wanneer men reeds een ground- en approachrating heeft. Men kan zowel naar de box TWR – APP als GCO – TWR – APP. Ongeacht de eindbestemming volgen medewerkers hetzelfde opleidingstraject. Pas in de laatste fase van het traject wordt besloten welke richting zij uiteindelijk op zullen gaan.

Weergegeven in een plaatje ziet dit er als volgt uit:

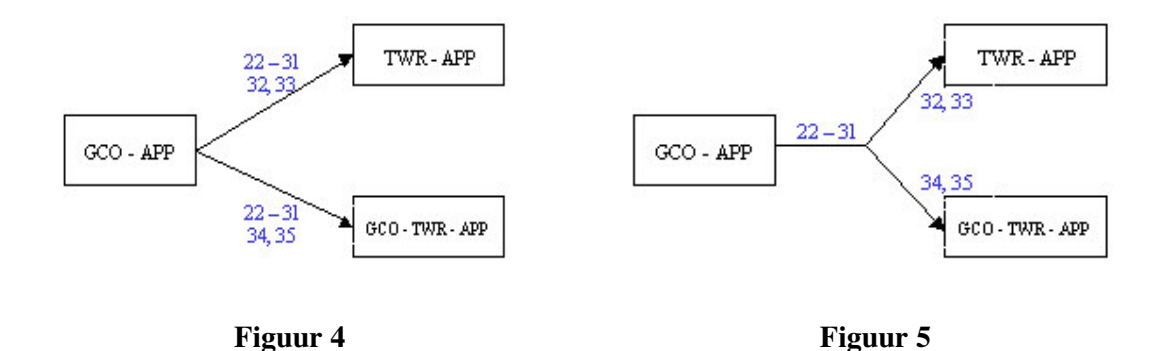

Bovenstaande figuren geven een deel van Figuur 3, het opleidingsoverzicht weer. Figuur 4 geeft de situatie weer zoals deze om duidelijkheidsredenen getekend is in de figuur. Figuur 5 geeft een overzicht van de daadwerkelijke aansluiting van de toestanden. De blauwe getallen in bovenstaande figuren geven de toestandsnummers aan.

Met betrekking tot het model zijn de gedefinieerde toestanden op te delen in 4 klassen:

- De toestand is een fysiek onderdeel van het opleidingstraject en valt onder een Sim / theorie cursus of OJT
- De toestand geeft een wachtgebied weer voorafgaand aan een Sim / theorie cursus of OJT
- De toestand geeft een eindbox weer
- De toestand geeft de buitenwereld weer (instroom of uitstroom)

Voor de wachtgebieden zijn er 3 overgangsmogelijkheden (zie Figuur 6):

- Een medewerker blijft in dit wachtgebied
- Een medewerker stroomt door en begint met een volgend onderdeel van de opleiding
- Een medewerker stroomt uit

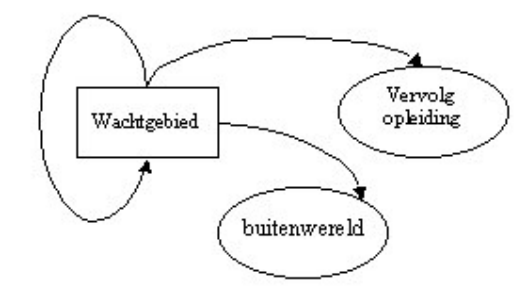

**Figuur 6** *Overgangsmogelijkhedenvan een wachtgebied*

Voor de opleidingsdelen zijn er echter slechts 2 mogelijke overgangen (zie Figuur 7):

- Een medewerker stroomt door
- Een medewerker stroomt uit

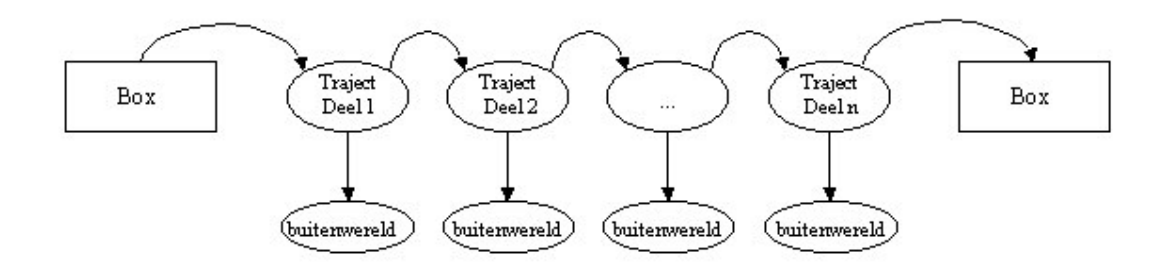

**Figuur 7** *Overgangsmogelijkheden van een opleidingsdeel*

Door per opleidingstraject een opdeling te maken in meerdere toestanden wordt exact gedefinieerd hoe lang iemand bezig is met het betreffende traject.

Voor de wachtgebieden is een dergelijke opdeling echter niet nodig. De wachttijd verschilt van persoon tot persoon en is situatiegebonden. Om deze redenen is er gewerkt met een overgangswaarschijnlijkheid.

Tabel **4** *toestanden in het doorstroommodel*

| 01     | Instroom                               | 29 | 1 <sup>e</sup> deel APP theorie    |
|--------|----------------------------------------|----|------------------------------------|
|        |                                        | 30 | $2e$ deel APP theorie              |
|        | Van Instroom naar SUC                  | 31 | wachten op OJT APP                 |
| 02     | SUC theorie + $1^{\circ}$ deel OJT SUC | 34 | $1e$ deel OJT APP                  |
| 03     | $2e$ deel OJT SUC                      | 35 | $2e$ deel OJT APP                  |
| 04     | 3 <sup>e</sup> deel OJT SUC            |    |                                    |
|        |                                        |    | Van SUC – GCO naar GCO – APP       |
| 05     | los op SUC                             | 36 | wachten op ARR theorie             |
|        |                                        | 37 | 1 <sup>e</sup> deel ARR theorie    |
|        | Van SUC naar SUC - GCO                 | 38 | $2e$ deel ARR theorie              |
| 06     | wachten op GCO theorie                 | 39 | wachten op OJT ARR                 |
| 07     | GCO theorie                            | 40 | $1e$ deel OJT ARR                  |
| 08     | wachten op OJT GCO                     | 41 | $2e$ deel OJT ARR                  |
| 09     | 1 <sup>e</sup> deel OJT GCO            | 42 | wachten op APP theorie             |
| 10     | $2e$ deel OJT GCO                      | 43 | $1e$ deel APP theorie              |
| 11     | 3 <sup>e</sup> deel OJT GCO            | 44 | $2e$ deel APP theorie              |
|        |                                        | 45 |                                    |
|        |                                        |    | wachten op OJT APP                 |
| 12     | Los op $SUC - GCO$                     | 46 | $1e$ deel OJT APP                  |
|        |                                        | 47 | $2e$ deel OJT APP                  |
|        | Van SUC – GCO naar GCO – TWR           |    |                                    |
| 13     | Wachten op TWR theorie                 | 48 | $\text{Los op GCO} - \text{APP}$   |
| 14     | TWR theorie                            |    |                                    |
| 15     | wachten op OJT TWR                     |    | Van GCO - APP naar TWR - APP       |
| 16     | 1 <sup>e</sup> deel OJT TWR            | 49 | wachten op TWR theorie             |
| 17     | $2e$ deel OJT TWR                      | 50 | TWR theorie                        |
| 18     | 3 <sup>e</sup> deel OJT TWR            | 51 | wachten op OJT TWR                 |
| 19     | $4e$ deel OJT TWR                      | 52 | 1 <sup>e</sup> deel OJT TWR        |
| 20     | 5 <sup>e</sup> deel OJT TWR            | 53 | 2 <sup>e</sup> deel OJT TWR        |
|        |                                        | 54 | 3 <sup>e</sup> deel OJT TWR        |
| 21     | Los op $GCO - TWR$                     | 55 | $4e$ deel OJT TWR                  |
|        |                                        | 56 | 5 <sup>e</sup> deel OJT TWR        |
|        | Van GCO - TWR naar TWR - APP           |    |                                    |
| 22     | wachten op ARR theorie                 |    | Van GCO - APP naar GCO - TWR - APP |
| 23     | $1e$ deel ARR theorie                  | 49 | wachten op TWR theorie             |
| 24     | $2e$ deel ARR theorie                  | 50 | TWR theorie                        |
| 25     | wachten op OJT ARR                     | 51 | wachten op OJT TWR                 |
| 26     | $1e$ deel OJT ARR                      | 57 | $1e$ deel OJT TWR                  |
| 27     | $2^e$ deel OJT ARR                     | 58 | $2^e$ deel OJT TWR                 |
| $28\,$ | wachten op APP theorie                 | 59 | 3 <sup>e</sup> deel OJT TWR        |
| 29     | $1e$ deel APP theorie                  | 60 | $4e$ deel OJT TWR                  |
| 30     | $2e$ deel APP theorie                  | 61 | 5 <sup>e</sup> deel OJT TWR        |
| 31     | wachten op OJT APP                     |    |                                    |
| 32     | 1 <sup>e</sup> deel OJT APP            | 62 | $\log$ op GCO – TWR – APP          |
| 33     | 2 <sup>e</sup> deel OJT APP            |    |                                    |
|        |                                        | 80 | los op TWR - APP                   |
|        | Van GCO - TWR naar GCO - TWR - APP     |    |                                    |
| 22     | wachten op ARR theorie                 | 81 | los op APP                         |
| 23     | 1 <sup>e</sup> deel ARR theorie        |    |                                    |
| 24     | $2e$ deel ARR theorie                  | 82 | wachten op SV plek                 |
| 25     | wachten op OJT ARR                     |    |                                    |
| 26     | $1e$ deel OJT ARR                      | 90 | $\log$ op SV (TWR – APP)           |
| 27     | $2e$ deel OJT ARR                      |    |                                    |
| 28     | wachten op APP theorie                 | 99 | uitstroom                          |

De toestanden 63 - 79 zijn nog leeg en te gebruiken voor eventuele toevoegingen....

## **Hoofdstuk 4 Het doorstroommodel**

### *4.1 Inleiding*

In dit hoofdstuk wordt de opbouw van het gecomputeriseerde doorstroommodel beschreven. Het model is geprogrammeerd in Visual Basic onder Excel 97. Het programma bestaat grofweg uit twee delen. Enerzijds de Excel-werkbladen waar alle gegevens opgeslagen staan en waar het rekenwerk gedaan wordt, anderzijds de gebruikersformulieren die de relevante gegevens aan de gebruiker tonen en waar de gebruiker input kan geven.

Allereerst zal per excel-sheet uitgelegd worden welke gegevens er opgeslagen staan en hoe deze gegevens in het programma gebruikt worden. Daarna worden de gebruikersformulieren besproken. Hierbij wordt aangegeven welke gegevens er gebruikt worden en in welk werkblad deze te vinden zijn. Indien mogelijk wordt er een koppeling gemaakt met de in hoofdstuk 2 beschreven procesonderdelen.

#### *4.2 Werkbladen*

In deze paragraaf zal uitgelegd worden welke werkbladen er in het document aanwezig zijn, en waar ze voor gebruikt worden. Per werkbald wordt getoond welke gegevens er opgeslagen staan.

#### *4.2.1 Sheet 1: model*

Dit werkblad geeft een overzichtelijke weergave van de verschillende toestanden ten opzichte van het beschouwde proces. Het opleidingstraject is weergegeven met behulp van de mogelijke ratingcombinaties (boxen) en pijlen (zie Figuur 8). Een pijl geeft een onderdeel van de opleiding weer en zo een mogelijke overgang tussen twee boxen.

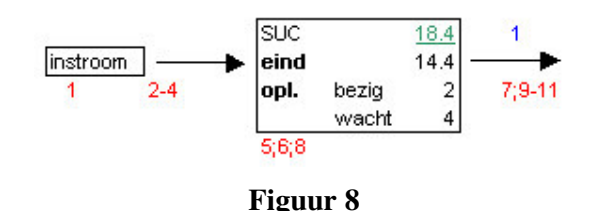

In de boxen staan 4 verschillende getallen (alle uitgedrukt in FTE).

- *Eind*, bevat de medewerkers die deze (combinatie van) rating(s) als eindrating(s) hebben.
- *Bezig*, bevat de medewerkers die bezig zijn met Sim/theorie of OJT voor een nieuwe rating.
- *Wacht*, bevat de medewerkers die in een wachtgebied zitten en dus wachten op een opleidingsplek.

• Het bovenste, *groene getal* geeft aan hoeveel medewerkers er beschikbaar zijn voor het rooster. Dit is feitelijk de som van mensen die reeds hun eindrating gehaald hebben en de mensen die wachten op een opleidingsplek, oftewel de som van de getallen bij "Eind" en "Wacht".

De rode getallen stellen de toestandsnummers voor en staan onder de box of pijl waar ze bijhoren. Uit Figuur 8 blijkt dat iemand in toestand 6 in het model in de SUC-box zit. Iemand in toestand 7 is bezig met een onderdeel van de opleiding naar de volgende box.

In Figuur 8 is eveneens te zien dat de toestandsnummers niet altijd oplopen. Toestand 7 staat onder de rechterpijl, terwijl nummer 8 links hiervan onder de box staat. Er is gepoogd de toestandsnummering chronologisch te laten verlopen, wat inhoudt dat het toestandsnummer toeneemt naarmate men verder in het model komt. Door de aanwezigheid van wachtgebieden is dit echter niet mogelijk. Na elk opleidingsonderdeel (Sim/theorie of OJT) bestaat er een kans dat men moet wachten op een plek voor het volgende onderdeel. Zo is er dus vóór iedere Sim / theorie en vóór iedere OJT een wachtgebied gemaakt. Terwijl men wacht is men fulltime inzetbaar voor het rooster, zodoende hoort men in een box thuis.

In bovenstaande figuur is nu duidelijk dat toestand 7 en 9 tot 11 respectievelijk de Sim/theorie en de OJT naar de volgende box toe voorstellen. Bijbehorende wachtgebieden hebben hebben de toestandsnummers 6 en 8.

De belangrijkste opleidingsonderdelen zijn genummerd met een blauw getal. Deze nummers zullen later nog van pas komen.

#### *4.2.2 Sheet 2: Matrix*

In dit werkblad staan 2 matrices die gebruikt wordt tijdens het programma. De afmetingen van beide matrices zijn 84 x 84. De bovenste matrix is de overgangsmatrix P, de onderste de eenheidsmatrix I.

Gedurende het programma kan de gebruiker overgangskansen (tijdelijk) aanpassen. Bij een dergelijke actie wordt de verandering doorgevoerd in dit werkblad.

|    | 77   | 78    | 79    | 80    | 81    | 82    | 90    | 99    |  |
|----|------|-------|-------|-------|-------|-------|-------|-------|--|
| 77 | .000 | 0     | 0     | 0     | 0     | 0     | 0     | 0.000 |  |
| 78 | 0    | 1.000 | 0     | 0     | 0     | 0     | 0     | 0.000 |  |
| 79 | 0    | 0     | 1.000 | 0     | 0     | 0     | 0     | 0.000 |  |
| 80 | 0    | 0     | 0     | 0.995 | 0     | 0     | 0     | 0.005 |  |
| 81 | 0    | 0     | 0     | 0     | 0.995 | 0     | 0     | 0.005 |  |
| 82 | 0    | 0     | 0     | 0     | 0     | 0.975 | 0.02  | 0.005 |  |
| 90 | 0    | 0     | 0     | 0     | 0     | 0     | 0.990 | 0.010 |  |
| 99 | 0    | 0     | 0     | 0     | 0     | 0     | 0     | 1.000 |  |
|    |      |       |       |       |       |       |       |       |  |

**Figuur 9** *Het werkblad Matrix*

In de overgangsmatrix P zijn de mogelijke overgangen aangegeven met een goudachtige kleur. De afmetingen van de matrix P zijn groter dan op dit moment nodig is. Voor eventuele uitbreiding, denk bijvoorbeeld aan langere opleidingen of extra boxen, zijn alvast extra toestanden opgenomen, de reservetoestanden. Het gaat om de toestandsnummers 63 t/m 79.

De overgangskans van een reservetoestand naar zichzelf is gelijk aan 1. De overige overgangskansen vanuit deze toestand zijn 0. De reservetoestanden zijn te herkennen aan een lichtblauwe kleur (zie Figuur 9).

#### *4.2.3 Sheet 3: Motivatie kansen*

De overgangskansen in de matrix P kunnen in dit werkblad toegelicht worden. De gebruiker kan hier aantekeningen maken over hoe de kansen tot stand zijn gekomen of over eventuele aanpassingen. Dit werkblad heeft dan ook geen essentiele functie, als wel een gebruiksvriendelijke, ondersteunende functie.

| Van |                              | Naar | Kans  | Motivatie                                                                    |
|-----|------------------------------|------|-------|------------------------------------------------------------------------------|
|     | 3e deel OJT SUC              | 5    | 0.020 | Een klein deel (1 op 50) komt los op SUC, de rest gaat door met de opleiding |
|     |                              | 6    | 0.680 | De rest, het overgrote deel moet wachten op theorie GCO.                     |
|     |                              |      | 0.100 | Een klein deel, zeg 10% mag direct door met opleiding                        |
|     |                              | 99   | 0.200 | 10 van de 50 zijn afgewezen, dus uitvalkans is 0,20                          |
| 5   | llos op SUC-                 | 5    | 0.990 | Uitvalspercentage is 1%, wat overeenkomt met doorlooptijd van                |
|     |                              | 99   | 0.010 |                                                                              |
| l6  | wachten op GCO theorie (SUC) | 6    | 0.700 | Doorstroomkans van 30%, wat overeenkomt met doorlooptijd van 20 weken.       |
|     |                              |      | 0.300 | Geen uitval                                                                  |

**Figuur 10** *Het werkblad Motivatie kansen*

Om ruimte uit te sparen worden alleen de mogelijke overgangen uitgeschreven (de kansen met een goudachtige kleur).

Er is een directe koppeling tussen dit werkblad en het werkblad "matrix" wat ervoor zorgt dat eventuele aanpassingen in de kansen direct meeveranderen.

#### *4.2.4 Sheet 4: Kansen vermenigvuldigen*

Dit werkblad wordt gebruikt voor het vermenigvuldigen van de overgangsmatrices. Horizontaal gezien staan er 3 matrices achter elkaar, A,B en C. De matrices A en B worden met elkaar vermenigvuldigd om tot C te komen. De matrices A en B bestaan dan ook louter uit getallen, terwijl matrix C uit formules bestaat. De uitkomsten van deze formules zijn wederom getallen die getoond worden in het scherm.

Om langere tijd vooruit te kunnen rekenen worden de uitkomsten van matrix C opnieuw gebruikt. Deze worden gekopieerd en de *waarden* hiervan worden over een van de andere twee matrices heengeplakt. Op deze manier blijven matrix A en B bestaan uit getallen, terwijl matrix C uit formules blijft bestaan.

$$
\begin{bmatrix}\nA \\
getallen \\
getallen\n\end{bmatrix}\n\begin{bmatrix}\nB \\
getallen \\
getallen\n\end{bmatrix} =\n\begin{bmatrix}\nC \\
formules \\
getallen \\
getallen\n\end{bmatrix}
$$

#### *4.2.5 Sheet 5: Nieuwe aantallen*

De overgangsmatrix die berekend is in het vorige blad, wordt hier vermenigvuldigd met de beginaantallen (ratingverdeling) om zo de nieuwe ratingverdeling te berekenen. Horizontaal gezien staan er in dit werkblad achter elkaar één matrix en twee vectoren, respectievelijk de berekende matrix, de beginaantallen en de nieuwe aantallen.

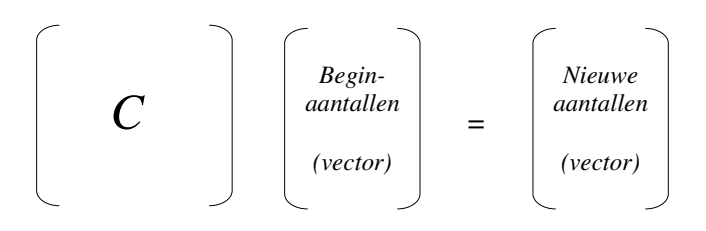

Evenals in het vorige werkblad bestaan de eerste twee uit getallen, en de derde uit formules. De uitkomsten van deze formules vormen de nieuwe ratingverdeling.

De vector met de beginaantallen wordt tijdens het rekenwerk geupdate. Deze vector is namelijk een kopie van de vector waar de gebruikersinput in opgeslagen wordt. Voor meer informatie over de oorspronkelijke vector, zie Sheet 6: Beginaantallen.

Naast de vector met de nieuwe aantallen staan er in dit werkblad nog een aantal andere gegevens. Zo staat er rechts van de nieuwe aantallen een schema met hierin aangegeven hoeveel FTE er precies in elke box zit. Ook hier is weer een opsplitsing gemaakt tussen "eind", "bezig" en "wacht".

Er is eveneens een overzicht opgenomen waar per opleidingsonderdeel (de pijlen met een blauw nummer uit het werkblad "model") gegevens staan over de slagingskansen op dit onderdeel, de doorlooptijden en het aantal FTE dat bezig is met dat specifieke onderdeel. De berekening van de doorlooptijden komt aan de orde in Hoofdstuk 5.

Het berekenen van de slagingskansen gebeurt met behulp van de overgangskansen. De slagingskans is: 1− Ρ(*uitval*) . Dit geldt per toestand, dus op deze manier kan per toestand een slagingskans berekend worden. Voor de slagingskans op het genummerde traject geldt dat dit overeenkomt met de kans dat elke toestand op die pijl succesvol doorlopen wordt. Aangezien elke toestandsovergang succesvol moet zijn, geldt de productregel:

(4.1) P(halen van traject j) = 
$$
\prod_{k=1}^{n} p_{i_k} p_{i_{k+1}}
$$
 met traject j = {i<sub>1</sub>, i<sub>2</sub>, ..., i<sub>n+1</sub>}

Zoals eerder genoemd zorgen zogenaamde gebruikersformulieren voor de gegevensuitwisseling tussen de gebruiker en het programma. De gegevens over de nieuwe ratingverdeling worden dan ook ingelezen in een van de gebruikersformulieren en op een overzichteljike manier getoond aan de gebruiker.

#### *4.2.6 Sheet 6: Beginaantallen*

In dit werkblad staan alle gegevens die nodig zijn om het programma te kunnen starten, met uitzondering van de overgangskansen. Het werkblad wordt voornamelijk gebruikt om de input van de gebruiker op te slaan.

Aan de linkerkant staat een (kolom)vector die de beginaantallen weergeeft. Naast deze vector staat een knop die de gebruikersformulieren weer start. Hiermee gaat men (terug) naar het programma.

Naast deze knop staan wederom een aantal overzichten. De bovenste twee overzichten zijn reeds bekend. De eerste is een overzicht van het aantal FTE per box, de tweede een overzicht met gegevens per genummerd opleidingstraject.

Over de instroom zijn ook gegevens opgeslagen, om precies te zijn: hoe vaak er instroom is, hoe groot de instroom is en wanneer de eerstvolgende instroom zal zijn. Dit zijn allemaal variabelen die de gebruiker kan aanpassen.

Helemaal onderaan staan gegevens met betrekking tot het minimum en maximum aantal FTE per rating. Er is een minimum aantal FTE nodig om alle roosterdiensten te kunnen vullen, maar tegelijkertijd wordt het aantal FTE beperkt door de vakbekwaamheidseisen. Voor zowel het minimum als het maximum zijn 4 verschillende kolommen opgenomen. De gebruiker moet twee keuzes maken:

- Het minimum en maximum wordt berekend door het programma, of de gebruiker voert deze gegevens in.
- Het minimum en maximum hebben alleen betrekking op de operationele diensten, of ze gelden voor de operationele diensten en W-diensten samen

Gecombineerd leveren deze keuzes vier mogelijkheden op. Voor elke mogelijkheid is een aparte kolom opgenomen. Slechts een van deze vier kolommen wordt door het programma gebruikt.

#### *4.2.7 Sheet 7: Doorlooptijden*

Zoals eerder genoemd zijn ook de doorlooptijden voor de organisatie van belang. Als bijvoorbeeld de strategie rondom de opleiding van aspirant verkeersleider wordt aangepast, moeten de doorlooptijden acceptabel blijven. De berekening van de doorlooptijden vind plaats in dit werkblad. Meer informatie over de berekening is te vinden in paragraaf 5.4 Doorlooptijden.

#### *4.2.8 Sheet 8: Min & max*

De berekening van de minimum en maximum waarden waar gedurende het programma rekening mee wordt gehouden, wordt in dit werkblad uitgevoerd. Meer details over de berekening komt in het volgende hoofdstuk aan de orde (zie paragrafen 5.2 Minimum aantallen en 5.3 Maximum aantallen).

#### *4.2.9 Sheet 9: Uitvoer*

Dit werkblad toont de uitvoer van het programma. Het heeft grote overeenkomst met Sheet 1: model. Daar is een overzicht gemaakt van het proces met de daarbij horende begingetallen. In dit blad worden de berekende eindaantallen weergegeven in modelvorm.

Voorts worden enkele nuttige gegevens getoond. Bovenin het scherm staan gegevens met betrekking tot de instroom en de minimum en maximum aantallen FTE binnen het systeem.

Meer naar onder staan per (genummerd) traject de gegevens met betrekking tot de slagingskans en de doorlooptijd. Doorlooptijden beslaan de tijd vanaf het moment dat de ene rating gehaald is, tot het moment dat de volgende gehaald is. Ook de tijd in de diverse wachtgebieden is meegenomen.

Het blok helemaal onderin geeft een kort overzicht van de aantallen FTE in het model. Er wordt weergegeven hoeveel FTE er aanwezig is en hoeveel FTE hiervan in opleiding is.

Dit werkblad is een kopie van het uitvoerscherm dat de gebruiker te zien krijgt nadat de nieuwe verdeling berekend is. Een print van het gebruikersformulier met dezelfde gegevens is echter onduidelijk en niet goed leesbaar door de vele getallen in dit formulier. Een print van dit werkblad is wel overzichtelijk en duidelijk leesbaar.

#### *4.2.10 Sheet 10: Reset*

Alle gegevens die het programma als standaardwaarden gebruikt staan opgeslagen in dit werkblad. Bij opstarten van het programma worden al deze waarden ingelezen in het betreffende gebruikersformulier. Ook als de gebruiker de gegevens reset, worden ze opnieuw ingelezen vanuit dit werkblad. De meeste andere werkbladen worden gebruikt om gegevens aan te passen of te berekenen, terwijl dit werkblad alle juiste gegevens bevat en dient als back-up.

Het programma biedt de gebruiker ook de gelegenheid om gegevens op te slaan als standaardwaarden. Indien de gebruiker van deze optie gebruik maakt, worden de nieuwe gegevens opgeslagen op dit werkblad.

#### *4.2.11 Sheet 11: Solo-uren*

Zoals besproken in paragraaf 2.10 wordt een optimale verdeling niet alleen bepaald door de aantallen FTE's per box, maar ook door de tijdverdeling van medewerkers met meerdere ratings. In de optimale situatie kan elke medewerker naar verhouding evenveel tijd besteden aan elke rating die hij bezit. In dit blad wordt deze urenverdeling geschat. Het algoritme dat gebruikt wordt om deze urenverdeling te berekenen wordt nader toegelicht in Hoofdstuk 5.

### *4.3 Gebruikersformulieren*

In deze paragraaf worden de gebruikersformulieren besproken. Per formulier wordt uitgelegd welke gegevens er getoond worden en er wordt tevens een koppeling gemaakt met de in de vorige paragraaf besproken werkbladen.

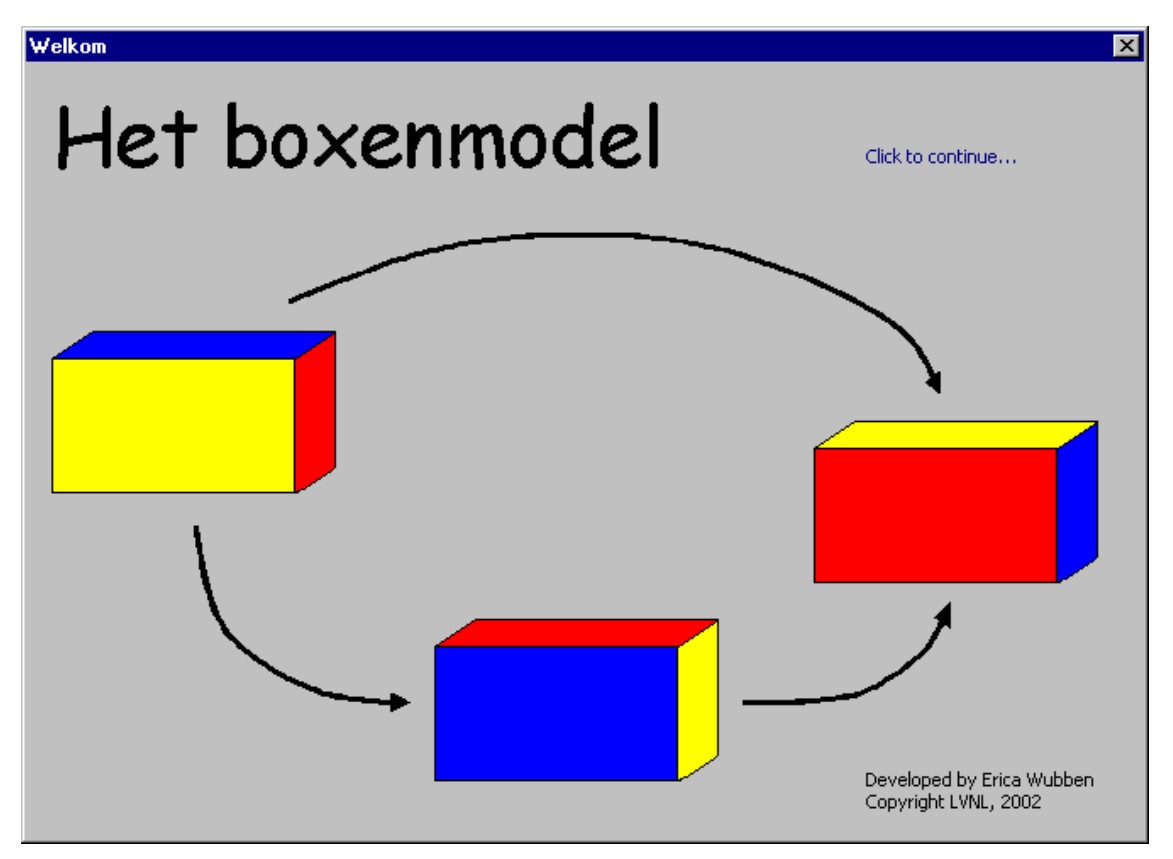

**Figuur 11:** *het welkomstscherm*

Bij het openen van het bestand "boxenmodel.xls" wordt het eerste gebruikersformulier, het welkomstscherm, direct gestart. Het scherm verdwijnt na een klik met de muis. Het programma wordt feitelijk gevormd door de gebruikersformulieren, de werkbladen dienen slechts als opslagruimte voor alle data. Na het welkomstscherm komt de gebruiker in het hoofdmenu:

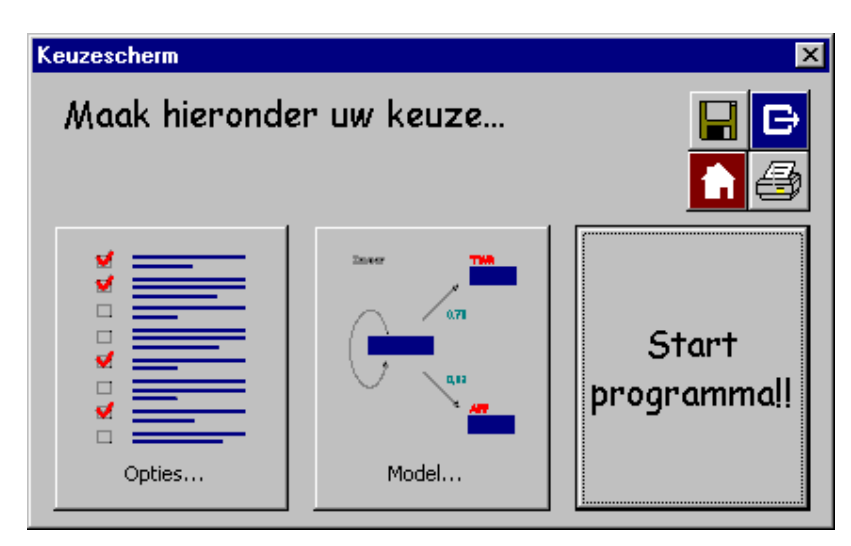

**Figuur 12:** *Hoofdmenu*

Onder de knoppen "opties" en "model" zijn alle variabelen en gegevens uit het programma te vinden. De gebruiker kan deze hier aanpassen. Als de gegevens correct ingevuld zijn en de gebruiker op de knop "start" drukt, worden de resultaten berekend en getoond. Alle berekeneningen worden in één keer uitgevoerd.

In het scherm is ook de zogenoemde Toolbox zichtbaar, welke op de meeste formulieren terug te vinden is. De Toolbox bestaat uit de volgende vier knoppen:

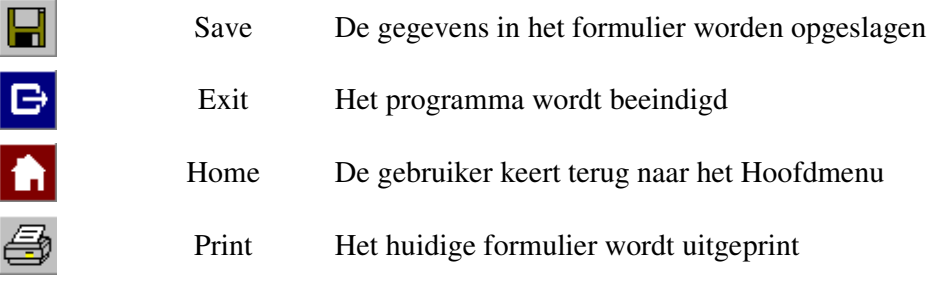

**Tabel 5** *De inhoud van de Toolbox*

In de volgende paragrafen zullen de functies van de knoppen "opties", "model" en "start programma" besproken worden.

#### *4.4 Onderdeel: Opties*

Als de gebruiker voor opties kiest, wordt een volgend gebruikersformulier geladen. Deze bestaat uit 4 verschillende tabbladen, te weten:

- Instroom
- Minimum
- Maximun
- Overig

Bij ieder tabblad kunnen er een aantal gegevens aangepast worden. Niet alle gegevens kunnen aangepast worden, dit om het programma gebruiksvriendelijk te houden. In het programma zijn enkele aannames gedaan. In de volgende subparagrafen zullen de 4 genoemde tabbladen nader bekeken worden en zullen deze aannames aan bod komen.

#### *4.4.1 Instroom*

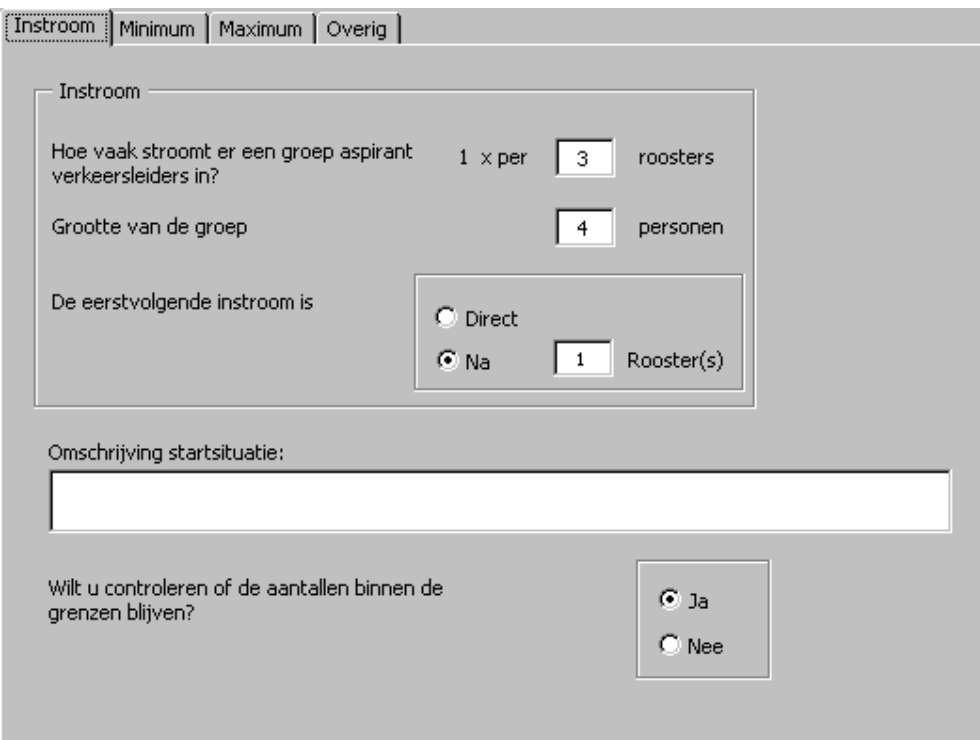

**Figuur 13:** *het tabblad instroom*

Van boven naar beneden kunnen de volgende variabelen ingevoerd worden

- Hoe vaak er instroom is van aspirant verkeersleiders
- Hoe groot deze groep van aspirant verkeersleiders is, zeg *m*
- Wanneer de eerstvolgende instroom is
De instrooom wordt op de volgende manier meegenomen in het model. In paragraaf 3.2 is reeds uitgelegd hoe de nieuwe aantallen FTE berekend kunnen worden, zie formule (3.3):

$$
n(t+1) = n(t)P(t) + r(t)
$$

In het model worden in plaats van rijvectoren, kolomvectoren gebruiktt. Hierdoor wordt bovenstaande formule als volgt:

$$
n(t+1) = PT(t)n(t) + r(t)
$$

waarbij  $r(t)$ ,  $n(t)$  en  $n(t+1)$  kolomvectoren van lengte 84 zijn en  $P<sup>T</sup>(t)$  de getransponeerde kansmatrix is.

De kolomvector *r*(*t*) die de instroom weergeeft ziet er als volgt uit:

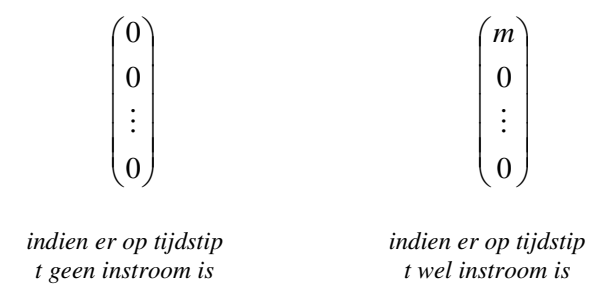

Hierbij is *m* de grootte van de groep aspirant verkeersleiders die instroomt.

In Tabel 4 op bladzijde 25 is te zien dat de instroom toestandsnummer 1 heeft. Indien er instroom is, komt deze groep terecht in de eerste fase van het opleidingstraject (toestand 2). Deze instroom gaat echter niet per tijdseenheid (6 weken) maar minder frequent, zeg per *v* tijdseenheden. Na iedere *v* iteraties worden er *m* personen in toestand 2 geplaatst. Standaard staat dit ingesteld op  $v = 3$  en  $m = 4$ , wat inhoudt dat er om de 18 weken 4 mensen instromen.

In formulevorm (na *v* iteraties):

$$
n(t) = n(t) + \begin{pmatrix} 0 \\ m \\ 0 \\ \vdots \\ 0 \end{pmatrix}
$$

#### *4.4.2 Minimum*

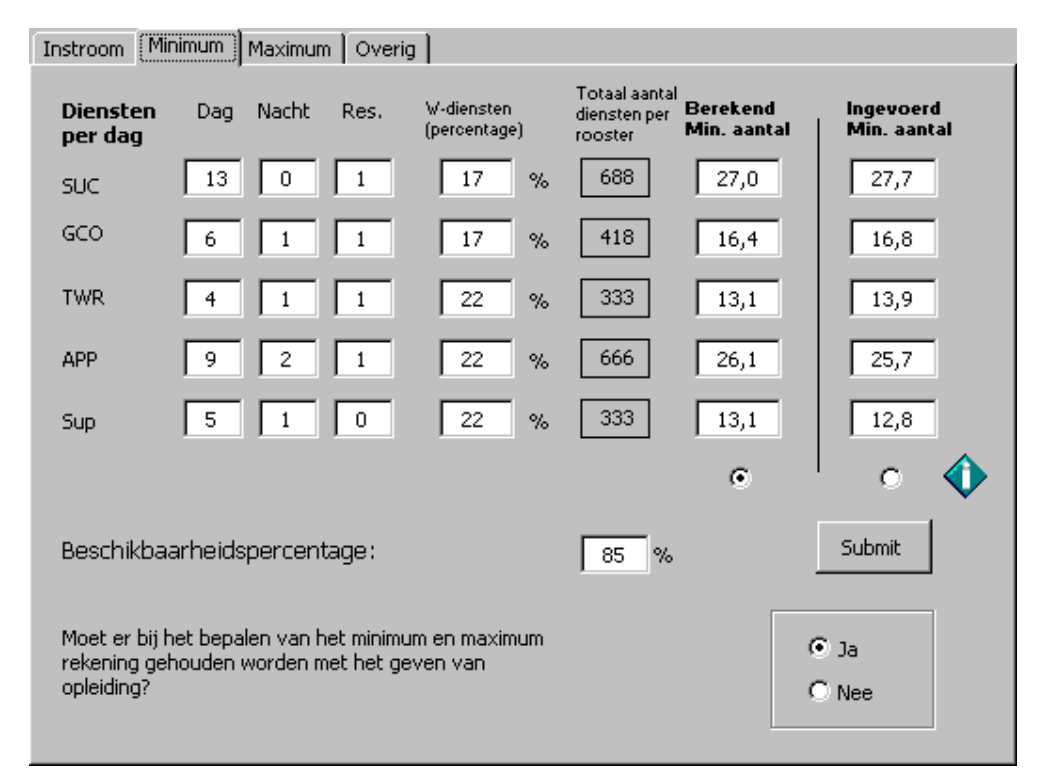

**Figuur 14** *het tabblad minimum*

In dit scherm kunnen de variabelen ingevuld worden die betrekking hebben op het minimum aantal FTE dat nodig is om het systeem draaiende te houden. Deze variabelen zijn:

- het aantal dagdiensten op een dag (per rating)
- het aantal nachtdiensten op een dag (per rating)
- het aantal reservediensten op een dag (per rating)
- het percentage W-diensten van het totaal aantal diensten op een dag (per rating)
- het beschikbaarheidspercentage onder de groep medewerkers

De drie eerstgenoemde variabelen bepalen samen het aantal operationele diensten voor een rating op één dag. Het aantal W-diensten kan aangegeven worden met behulp van een percentage over het totale aantal operationele diensten. Er is gekozen voor een percentage Wdiensten omdat het aannemelijk is dat het aantal W-diensten evenredig verandert met het aantal operationele diensten. Meer operationele diensten zorgt voor meer neventaken.

Nu het aantal diensten op één dag bekend is, kan ook het aantal diensten per rooster berekend worden. Deze gegevens staan in het midden van het formulier (de grijze hokken). Aan de hand hiervan wordt het minimum bepaald.

De laatste factor die van invloed is op het minimum, is het beschikbaarheidspercentage van de luchtverkeersleiders. Honderd procent houdt in dat iedereen 5 dagen in de week werkt, 52 weken per jaar. Rekening houdend met verlof komt dit percentage echter lager te liggen. Luchtverkeersleiders hebben meer verlofdagen dan ander personeel omdat zij in roosterverband werken en hierdoor ook op feestdagen inzetbaar zijn. Standaard wordt rekening gehouden met 85 procent beschikbaarheid, wat neerkomt op ongeveer 42 verlofdagen van de 261 werkdagen in een jaar. Dit percentage kan aangepast worden. Men dient de knop Submit te gebruiken voordat de minimum aantallen opnieuw berekend worden.

In het formulier wordt onderscheid gemaakt tussen "berekende minimum aantallen" en "ingevoerde minimum aantallen". De getallen onder "berekend" worden automatisch ingevuld en zijn berekeningen van de minimum aantallen (zie paragraaf 5.2: Minimum aantallen). Het is echter ook mogelijk om andere waarden voor de minimum aantallen aan het programma mee te geven. De getallen onder "ingevoerd" zijn daarom aanpasbaar. Slechts met één van beide kolommen wordt rekening gehouden tijdens het rekenwerk. De keuze voor een van de kolommen kan kenbaar gemaakt worden met behulp van de keuzerondjes onder de kolommen.

Tot slot wordt onderaan in dit tabblad de optie getoond om aan te gegeven of er wel of geen rekening gehouden moet worden met opleiding bij de berekening van de minimum en maximum aantallen. Deze optie is niet geactiveerd omdat het geven van opleiding geen directe invloed heeft op de minimum aantallen. Het geven van opleiding heeft in zoverre invloed dat er theoriecursussen gegeven worden. De instructeurs zijn tijdens deze cursus niet beschikbaar voor het rooster. Echter, deze cursussen worden als W-diensten geteld en hier wordt reeds rekening mee gehouden.

#### *4.4.3 Maximum*

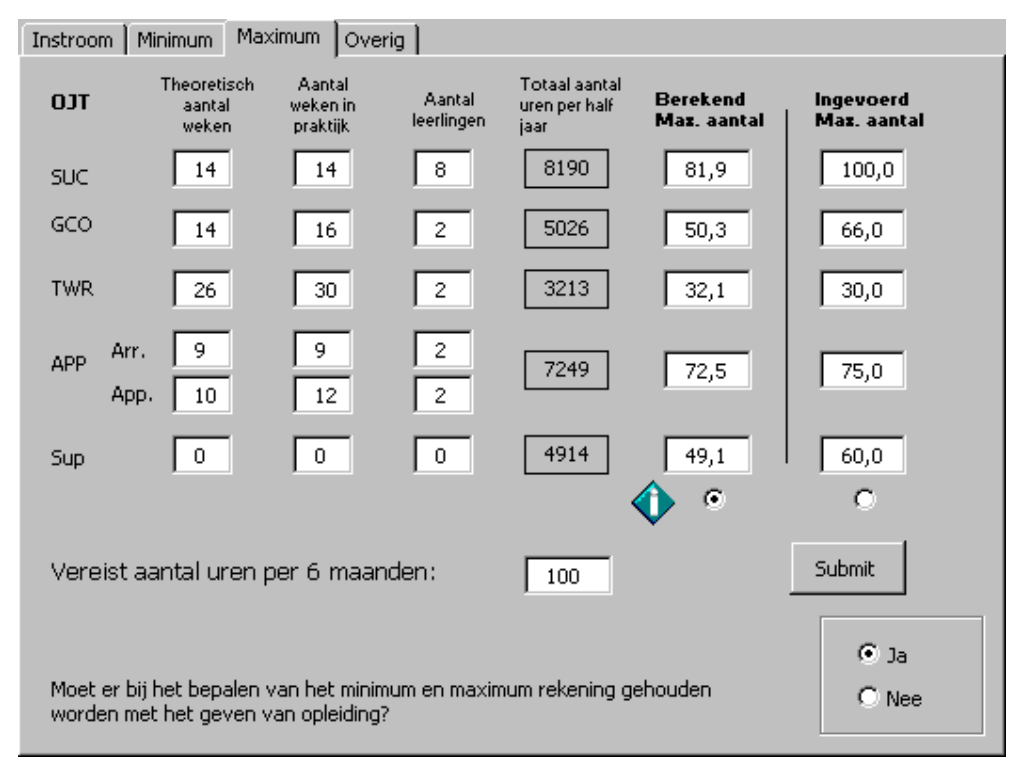

**Figuur 15** *het tabblad maximum*

Door de vakbekwaamheidseisen is er ook een bovengrens aan het aantal FTE (per rating) dat binnen het systeem gehandhaafd kan worden. Deze bovengrens wordt bepaald door het aantal uren meetellend voor vakbekwaamheid dat er in een rooster gerealiseerd wordt. De variabelen die hierop van invloed zijn:

- De lengte van de OJT (per rating) in theorie
- De lengte van de OJT (per rating) in praktijk
- Het aantal operationele diensten per dag (per rating)
- Het maximum aantal leerlingen dat tegelijkertijd bezig is met OJT (per rating)
- Het minimum aantal praktijkuren per medewerker dat per 6 maanden gerealiseerd moet worden om vakbekwaam te blijven.

Elke operationele dienst komt overeen met een aantal representatieve vakbekwaamheidsuren. Door te letten op het aantal diensten waarbij OJT gegeven wordt, het aantal nachtdiensten en het aantal overige (reguliere) diensten kan precies bepaald worden hoeveel representatieve uren er in een half jaar tijd totaal gerealiseerd worden.

De drie eerstgenoemde factoren bepalen tezamen hoeveel diensten met OJT er in een half jaar gerealiseerd worden. Gegevens met betrekking tot het totaal aantal diensten per half jaar staan reeds in het tabblad Minimum. Nu deze gegevens bekend zijn kan het totaal aantal uren per half jaar berekend worden, deze getallen staan in de middelste (grijze) kolom.

De laatste factor, het minimum aantal praktijkuren per medewerker, is variabel. Na aanpassing moet de knop Submit gebruikt worden om de maximum waarden opnieuw te berekenen.

Net als in het tabblad Minimum wordt er onderscheid gemaakt tussen ingevoerde en berekende waarden. De keuzerondjes in deze tabbladen zijn aan elkaar gekoppeld: of alle berekende waarden worden meegenomen, of alle ingevoerde waarden.

Onderaan het tabblad kan de keus gemaakt worden of er wel of geen rekening gehouden moet worden met opleiding. Dit is voor het maximum van groot belang, omdat een dienst met OJT slecht voor 30% van de oorspronkelijke waarde meetelt voor vakbekwaamheid.

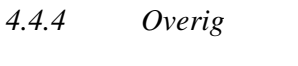

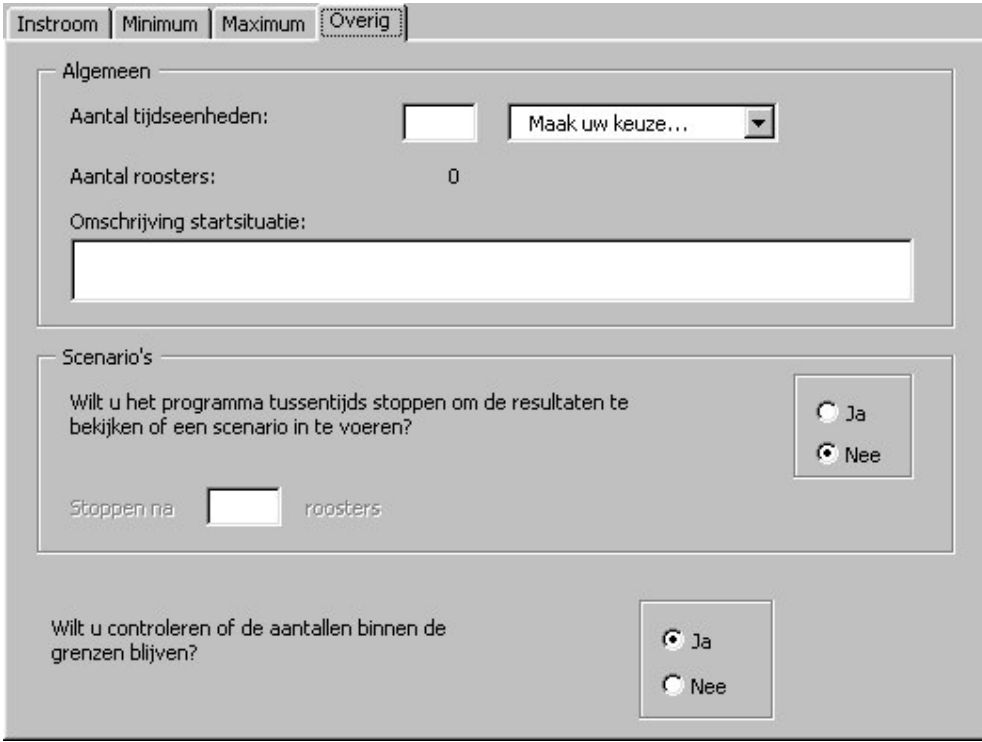

**Figuur 16** *het tabblad overig*

Van boven naar beneden kunnen in dit tabblad de volgende variabelen ingevoerd worden:

- Het aantal tijdseenheden vooruit waarop de nieuwe ratingverdeling berekend moet worden. Dit kan worden aangegeven in dagen, weken, maanden, roosters (42 dagen) of jaren en wordt door het programma direct omgerekend naar het aantal roosters.
- Een omschrijving van de startsituatie, welke ook in het uitvoerscherm weergegeven wordt.
- Of de resultaten tussentijds weergegeven moeten worden, om bijvoorbeeld een scenario door te rekenen. Indien de gebruiker dit wenst, kan aangegeven worden na hoeveel roosters het programma dient te stoppen.
- De optie om te controleren of de berekende aantallen tussen de ingevoerde minimum en maximum waarden blijven. Standaard staat deze optie ingeschakeld. Het uitschakelen van de optie kan tijdwinst opleveren.

## *4.5 Onderdeel: Model*

Bij keuze voor het onderdeel Model wordt het gebruikersformulier geladen waarin de beginsituatie (op tijdstip  $t = 0$ ) is weergegeven in modelvorm. Alle getallen in beeld zijn aanpasbaar, zowel de beginaantallen als de slagingskansen.

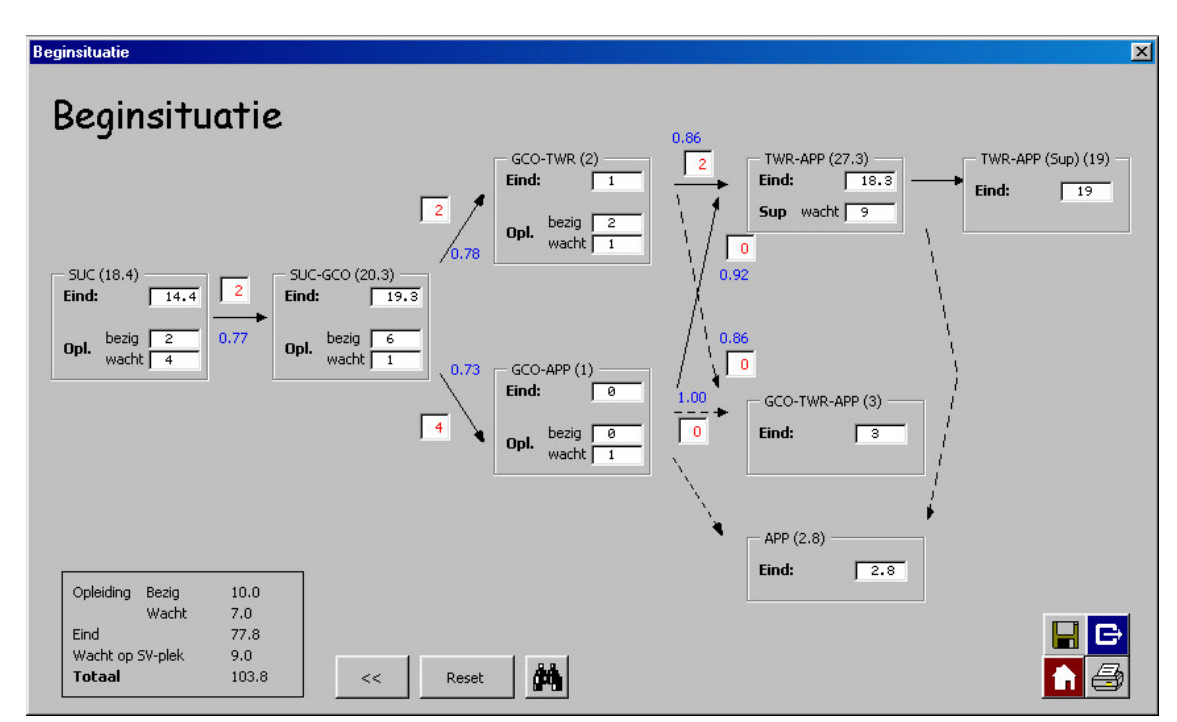

**Figuur 17** *Model*

In dit formulier wordt hetzelfde model getoond als besproken in Sheet 1: model. De aantallen binnen de boxen zijn aanpasbaar door er op te klikken. Indien noodzakelijk krijgt de gebruiker bij aanpassing een nieuw formulier in beeld. De mogelijke soorten formulieren worden in de volgende subparagrafen besproken.

De blauwe getallen zijn de slagingskansen horend bij het bepaalde traject.

De rode getallen geven aan hoeveel medewerkers (uitgedrukt in FTE) bezig zijn met dat bepaalde opleidingstraject. Deze zijn aanpasbaar door de getallen "bezig" in een box te veranderen.

Onderin het scherm is een totaaloverzicht gegeven van de medewerkers. Als de gebruiker één van de beginaantallen verandert, wordt dit overzicht automatisch bijgewerkt.

## *4.5.1 Formulier Bezig of Wacht*

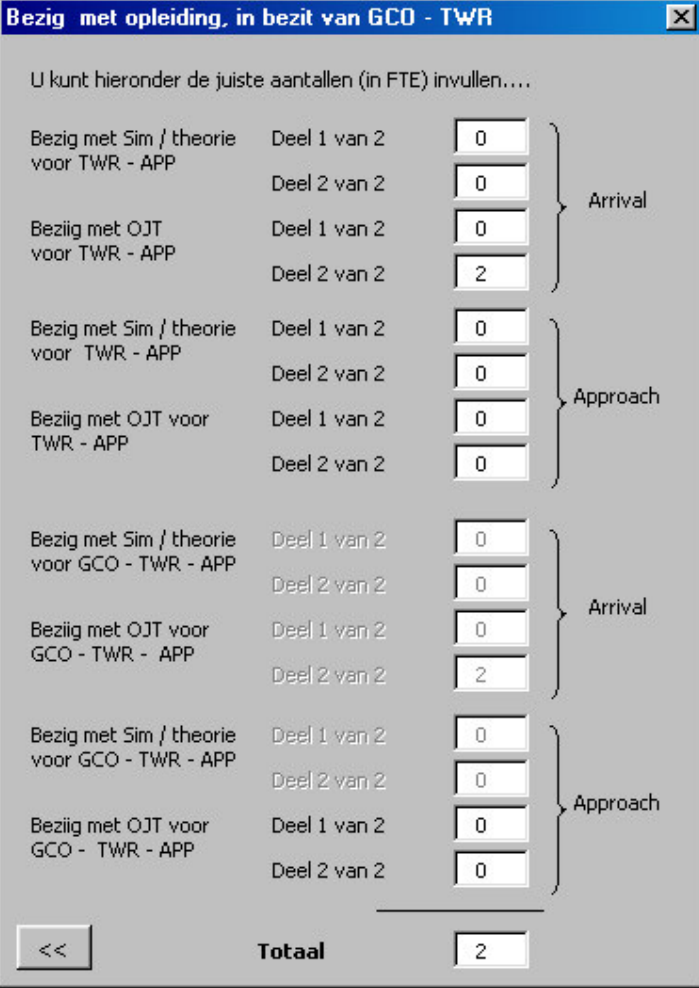

**Figuur 18** *Bezig*

Bovenstaand formulier is één van de formulieren die kan verschijnen wanneer een gebruiker een beginaantal aan wil passen.

Er verschijnt een nieuw formulier wanneer het getal in kwestie een verzameling van meerdere getallen is. Het is niet duidelijk hoe het getal tot stand is gekomen, zodoende wordt via een nieuw formulier om gedetailleerde informatie gevraagd.

De werking van deze formulieren wordt uitgelegd aan de hand van Figuur 18.

Het getoonde formulier verschijnt wanneer de gebruiker het getal bij "wacht" in de box GCO – TWR wil aanpassen. De volgende rating voor de betreffende medewerker(s) is APP. Het opleidingstraject voor deze rating bestaat uit vier delen. De meeste mensen laten na het halen van de derde rating, de groundrating vallen. Het is echter mogeijk dat iemand drie ratings houdt, vandaar dat in bovenstaand formulier ook een opsplitsing gemaakt is tussen deze twee richtingen: TWR – APP en GCO – TWR – APP.

Zoals uitgelegd op blz. 23 doorlopen medewerkers in beide gevallen voor een deel hetzelfde traject (en zodoende dezelfde toestanden). Indien een gebruiker een getal wil aanpassen dat hoort bij dit gezamenlijke traject, kan hij dit doen bij de eerstgenoemde (als bovenste weergegeven) richting. Om verwarring te voorkomen zijn de dubbele onderdelen bij de tweede richting niet geactiveerd. Deze worden automatisch meeveranderd indien er in het bovenste traject wel iets verandert.

Aangezien het laatste deel van dit traject wel verschilt voor de twee richtingen, zijn deze wel beide geactiveerd. Ze horen ook bij verschillende toestandsnummers.

De onderste regel bestaat altijd uit een optelling van het aantal FTE ingevuld in het formulier. Dit is het enige getal dat in het formulier "model" te zien is, de overige ingevoerde gegevens worden uiteraard wel opgenomen in het model.

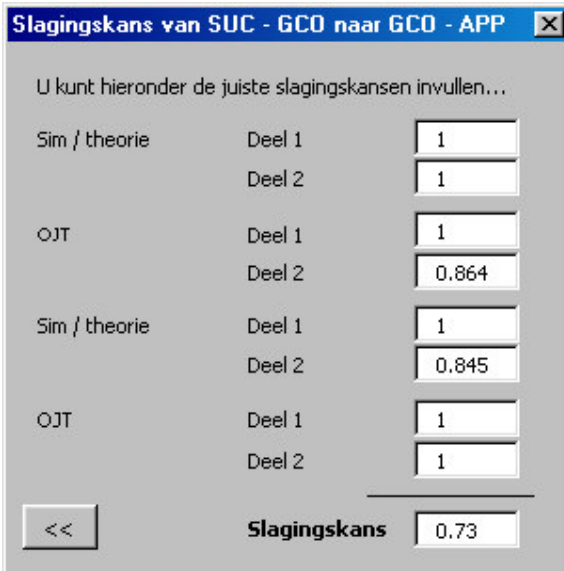

#### *4.5.2 Formulier Slagingskans*

**Figuur 19** *Slagingskans*

De slagingskans op een traject is opgebouwd uit de slagingskansen van de losse onderdelen. Voor elke onderdeel (toestand) geldt een slagingskans, namelijk 1 – P(*uitval*). Aangezien alle onderdelen gehaald moeten worden geldt dat de totale slagingskans op het traject gelijk is aan het product van de slagingskansen per onderdeel.

In dit formulier kan per toestand de slagingskans worden gegeven. Het resultaat hiervan is onderin het formulier te zien. Dit getal komt overeen met het blauwe getal in het formulier Model. De aangepaste kansen worden meegenomen in de berekeningen van het programma.

#### *4.6 Onderdeel: start programma*

Nadat alle gegevens en variabelen zijn aangepast, kan de nieuwe ratingverdeling berekend worden. Het rekenwerk begint als de gebruiker op de knop "start programma" drukt. Als alle berekeningen uitgevoerd zijn wordt de uitvoer aan de gebruiker getoond:

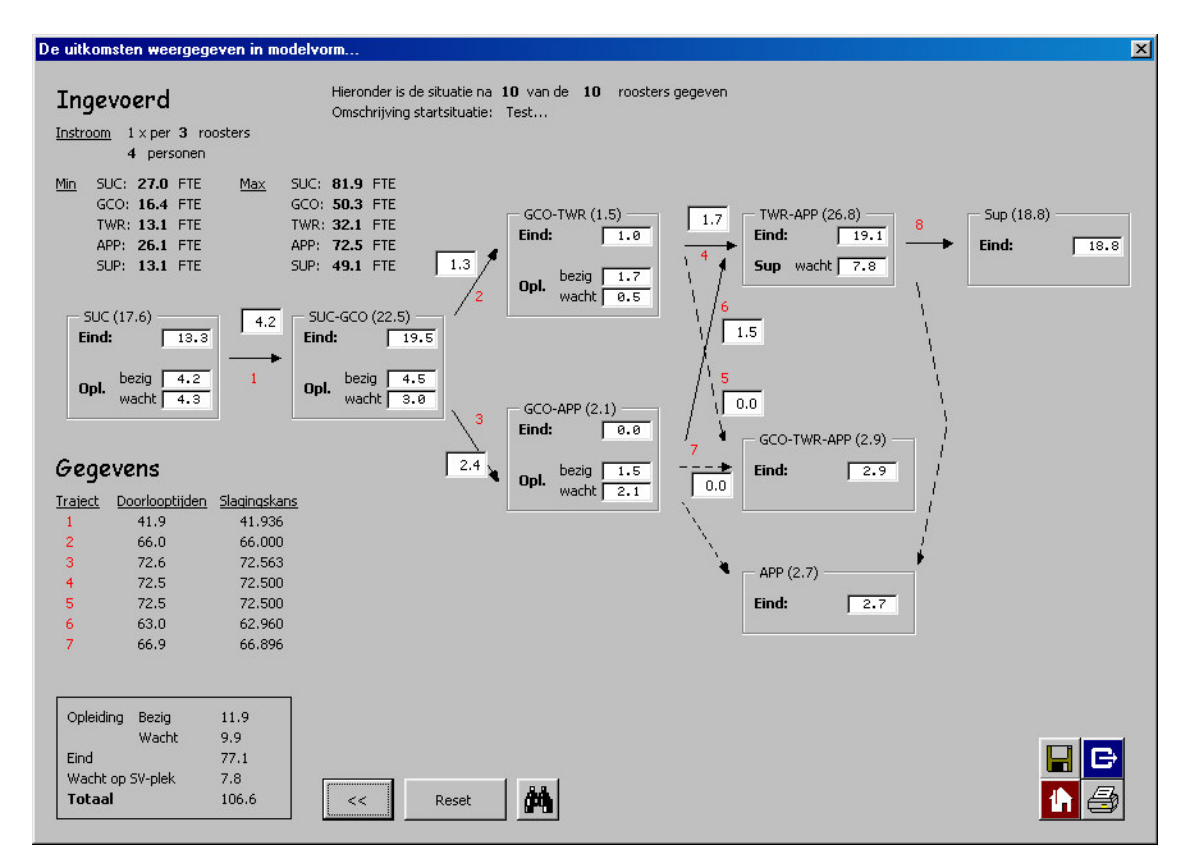

**Figuur 20** *Uitvoerscherm*

De opbouw van het uitvoerscherm is reeds behandeld bij de bespreking van Sheet 9: Uitvoer. Het werkblad Uitvoer is een kopie van dit uitvoerscherm. Er wordt gebruikt gemaakt van dit werkblad voor het printen van de resultaten.

In het uitvoerscherm zijn alle gegevens met betrekking tot de nieuwe ratingverdeling te vinden, de randwaarden (minimum en maximum aantal FTE), de slagingskansen en doorlooptijden.

Er wordt door het programma eveneens een schatting gemaakt van de urenverdeling van de medewerkers. Dit gebeurt middels een algoritme. Meer informatie over de berekening van de urenverdeling kan gevonden worden in paragraaf 5.6.

Deze urenverdeling wordt niet direct als uitvoer getoond. Om deze te kunnen zien moet men de knop met de verrekijker gebruiken. Het programma switcht hiermee naar het werkblad waar de urenverdeling weergegeven staat.

## **Hoofdstuk 5 Berekeningen in het doorstroommodel**

## *5.1 Inleiding*

In het programma zijn veel gegevens aanpasbaar. Er is reeds besproken dat bepaalde gegevens invloed hebben op bepaalde data, echter is nog niet transparant hoe deze invloed werkt. In het nu volgende hoofdstuk worden de berekeningen in het doorstroommodel besproken. De berekeningen met betrekking tot de minimum en maximum aantallen FTE worden uitgelegd, evenals de berekeningen met betrekking tot de doorlooptijden, slagingskansen en de urenverdeling.

## *5.2 Minimum aantallen*

Het minimum aantal FTE per rating dat minstens beschikbaar moet zijn in een rooster wordt bepaald door twee factoren. Enerzijds wordt dit aantal bepaald door het totaal aantal diensten horende bij de betreffende rating. Anderzijds speelt het aantal diensten dat één FTE gemiddeld vult een rol. In formulevorm:

> *aantal diensten per FTE Totaal aantal diensten per rooster Minimum aantal FTE* =

Het totaal aantal diensten per rooster hangt af van:

- Het aantal dagdiensten per dag
- Het aantal reservediensten per dag
- Het aantal nachtdiensten per dag
- Eventuele neventaken

Aangezien een rooster per definite 42 dagen telt, wordt het totaal aantal diensten per dag vermenigvuldigd met 42. Hier komen echter nog een aantal diensten bij, de zogenoemde slaapdagen. In de praktijk maakt een medewerker vrijwel altijd een serie van twee nachtdiensten. Elke serie wordt vooraf gegaan door een slaapdag. Het aantal slaapdagen in een rooster is zodoende de helft van het aantal nachtdiensten.

De neventaken, in het model aangeduidt met de term W-diensten, worden in het doorstroommodel meegenomen als een percentage van het totaal aantal operationele diensten (inclusief slaapdagen). Dit lijkt aannemelijk omdat het aantal neventaken toe zal nemen, als het aantal operationele diensten toeneemt.

 $\{$ (dagdiensten + reservediensten + nachtdiensten) $\times$ 42 + slaapdagen $\} \times (100 + \text{percentage}\)$ *Totaal aantal diensten per rooster* =

100

Het aantal diensten per FTE hangt af van:

- Het aantal verlofdagen vana een medewerker
- De eventuele neventaken van een medewerker

Bovenstaande factoren zorgen samen voor een beschikbaarheid van de medewerker. In het doorstroommodel worden de neventaken ook als diensten beschouwd. De beschikbaarheid van de medewerker hangt zodoende alleen af van het aantal dagen verlof. In paragraaf 4.4.2 is reeds uitgelegd hoe men tot de standaardwaarde van 85 % is gekomen. Zonder rekening te houden met verlof zou een medewerkers 30 diensten per rooster draaien. In formulevorm:

Aantal diensten per FTE = 
$$
30 \times \left( \frac{beschikbaarheidspercentage}{100} \right)
$$

Als voorbeeld wordt het minimum aantal FTE voor de GCO-rating berekend. Allereerst wordt het totaal aantal GCO-diensten berekend. In Figuur 14 op bladzijde 36 is te zien dat de GCO-rating 6 dagdiensten, 1 nachtdienst en 1 reservedienst per dag telt. Voor de W-diensten wordt een percentage van 17 % gebruikt. Invullen in de formule geeft:

$$
Total\ aantal\ GCO-diensten\ per\ rooster = \frac{\{(6+1+1)\times42+21\}\times(100+17)}{100} = \frac{357 \times 117}{100} = 418
$$

Voor het aantal diensten per FTE geldt:

Aantal diensten per FTE = 
$$
30 \times \left(\frac{85}{100}\right) = 25.5
$$

In totaal geeft dit het volgende resultaat:

*Minimum aantal FTE met GCO* – *rating* = 
$$
\frac{418}{25,5}
$$
 = 16,4

Bij bovenstaande berekeningen zijn de volgende aannamen gedaan:

- Elke dag is het aantal in te vullen diensten gelijk.
- Nachtdiensten worden toegewezen in aaneengesloten series van twee. Een serie wordt vooraf gegaan door een slaapdag.

## *5.3 Maximum aantallen*

Het maximum aantal FTE per rating dat maximaal beschikbaar kan zijn in een rooster wordt bepaald door twee factoren. Enerzijds wordt dit aantal bepaald door het totaal aantal uren meetellend voor vakbekwaamheid (voor de betreffende rating) dat gerealiseerd wordt. Anderzijds speelt het aantal uren dat per medewerker gemaakt moet worden om vakbekwaam te blijven een rol. In formulevorm:

> *aantal verplichte uren per FTE Totaal aantal gerealiseerde uren Maximum aantal FTE* =

Het totaal aantal gerealiseerde uren per half jaar hangt af van:

- Het totaal aantal operationele diensten per half jaar, opgesplitst naar:
	- o Diensten met OJT (opleidingsverplicting)
	- o Diensten zonder OJT
- De uren meetellend voor vakbekwaamheid per soort dienst

Elke operationele dienst komt overeen met een aantal representatieve praktijkuren, vastgesteld door de afdeling Vakbekwaamheid (zie Tabel 6).

| <b>Dienst</b>                          | <b>Minuten</b> | Uren           |
|----------------------------------------|----------------|----------------|
| Dagdienst                              | 300            |                |
| Dagdienst met opleidingsverplichting   | 90             | $1\frac{1}{2}$ |
| l Nachtdienst                          | 120            | ി              |
| Nachtdienst met opleidingsverplichting | 36             | $\frac{3}{2}$  |

**Tabel 6** *Representatieve uren per dienst*

Voor de berekening van het aantal diensten met OJT per half jaar, zijn nog extra gegevens nodig. Het aantal diensten van dit type hangt af van:

- Het aantal leerlingen dat tegelijkertijd bezig kan zijn met OJT
- Lengte van de OJT in theorie
- Lengte van de OJT in praktijk

Deze gegvens zijn bekend en een overzicht hiervan is te vinden in Tabel 7 .

| Rating      | Lengte OJT | Lengte OJT  | Aantal     |
|-------------|------------|-------------|------------|
|             | in theorie | in praktijk | leerlingen |
| <b>SUC</b>  | 14         | 14          |            |
| GCO         | 14         | 16          |            |
| <b>TWR</b>  | 26         | 30          | っ          |
| APP arrival |            |             |            |
| approach    | 10         | 12          | ി          |
|             |            |             |            |

**Tabel 7** *Gegevens over OJT per rating*

Met behulp van de eerste twee gegevens kan bepaald worden hoe vaak een leerling OJT krijgt. Leerlingen werken 5 dagen in de week, maar als het in praktijk langer duurt dan in theorie krijgen ze blijkbaar niet continu OJT.

Bijvoorbeeld de OJT voor de GCO – rating:

In theorie duurt dit deel 14 weken maar in de praktijk 16. Leerlingen krijgen dus  $\frac{14}{16}$  van de tijd OJT. De vakbekwaamheidseisen gelden per voortschrijdende periode van zes maanden. Zes maanden bevatten 182 dagen en hiervan is  $\frac{5}{7}$  deel een werkdag. Het aantal diensten met opleidingsverplichting voor de GCO – rating wordt nu als volgt:

 $182 \times \frac{5}{7} \times \frac{14}{16} \times 2$  *(aantal leerlingen)* = 228 *(dag) diensten met OJT* 

Het aantal diensten zonder OJT kan nu direct berekend worden omdat het totaal aantal diensten per rooster reeds bekend is (zie de vorige paragraaf, Minimum aantallen).

*Aantal diensten zonder OJT* = *aantal diensten per half jaar* − *aantal diensten met OJT*

Nu alle benodigde gegevens bekend zijn, kan met behulp van Tabel 6 per rating berekend worden hoeveel representatieve uren er per half jaar gerealiseerd worden.

Als voorbeeld wordt wederom de GCO-rating beschouwd. Er is reeds berekend dat er per rooster 228 diensten met OJT zijn. Nu kan per soort dienst berekend worden hoeveel van deze diensten er per half jaar zijn en met hoeveel representatieve uren dit overeenkomt (zie Tabel 8. Nu zijn alle gegevens bekend om het maximum aantal FTE voro de GCO-rating uit te rekenen.

|                        | Aantal diensten | <i>Uren</i>  | Totaal      |
|------------------------|-----------------|--------------|-------------|
| Soort dienst           | (per half jaar) | (per dienst) | aantal uren |
| (Dag)diensten met OJT  | 228             | 1.5          | 342         |
| dagdiensten zonder OJT | 864             |              | 4320        |
| Nachtdiensten          | 182             |              | 364         |
| Totaal                 |                 |              | 5026        |

**Tabel 8** *Urenberekening voor de GCO-rating*

*Aantal dagdiensten zonder OJT* = (6×182) − 228 = 1092 − 228 = 864 *diensten*

*FTE aantal verplichte uren per FTE Maximum aantal*  $FTE = \frac{Total \t 2} {Total \t 3}$  *aantal*  $gerealiseerde \t 200$   $S = \frac{5026}{300} = 50,3$ 100  $=\frac{Total \t aantal \t generaliseerde \turen}{1000}=\frac{5026}{1000}=\frac{1}{2000}$ 

Bij bovenstaande berekeningen is de volgende aanname gedaan:

Aanname: Tijdens nachtdiensten wordt geen OJT gegeven, elke OJT wordt tijdens een dagdienst gegeven

Het aantal verplichte uren per FTE is variabel en kan door de gebruiker aangepast worden. Standaard wordt gerekend met 100 verplichte uren. In het gecomputeriseerde model wordt geen onderscheid gemaakt tussen het hebben van één of meerdere ratings. Er wordt eveneens geen rekening gehouden met de specifieke eisen omtrent instructeurs.

Aannamen:

- Iedere medewerker moet evenveel representatieve uren maken, ongeacht het aantal ratings in zijn bezit
- Voor het geven van OJT is altijd een medewerker te vinden die aan de gestelde eisen voldoet

## *5.4 Doorlooptijden*

De doorlooptijden op een traject zijn samengesteld uit

- De te verwachten tijd die in de wachtgebieden doorgebracht wordt
- Duur van het Sim / theorie deel horende bij het betreffende opleidingstraject
- Duur van de OJT horende bij het betreffende opleidingstraject

De eerste factor vergt het meeste rekenwerk. Allereerst zal de achterliggende gedachte uitgelegd worden, daarna wordt de formule gegeven.

In een wachtgebied zijn altijd drie mogelijke overgangen:

$$
p_1 = overgang naar zichzelf
$$
  
\n $p_2 = uitstroom$   
\n $p_3 = doorstroom naar een volgend opleidingsdeel$ 

Aangezien we alleen geinteresseerd zijn in de mensen die in het systeem blijven, berekenen we Ε(*tijd in wachtgebied geen uitstroom*) 1

De tijd in het wachtgebied hangt af van de kans dat iemand in het wachtgebied blijft. Omdat we geinteresseerd zijn in de medewerkers die in het systeem blijven, wordt gebruikt gemaakt van voorwaardelijke kansen. Voor alle hieronder genoemde kansen geldt de voorwaarde dat er geen uitstroom is, ook al staat dit niet expliciet bij de kans vermeld.

$$
P(doorstroom) = \frac{p_3}{(p_1 + p_3)}
$$

$$
P(in\ wachtgebied \ blijven) = \frac{p_1}{(p_1 + p_3)}
$$

Voorbeeld:  $p_1 = 0.2$ ,  $p_2 = 0.1$ ,  $p_3 = 0.7$ 

$$
p_{d_1} = P(doorstroming na 1 rooster in wachtgebied) = \frac{0.7}{(0.7 + 0.2)} = 0.778
$$
  
\n
$$
p_{d_2} = P(doorstroming na 2 rooster in wachtgebied) = \frac{0.2}{(0.2 + 0.7)} \times \frac{0.7}{(0.2 + 0.7)} = 0.173
$$
  
\n
$$
p_{d_3} = P(doorstroming na 3 rooster in wachtgebied) = \left(\frac{0.2}{(0.2 + 0.7)}\right)^2 \times \frac{0.7}{(0.2 + 0.7)} = 0.038
$$
  
\n*Etcentera*

Algemeen: 
$$
p_{d_i} = \left(\frac{p_1}{(p_1 + p_3)}\right)^{(i \cdot 1)} \times \frac{p_3}{(p_1 + p_3)}
$$

De gemiddelde wachttijd is per definitie gelijk aan *n* maal *p*, waarbij *n* gezien moet worden als doorstroming na *n* roosters in het wachtgebied en  $p = p_{d_n}$ . Dit is geoorloofd omdat geldt:  $\sum p_{d_n} = 1$ . De gemiddelde wachttijd wordt nu (uitgedrukt in roosters):

(5.1) E(tijd in wachtgebied) = 
$$
\sum_{i=1}^{\infty} i \cdot \left( \frac{p_3}{(p_1 + p_3)} \right) \cdot \left( \frac{p_1}{(p_1 + p_3)} \right)^{i-1}
$$

 $\left| \right|$  E = *verwachting*,  $\left| \right|$  = *onder voorwaarde dat* 

Deze formule kan met behulp van de analyse vereenvoudigd worden. Er geldt:

$$
1 + x + x2 + ... + xn + ... = \frac{1}{1 - x}, \text{ voor } |x| < 1
$$

Links en rechts de afgeleide nemen geeft:

$$
1 + 2x + 3x^{2} + \dots + nx^{n-1} + \dots = \frac{1}{(1 - x)^{2}}, \quad \text{voor } |x| < 1
$$

Vereenvoudiging van formule (5.1) geeft nu, aangezien geldt  $\left| \frac{P_1}{P_2} \right|$  < 1  $1 + P_3$  $\frac{1}{\sqrt{2}}$  <  $p_1 + p$  $\frac{p_1}{\sqrt{p_1}}$  < 1:

$$
E(tijd\text{ in }i) = \sum_{i=1}^{\infty} i \cdot \left(\frac{p_3}{\left(p_1 + p_3\right)}\right) \cdot \left(\frac{p_1}{p_1 + p_3}\right)^{i-1} = \frac{p_3}{\left(p_1 + p_3\right)} \sum_{i=1}^{\infty} i \cdot \left(\frac{p_1}{\left(p_1 + p_3\right)}\right)^{(i-1)}
$$

$$
=\frac{p_3}{(p_1+p_3)}\cdot\frac{1}{\left(1-\left(\frac{p_1}{(p_1+p_3)}\right)\right)^2}=\frac{p_3}{(p_1+p_3)}\cdot\frac{1}{\left(\frac{p_3}{(p_1+p_3)}\right)^2}=\frac{(p_1+p_3)}{p_3}
$$

Men kan ook tot deze formule komen door gebruik te maken van een recurrente betrekking, waarbij de uitkomst uiteraard gelijk is bovenstaande uitkomst. Deze vergelijking wordt:

Ε(*tijd in wachtgebied*) =1+ Ρ(*in wachtgebied blijven* | *geen uitstroom*)⋅Ε(*tijd in wachtgebied*)

In bovenstaande formule wordt de 1 verklaard door het feit dat als men in het wachtgebied komt, men altijd minstens één rooster hier moet wachten. Invullen en uitwerken geeft:

$$
E(tijd \text{ in wachtgebied}) = 1 + \frac{p_1}{(p_1 + p_3)} \cdot E(tijd \text{ in wachtgebied})
$$
\n
$$
p_3 \cdot E(tijd \text{ in wachtgebied}) = p_3 + p_1
$$

$$
E(tijd in \text{ wachtgebied}) = \frac{p_3 + p_1}{p_3}
$$

Voorbeeld: neem wederom  $p_1 = 0.2$ ,  $p_2 = 0.1$ ,  $p_3 = 0.7$ , dit geeft:

$$
E(tijd in i) = \frac{p_3 + p_1}{p_3} = \frac{0.7 + 0.2}{0.7} = 1.29 \text{ roster}
$$

De gemiddelde wachttijd mits men in het wachtgebied komt is nu bekend. De gezochte gemiddelde wachttijd wordt nu:

*Gemiddelde wachttijd* =  $P(in$  *wachtgebied komen*)  $\times$   $E(t$ *ijd in wachtgebied*)

Elk traject bestaat uit een of meerdere Sim / theorie delen, OJT delen en wachtgebieden. De doorlooptijd op een traject is de som van de duur van de Sim / theorie, OJT en gemiddelde wachttijd behorend bij de wachtgebieden binnen het betreffende traject. Duur van de Sim / theorie en OJT zijn reeds bekend en in deze paragraaf is aangegeven hoe de gemiddelde wachttijd in een wachtgebied berekend kan worden.

Het berekenen van de doorlooptijden gebeurd in *Sheet 7: Doorlooptijden*.

## *5.5 Slagingskansen*

Per traject wordt een slagingskans gegeven. Onder de slagingskans wordt verstaan: de kans op het succesvol doorlopen van het traject.

Voor het berekenen van de slagingskansen wordt gebruik gemaakt van de overgangskansen. Als men bezig is met een deel van de opleiding geldt dat de slagingskans gelijk is aan 1− Ρ(*uitval*) . Aangezien elke toestandsovergang succesvol moet zijn, geldt de productregel:

$$
P(halen van traject j) = \prod_{i=1}^{n} P(halen van toestand i | i \in j)
$$

De slagingskansen zijn bepaald aan de hand van statistische gegevens en ervaring van instructeurs. Voor een toetsing van alle gebruikte getallen zijn een aantal scenario's doorgerekend en de uitkomsten zijn geevalueerd door enkele nauwbeterokkenen. Voor meer informatie zie hoofdstuk 6 (snelkoppeling maken). Een overzicht van de gebruikte getallen is te vinden in Appendix C.

Onder uitval vallen alle vormen van het systeem verlaten zoals ontslag, vrijwillig vertrek in verband met een nieuwe functie of overlijden. De uitvalskans bevat al deze vormen. Alhoewel een uitvalskans theoretisch nooit gelijk kan zijn aan nul (er is immers altijd een kans op overlijden), komt deze waarde in het model wel voor. De basiskansen in het model zijn tot op drie decimalen nauwkeurig gedefinieerd. Wanneer men wacht op een opleidingsplaats is er een zeer geringe kans op ontslag of vrijwillig vertrek. In het model is hierom de volgende aanname gedaan:

Aanname: In wachtgebieden is de kans op uitval gelijk aan nul.

## *5.6 Urenverdeling*

Een optimale verdeling wordt niet alleen bepaald door de aantallen FTE's per box, maar ook door de tijdverdeling van medewerkers met meerdere ratings. Een evenredige tijdverdeling houdt in dat een medewerker flexibeler met zijn uren om kan gaan. Voordelen hiervan zijn dat de gestelde vakbekwaamheidseisen eenvoudiger gehaald worden, het maken van een rooster wordt gemakkelijker en een medewerker kan eenvoudiger een dienst ruilen met iemand mocht dit nodig zijn.

De uitkomst van de berekende urenverdeling wordt getoont in Sheet 11: Solo-uren. Het algoritme dat gebruikt wordt voor de urenverdeling wordt aangeroepen met de functie "solouren" en luidt als volgt:

**Do**

o Zoek welke rating het beste aangepast kan worden

o Zoek welke box het best aangepast kan worden

o Pas bij de gevonden box de percentages zo goed mogelijk aan

While "Er nog geen oplossing is" en "Er wel een aanpassing mogelijk is"

## **Hoofdstuk 6 Validatie**

## *6.1 Inleiding*

In dit hoofdstuk worden een aantal scenario's besproken die zijn doorgerekend met het model. De uitkomsten zijn gedurende de stage geevalueerd met onder andere instructeurs, de stagebegeleider en roostermakers. Zij kunnen aan de hand van hun ervaring een redelijke inschatting maken of de uitkomsten van het model kloppen.

Allereerst wordt de huidige situatie (startsituatie) vijftig roosters doorgerekend. De reultaten worden gegeven met de daarbij horende urenverdeling. Deze situatie wordt geanalyseerd en de knelpunten worden blootgelegd. De scenario's die hierna aan bod zullen komen zijn voorgestelde oplossingen voor de geconstateerde knelpunten. Deze scenario's zijn ook vijftig roosters doorgerekend. Scenario's die aan bod zullen komen zijn:

- een vertraagde doorstroom op een bepaald traject
- splitsing van de TWR/APP-rating naar een twee enkele ratings: TWR en APP.

Bij elk scenario wordt aangegeven welke variabelen er aangepast zijn om tot het resultaat te komen. Ook worden de opvallendste resultaten genoemd met hierbij een verklaring voor de gevonden veranderingen.

Omdat het uitvoerscherm breder is dan het A4-papier van deze scriptie, zijn de gegevens weergegeven tegen een witte achtergrond. Dit is gedaan om de leesbaarheid van de getallen te vergroten.

## *6.2 Startsituatie*

De gegevens van de startsituatie na 50 roosters zijn te zien in Figuur 21 en Figuur 22. Bij de urenverdeling is te zien dat er een tekort is van 1.8 FTE om alle diensten te vullen. Dit tekort komt vooral naar voren in het aantal medewerkers met een GCO-rating. De mensen met een GCO-rating besteden naar verhouding veel tijd aan deze rating, maar desondanks kunnen niet alle diensten gevuld worden. Daarentegen wordt er weinig tijd besteed aan de TWR-rating, maar zijn er meer dan genoeg medewerkers met een TWR-rating. Er kan geconcludeerd worden dat de ratingverdeling niet optimaal is. Er zijn teveel medewerkers met een TWRrating en te weinig met een GCO-rating.

In de praktijk zullen de geconstateerde problemen opgelost worden door:

- Afwijken van de gestelde begrenzingen van de percentages bij de urenverdeling.
- Het schrappen van W-diensten, indien nodig

Het zou beter zijn als het geconstateerde problemen voorkomen kunnen worden, maar daarvoor moeten er nu maatregelen genomen worden. In de volgende paragrafen worden drie voorgestelde maatregelen uitgewerkt en besproken.

## *6.3 Vertraging van de doorstroming*

De gemiddelde doorlooptijd op het traject van GCO – APP naar TWR – APP (traject 6) is in de startsituatie 62.96 weken. In dit scenario wordt deze doorlooptijd vertraagd. Dit gebeurt door de kans op doorstroming, als men de GCO-APP rating behaald heeft, te verlagen. Bij de startsituatie was de kans op doorstroming vanuit het bijbehorende wachtgebied 0.3. Deze kans wordt in dit scenario gehalveerd naar 0.15. De resultaten zijn weergegeven in Figuur 23 en Figuur 24.

Als de resultaten vergeleken worden met de startsituatie zien we dat het tekort van 1.8 FTE gekrompen is tot 1.6 FTE. Het aantal medewerkers met TWR-APP rating is afgenomen met 0.6 FTE, en het aantal met GCO –APP rating is 0.9 FTE toegenomen. De doorlooptijd is nu 81.96 weken worden, ten opzichte van 62.96 weken bij de startsituatie.

De stijging van het totaal aantal medewerkers in het systeem valt te verklaren uit het feit dat een aantal leerlingen tijdens traject 6 uitvalt. Door vertraging van de doorstroom blijven zij nu langer in het systeem.

Bij de urenverdeling zien we een positief effect. De maatregel zorgt voor een beter evenwicht tussen het aantal medewerkers met een GCO- en TWR- rating. Het overschot bij TWR is iets gezakt, en het tekort bij GCO iets afgenomen.

Deze veranderingen zijn geheel volgens verwachting. Echter, om het tekort volledig op te lossen zal de doorstroom nog verder vertraagd moeten worden. Hiermee zal tegelijkertijd de doorlooptijd groter worden, wat voor nieuwe problemen kan zorgen. Zo kan het zijn dat een te grote doorlooptijd voor medewerkers onacceptabel is. Zij zullen op zoek gaan naar een andere baan.

Er kan geconcludeerd worden dat vertraging van de doorstroom een gunstig effect heeft, maar dat bij halvering het effect niet groot genoeg is om de geconstateerde problemen op te lossen.

## *6.4 Verhogen van de slagingskans*

De slagingskans op het halen van de GCO-rating is 0.778. Een verhoging van deze kans zou in theorie ook een oplossing kunnen zijn voor de geconstateerde problemen. De slagingskans (van traject 1) wordt in dit scenario vehoogd naar 0.854. Dit gebeurt door de slagingskansen op de onderdelen van het betreffende traject op te hogen. De resultaten zijn weergegeven in Figuur 25 en Figuur 26.

Als de resultaten vergeleken worden met de startsituatie zien we dat het tekort opgeheven is. Was er eerst nog een tekort van 1.8 FTE, nu is er een overschot 0.6 FTE. In de nieuwe situatie zijn 23.9 FTE met een SUC – GCO rating beschikbaar voor het rooster, tegen 23.1 FTE in de oude situatie. Ook het aantal FTE met TWR – APP rating is gestegen, namelijk van 33.1 FTE naar 34.3 FTE.

Bij de urenverdeling zien we dat er nog steeds een tekort aan medewerkers met een GCOrating is. Er zijn wel genoeg medewerkers om het rooster te vullen, maar ze zitten op de verkeerde plek. Er is bij zowel TWR als APP een overschot, terwijl er bij GCO een tekort is. In de praktijk zal het maken van een rooster geen probleem geven omdat er meer dan genoeg medewerkers zijn. Toch is het zinvol om te zien dat een aantal medewerkers eigenlijk op de verkeerde plek zit. De urenverdeling is niet optimaal en er moet gezocht worden naar een betere verdeling van het personeel over de rating.

Er kan geconcludeerd worden dat verhoging van de slagingskans een zeer positief effect heeft op het totaal aantal medewerkers. Sommige medewerkers zitten echter op de verkeerde plek en dit probleem wordt niet opgelost door deze maatregel.

Er moet opgemerkt worden dat het verhogen van een slagingskans een theoretische oplossing is. Op de vraag hoe men het slagingspercentage daadwerkelijk kan verbeteren geeft dit model geen antwoord. De oplossing kan gezien worden als iets waar naar gestreefd moet worden.

#### **Startsituatie na 50 roosters**

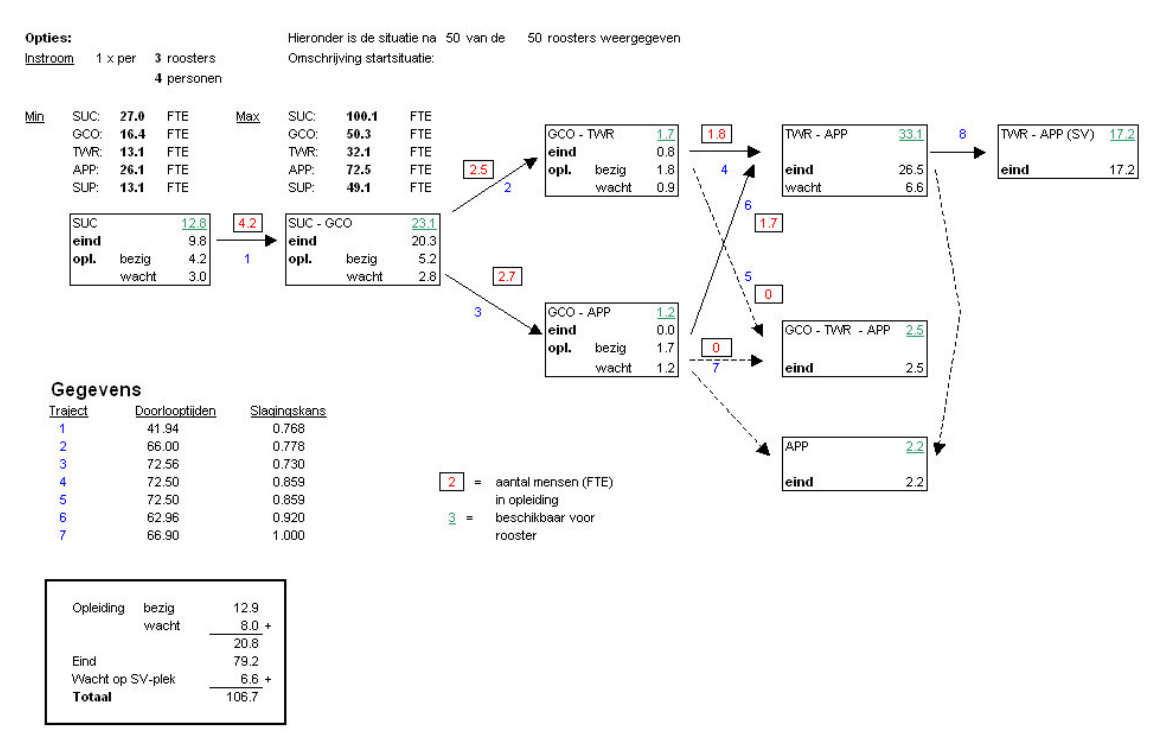

**Figuur 21:** *Uitkomsten in modelvorm*

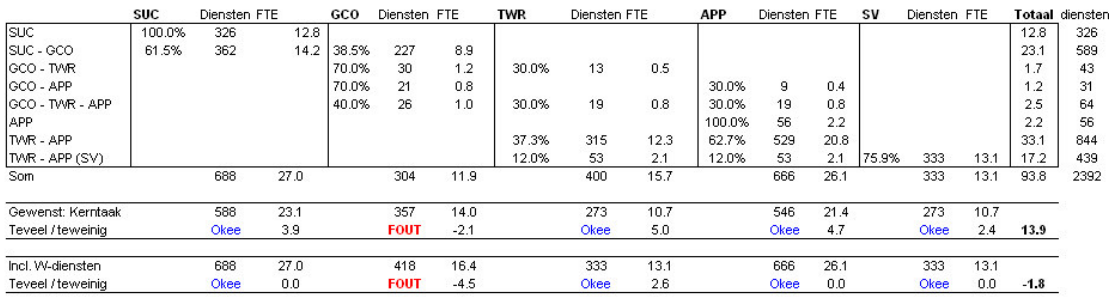

| <b>Diensten</b> | Oper. | W-diensten | Totaal | Min FTE    | Oper. | W-diensten | Totaal      |
|-----------------|-------|------------|--------|------------|-------|------------|-------------|
| <b>SUC</b>      | 588   | 100        | 688    | SUC        | 23.1  | 3.9        | 27.0        |
| GCO             | 357   | 61         | 418    | GCO        | 14.0  | 2.4        | 16.4        |
| <b>TV/R</b>     | 273   | 60         | 333    | <b>TVR</b> | 10.7  | 2.4        | 13.1        |
| APP             | 546   | 120        | 666    | APP        | 21.4  | 4.7        | 26.1        |
| SUP             | 273   | 60         | 333    | SUP        | 10.7  | 2.4        | <u>13.1</u> |
| Totaal          | 2037  | 401        | 2438   | Totaal     | 79.9  | 15.7       | 95.6        |

**Figuur 22:** *Bijbehorende urenverdeling*

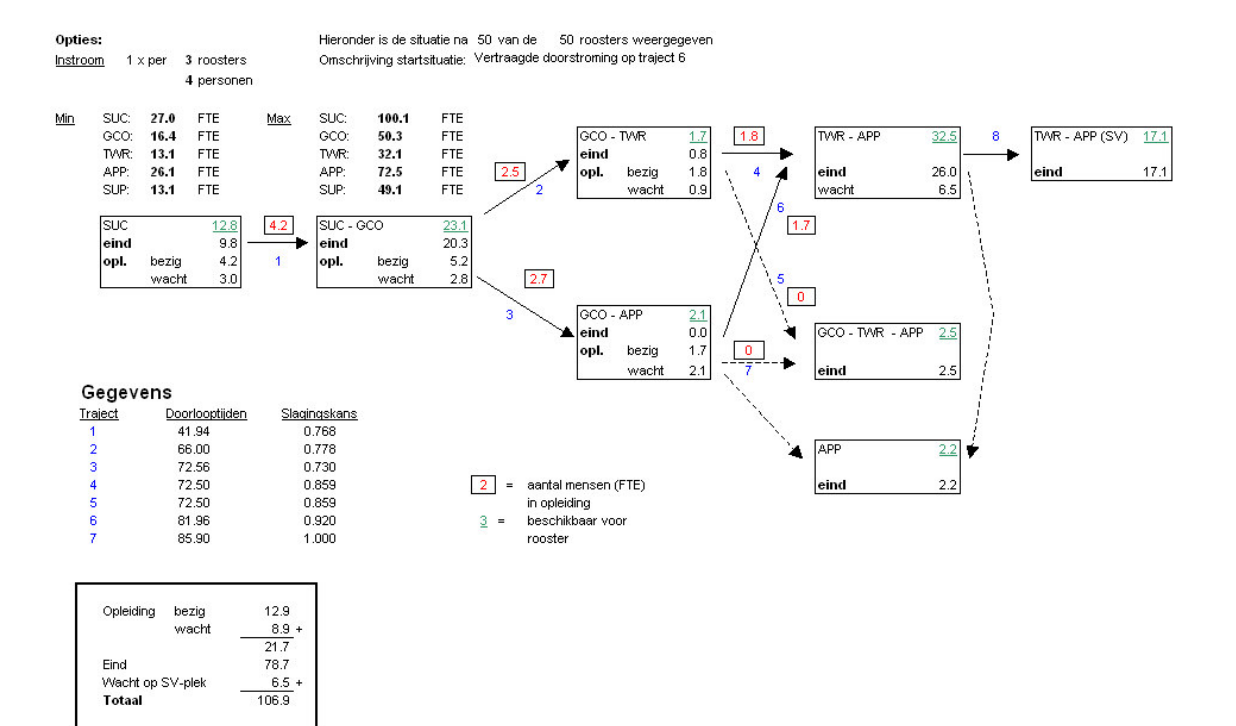

#### **Situatie na 50 roosters met vertraagde doorstroom**

**Figuur 23:** *Uitkomsten in modelvorm*

|                        | <b>SUC</b> | Diensten FTE |          | GCO   | Diensten FTE |        | TWR   | Diensten FTE |      | <b>APP</b> | Diensten FTE |          | sv    | Diensten FTE |      |        | Totaal diensten |
|------------------------|------------|--------------|----------|-------|--------------|--------|-------|--------------|------|------------|--------------|----------|-------|--------------|------|--------|-----------------|
| <b>SUC</b>             | 99.9%      | 326          | 12.8     |       |              |        |       |              |      |            |              |          |       |              |      | 12.8   | 326             |
| SUC - GCO              | 61.5%      | 362          | 14.2     | 38.5% | 227          | 8.9    |       |              |      |            |              |          |       |              |      | 23.1   | 589             |
| <b>IGCO - TWR</b>      |            |              |          | 70.0% | 30           | 1.2    | 30.0% | 13           | 0.5  |            |              |          |       |              |      | 1.7    | 43              |
| <b>GCO - APP</b>       |            |              |          | 70.0% | 37           | 1.5    |       |              |      | 30.0%      | 16           | 0.6      |       |              |      | 2.1    | 54              |
| <b>GCO - TWR - APP</b> |            |              |          | 40.0% | 26           | 1.0    | 30.0% | 19           | 0.8  | 30.0%      | 19           | 0.8      |       |              |      | 2.5    | 64              |
| <b>APP</b>             |            |              |          |       |              |        |       |              |      | 100.0%     | 56           | 2.2      |       |              |      | 2.2    | 56              |
| <b>ITAR - APP</b>      |            |              |          |       |              |        | 36.9% | 306          | 12.0 | 63.1%      | 523          | 20.5     |       |              |      | 32.5   | 829             |
| TWR - APP (SV)         |            |              |          |       |              |        | 11.8% | 52           | 2.0  | 11.8%      | 52           | 2.0      | 76.4% | 333          | 13.1 | 17.1   | 436             |
| Som                    |            | 688          | 27.0     |       | 320          | 12.5   |       | 390          | 15.3 |            | 666          | 26.1     |       | 333          | 13.1 | 94.0   | 2397            |
| Gewenst: Kerntaak      |            | 588          | 23.1     |       | 357          | 14.0   |       | 273          | 10.7 |            | 546          | 21.4     |       | 273          | 10.7 |        |                 |
| Teveel / teweinig      |            | Okee         | 3.9      |       | <b>FOUT</b>  | $-1.5$ |       | Okee         | 4.6  |            | Okee         | 4.7      |       | Okee         | 2.4  | 14.1   |                 |
| Incl. W-diensten       |            | 688          | 27.0     |       | 418          | 16.4   |       | 333          | 13.1 |            | 666          | 26.1     |       | 333          | 13.1 |        |                 |
| Teveel / teweinig      |            | Okee         | $_{0.0}$ |       | <b>FOUT</b>  | $-3.8$ |       | Okee         | 2.2  |            | Okee         | $_{0.0}$ |       | Okee         | 0.0  | $-1.6$ |                 |

| <b>Diensten</b> |      | Oper, W-diensten | Totaal | Min FTE    |      | Oper, W-diensten | Totaal |
|-----------------|------|------------------|--------|------------|------|------------------|--------|
| SUC             | 588  | 100              | 688    | <b>SUC</b> | 23.1 | 3.9              | 27.0   |
| GCO             | 357  | 61               | 418    | GCO        | 14.0 | 2.4              | 16.4   |
| <b>TVR</b>      | 273  | 60               | 333    | <b>TVR</b> | 10.7 | 2.4              | 13.1   |
| APP             | 546  | 120              | 666    | APP        | 21.4 | 4.7              | 26.1   |
| SUP             | 273  | 60               | 333    | SUP        | 10.7 | 2.4              | 13.1   |
| Totaal          | 2037 | 401              | 2438   | Totaal     | 79.9 | 15.7             | 95.6   |

**Figuur 24**: *Bijbehorende urenverdeling*

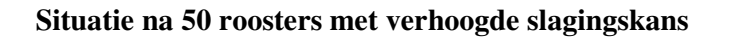

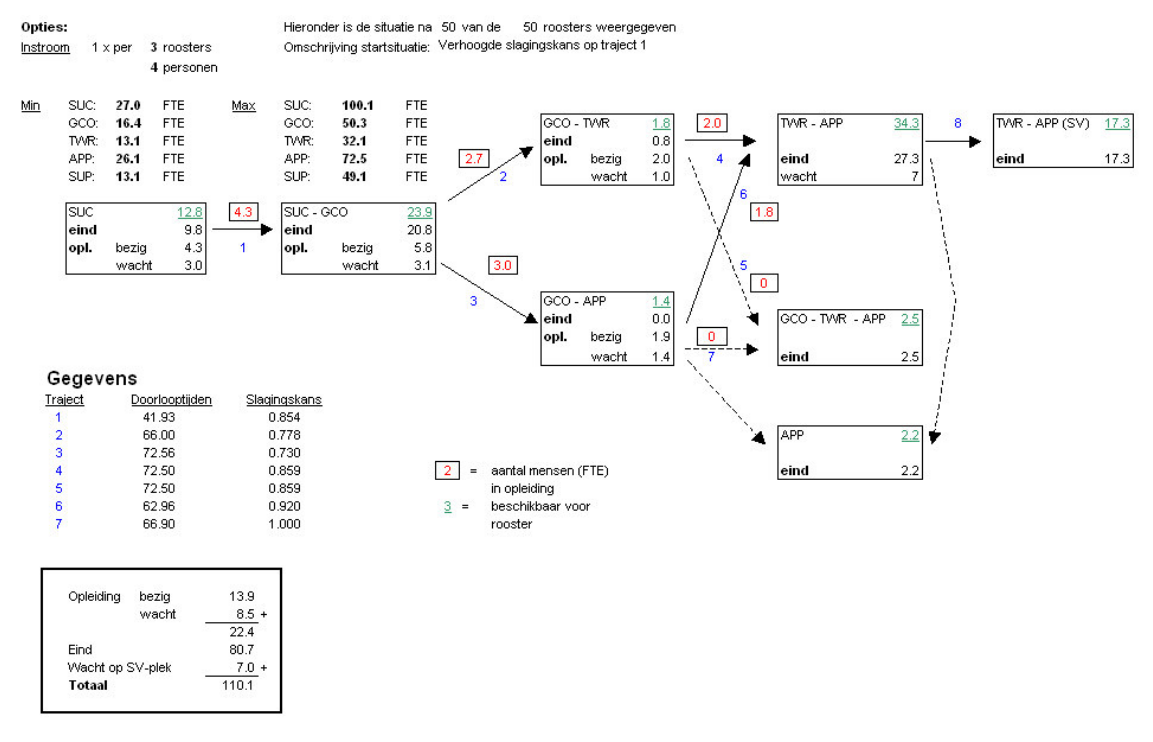

**Figuur 25:** *Uitkomsten in modelvorm*

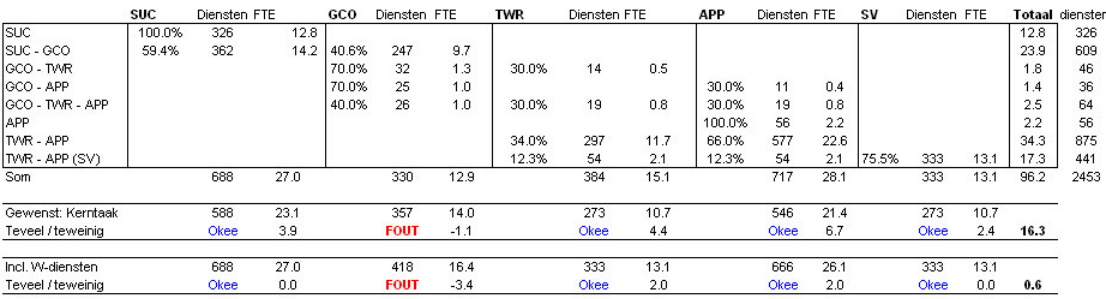

| Diensten   | Oper. | W-diensten | Totaal | <b>Min FTE</b> | Oper. | W-diensten | Totaal |
|------------|-------|------------|--------|----------------|-------|------------|--------|
| Isuc       | 588   | 100        | 688    | SUC            | 23.1  | 3.9        | 27.0   |
| leco       | 357   | 61         | 418    | GCO            | 14.0  | 2.4        | 16.4   |
| <b>TWR</b> | 273   | 60         | 333    | <b>TV/R</b>    | 10.7  | 2.4        | 13.1   |
| APP        | 546   | 120        | 666    | APP            | 21.4  | 4.7        | 26.1   |
| lsup       | 273   | 60         | 333    | <b>SUP</b>     | 10.7  | 2.4        | 13.1   |
| Totaal     | 2037  | 401        | 2438   | Totaal         | 79.9  | 15.7       | 95.6   |

**Figuur 26**: *Bijbehorende urenverdeling*

# **Hoofdstuk 7 Evaluatie van het model**

## *7.1 Inleiding*

In dit laatste hoofdstuk wordt het doorstroommodel geëvalueerd. Als eerste wordt toegelicht hoe het model gebruikt zou kunnen worden. Bovendien worden de randvoorwaarden van het model uiteengezet opdat het systeem kans van slagen heeft. Er worden een aantal mogelijk scenario's genoemd en er worden mogelijke uitbreidingen van het doorstroommodel nader toegelicht.

## *7.2 Iteratief proces*

Het geheel is een iteratief proces. Nadat de gegevens zijn ingevoerd en alle onderdelen zijn berekend, moet men zorgvuldig naar de uitkomsten kijken. Men kan zich een aantal vragen stellen:

- Zijn er discrepanties binnen de afdeling?
- Zo ja, wat kan daaraan gedaan worden?
- Wat wordt het huidige beleid ten aanzien van de toekomstige situatie?
- Hoe ziet de samenstelling van de werknemers er uit, hoe ziet de urenverdeling eruit en is dit een gewenste situatie?

Hierna kan men bepaalde gegevens veranderen en de uitkomsten opnieuw laten berekenen. Door specifieke gegevens te veranderen kunnen de resultaten van eventuele beleidsplannen worden bekeken en vergeleken met de situatie wanneer er geen veranderd beleid zou worden gevoerd.

In het kort is de werkwijze als volgt:

- Gegevens met betrekking tot huidige situatie invoeren
- De uitkomsten berekenen met behulp van het model
- Resultaten bekijken en evalueren
- Gegevens veranderen als gevolg van een mogelijk te voeren beleid
- Verschillende onderdelen berekenen met behulp van het model
- Etc.

## *7.3 Mogelijke scenario's*

Met behulkp van het ontworpen model kunnen er een aantal scenario's worden doorgevoerd. De veranderingen in de gegevens kunnen worden ingevoerd. De resultaten kunnen opnieuw worden berekend en worden vergeleken met die van de oude situatie. Dan kan de vraag gesteld worden of het scenario / de strategie tot de gewenste verandering in de organisatie heeft geleid. Zo niet, kan de strategie worden gewijzigd, de gegevens aangepast en de resultaten wederom worden berekend.

Een aantal van de mogelijk te voeren scenario's zijn:

- Door verandering van een opleidingstraject verandert de slagingskans op dit traject. Dit scenario zou ook omgekeerd kunnen werken. Stel dat een slagingskans verandert, wat zijn de gevolgen hiervan voor het de bezetting.
- Het afsluiten van een bepaald opleidingstraject, bijvoorbeeld wanneer een box vol is. Hierdoor worden medewerkers in opleiding 'gedwongen' om via een ander pad hun opleiding voort te zetten. Men zou dit kunnen vergelijken met een vacaturestop op 1 plek.
- Geen nieuwe medewerkers meer laten instromen, maar wel interne doorstroming bij alle boxen. Dit zou vergeleken kunnen worden met een algehele vacaturestop.
- Het toevoegen van een box, bijvoorbeeld een box voor enkel de TWR-rating.
- Het fluctueren van de instroom, bijvoorbeeld eenmalig een extra groep laten instromen.
- Verandering van de beginsituatie door het bevorderen van deeltijdarbeid.
- 

## *7.4 Mogelijke uitbreidingen van het doorstroommodel*

In het model zijn, onder andere vanwege de lengte van de stage, beperkingen aangebracht. Dit zijn juist de mogelijkheden voor ontwikkeling. Enige mogelijke uitbreidingen van het doorstroommodel zijn:

#### *7.4.1 Simulatie*

Een andere mogelijkheid om het systeem te bekijken is met behulp van simulatie. Dit biedt de mogelijkheid om individuen te volgen in het systeem, terwijl in het huidige model de verschuiving binnen de gehele groep gevolgd wordt.

#### *7.4.2 Extra gegevens verwerken*

Meer gegevens verwerken zoals bijvoorbeeld: leeftijd, geslacht etcetera. Door deze aspecten toe te voegen kan de werkelijkheid beter worden benaderd. Bovendien kunnen ook strategieen worden doorgevoerd met betrekking tot bijvoorbeeld het geslacht (effecten van kinderopvang, ouderschapsverlof, man-vrouw verhouding ten aanzien van leeftijd, salaris of promotiekansen) of leeftijd (vervroegd pensioen).

#### *7.4.3 Koppeling aan salaris*

In het model wordt geen rekening gehouden met de salariskosten, er wordt slechts gekeken naar aantallen FTE's. Aangezien niet elke medewerker op elke plek evenveel verdient zou ook het financiele aspect meegenomen kunnen worden bij het bepalen van een optimum.

## *7.4.4 "Pull-model"*

Uitgaande van de gewenste eindsituatie bepalen welk beleid moet worden gevoerd om tot die gewenste situatie te komen.

Het doorstroommodel is een 'push-model', wat inhoudt dat er aan de hand van het model berekend wordt wat de resultaten van een gevoerd beleid zijn.

# **Literatuurlijst**

Anonymus *Bedrijfsregeling Luchtverkeersleiding Nederland, BR-1*, Luchtverkeersleiding Nederland, 1999

Anonymus, *Bedrijfsregeling Luchtverkeersleiding Nederland, BR-4*, Luchtverkeersleiding Nederland, 2001

Anonymus, *Regeling Handhaven Vakbekwaamheid Brevethouders Luchtverkeersdienstverlening*, Luchtverkeersleiding Nederland, 2001

Anonymus, *Sociaal jaarverslag 2000/2001*, Luchtverkeersleiding Nederland, 2001

Fabius, J, *Syllabus bij het college Markov Ketens*, vakgroep toegepaste wiskunde Rijksuniversiteit Leiden, 1993

White, D.J., *Markov Decision Processes*, John Wiley & Sons Ltd., 1993

Moder, Ph.D. J.J. en Elmaghraby, Ph.D. S.E., *Handbook of Operations Research Models and Applications*, van Nostrand Reinhold Company, 1978

# **Appendix A**

## **Overzicht van de vereiste rating per dienst**

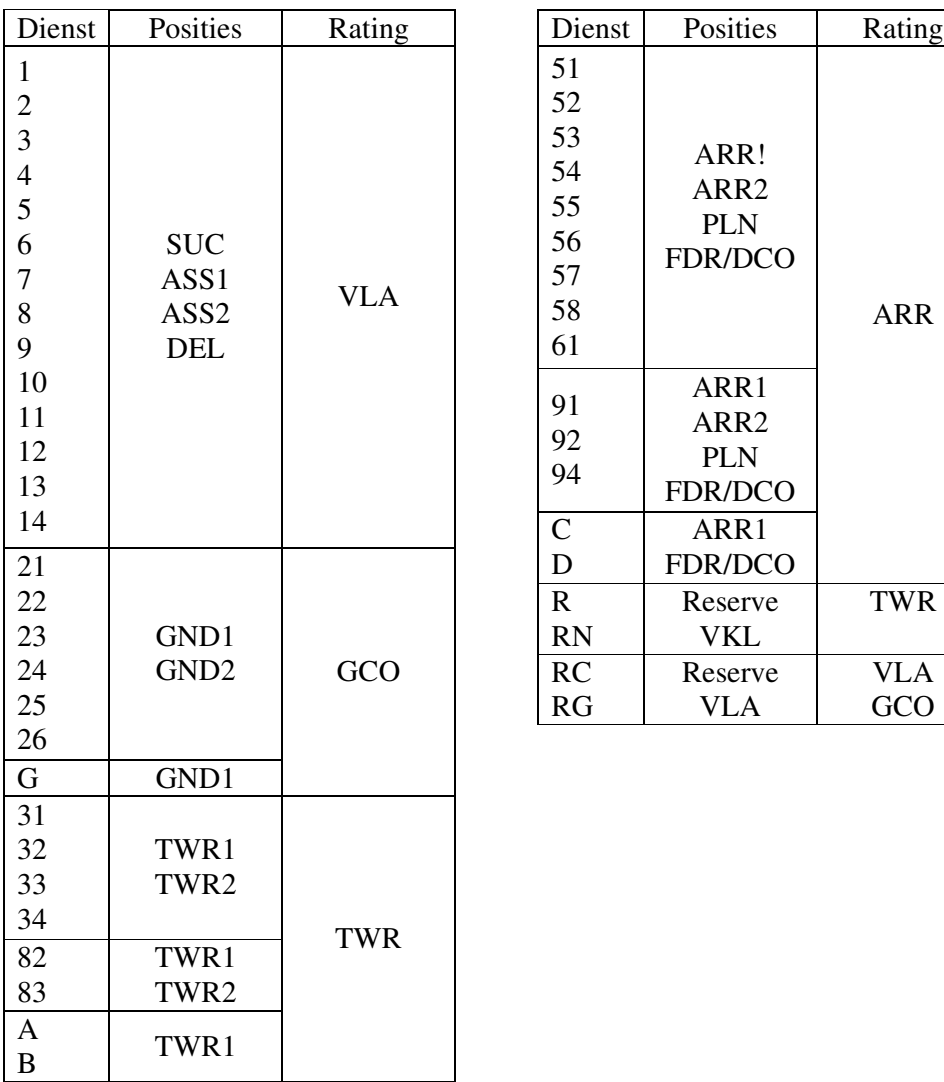

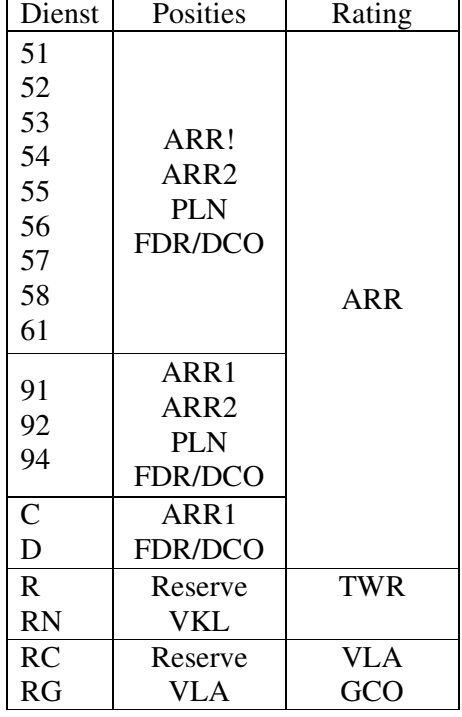

## **Overige afkortingen voorkomend in rooster**

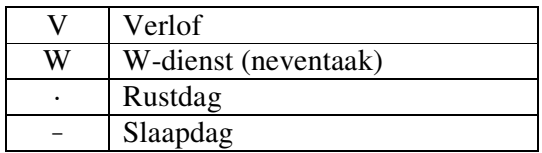

# **Appendix B**

**Overzicht aflosschema's**

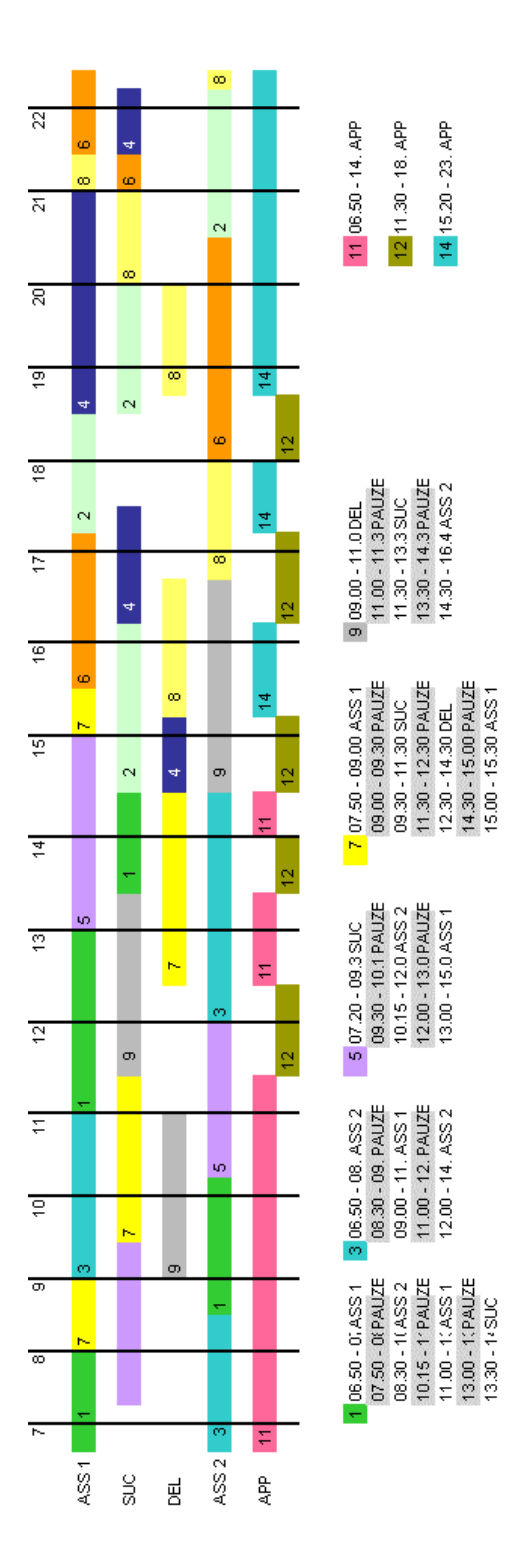

**Fig u u r 2 7** *Aflosschem a v o or S U C diensten*

 $\begin{array}{r} \hline \textbf{8} \textbf{15.20 - 1640\,DE} \\ \textbf{16.40 - 18.00}\textbf{AS32} \\ \textbf{18.00 - 18.00}\textbf{AS32} \\ \textbf{18.00 - 30.00\,DE} \\ \textbf{18.40 - 20.00\,DE} \\ \textbf{21.00 - 21.00}\textbf{AS3C} \\ \textbf{21.00 - 22.00}\textbf{PALJET} \\ \textbf{21.00 - 23.00}\textbf{AS32} \\ \textbf{22.10 - 23.00$ 

 $\begin{array}{l} 16520\cdot 172\,\mathrm{ASS1}\\ 1720\cdot 18.0\,\mathrm{PAUZF}\\ 18.00\cdot 20.3\,\mathrm{ASS2}\\ 20.30\cdot 21.0\,\mathrm{PAUZF}\\ 21.00\cdot 21.3\,\mathrm{SUC}\\ 21.00\cdot 21.3\,\mathrm{SUC}\\ 21.30\cdot 23.0\,\mathrm{ASS1} \end{array}$ 

 $414.30 - 15.0E1$ <br>  $15.20 - 17.8UC$ <br>  $17.30 - 18.40UE$ <br>  $17.30 - 18.40UE$ <br>  $27.00 - 21.60UE$ <br>  $27.00 - 21.60UE$ 

 $\begin{array}{c} \textbf{2} \textbf{14.30 - 11 SUC} \\ \textbf{16.30 - 11 PALIZE} \\ \textbf{17.20 - 11 A S S 1} \\ \textbf{18.30 - 21 SUC} \\ \textbf{20.00 - 21 PALIZE} \\ \textbf{20.30 - 22 A S S 2} \end{array}$ 

œ

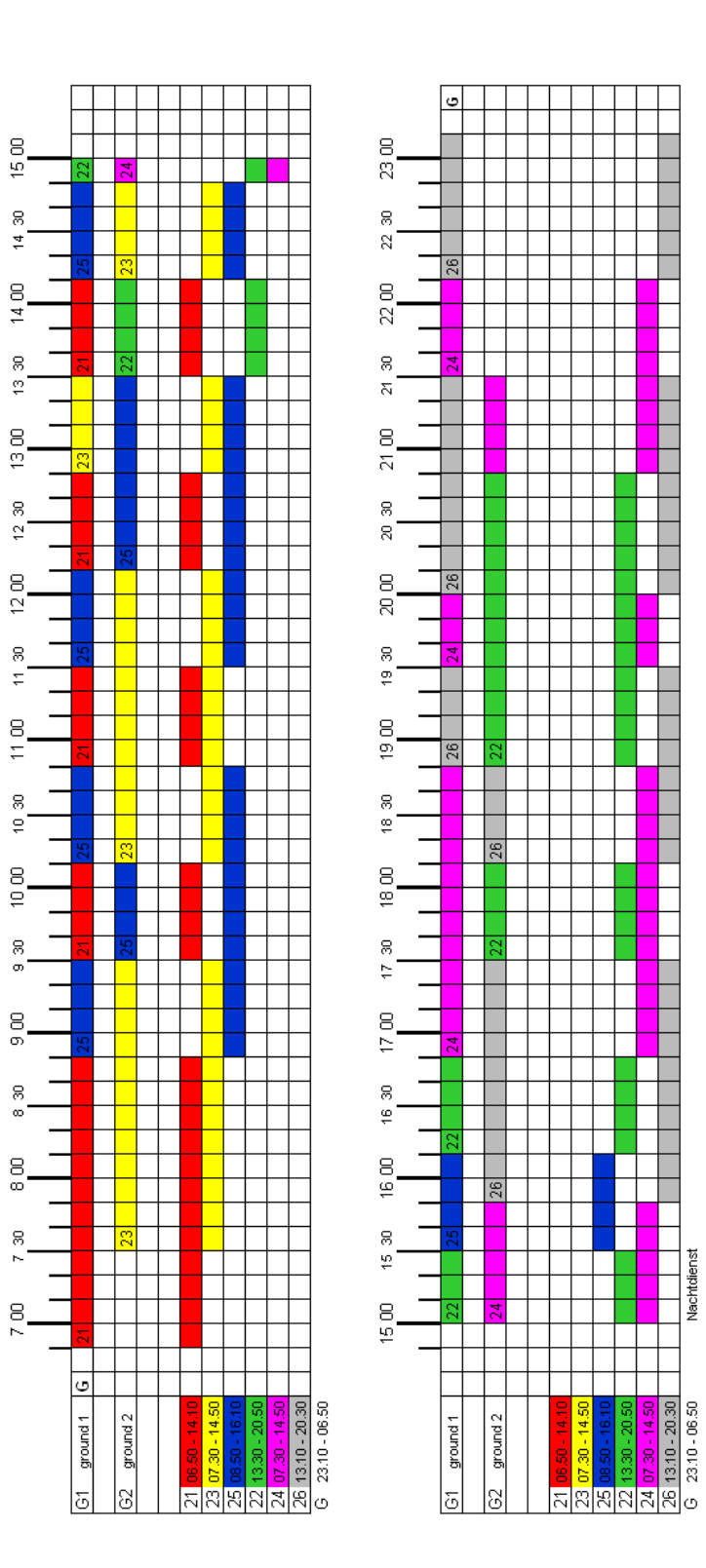

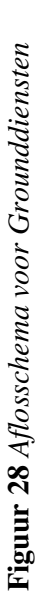

Nachtdienst

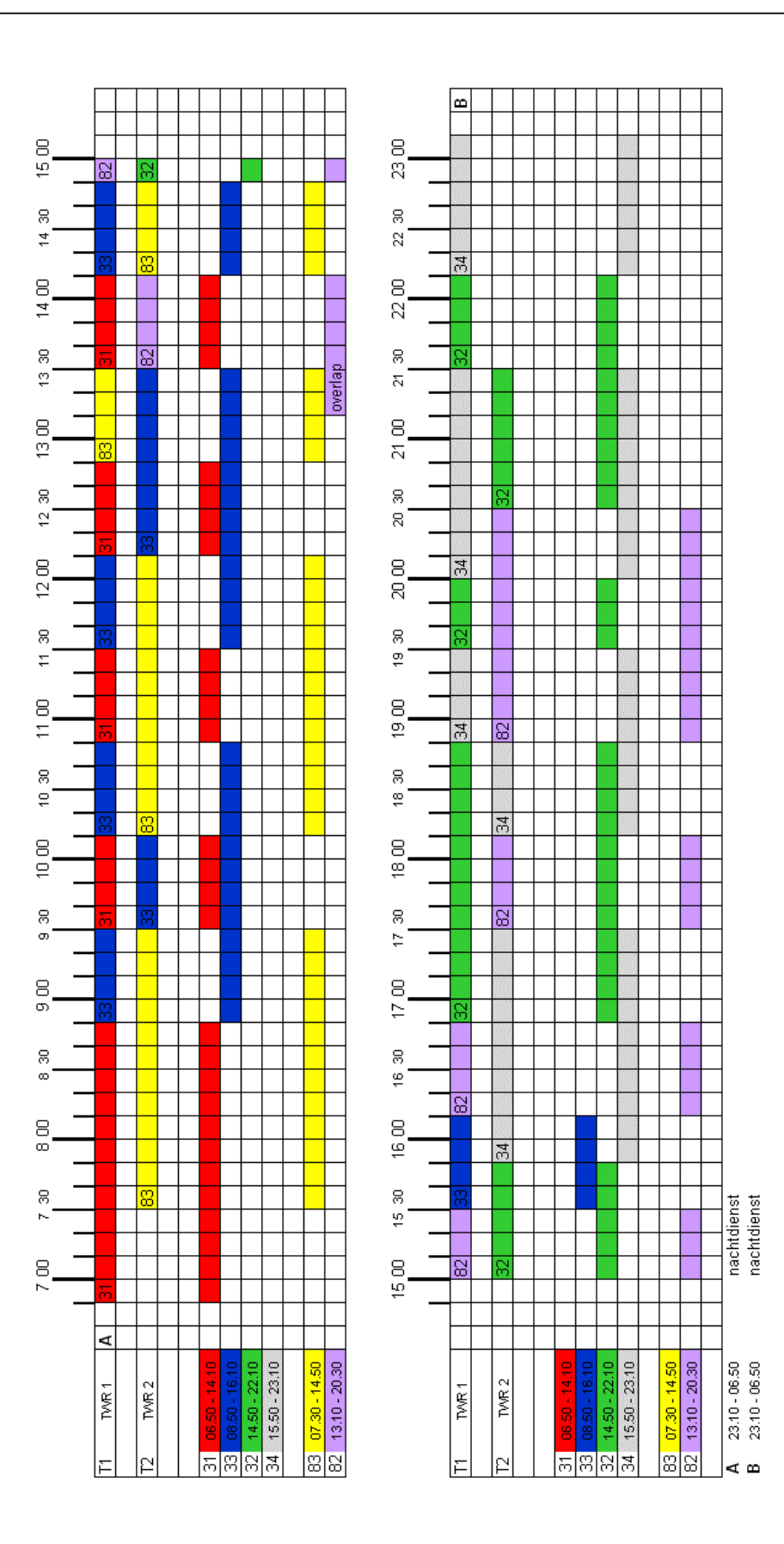

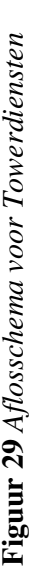

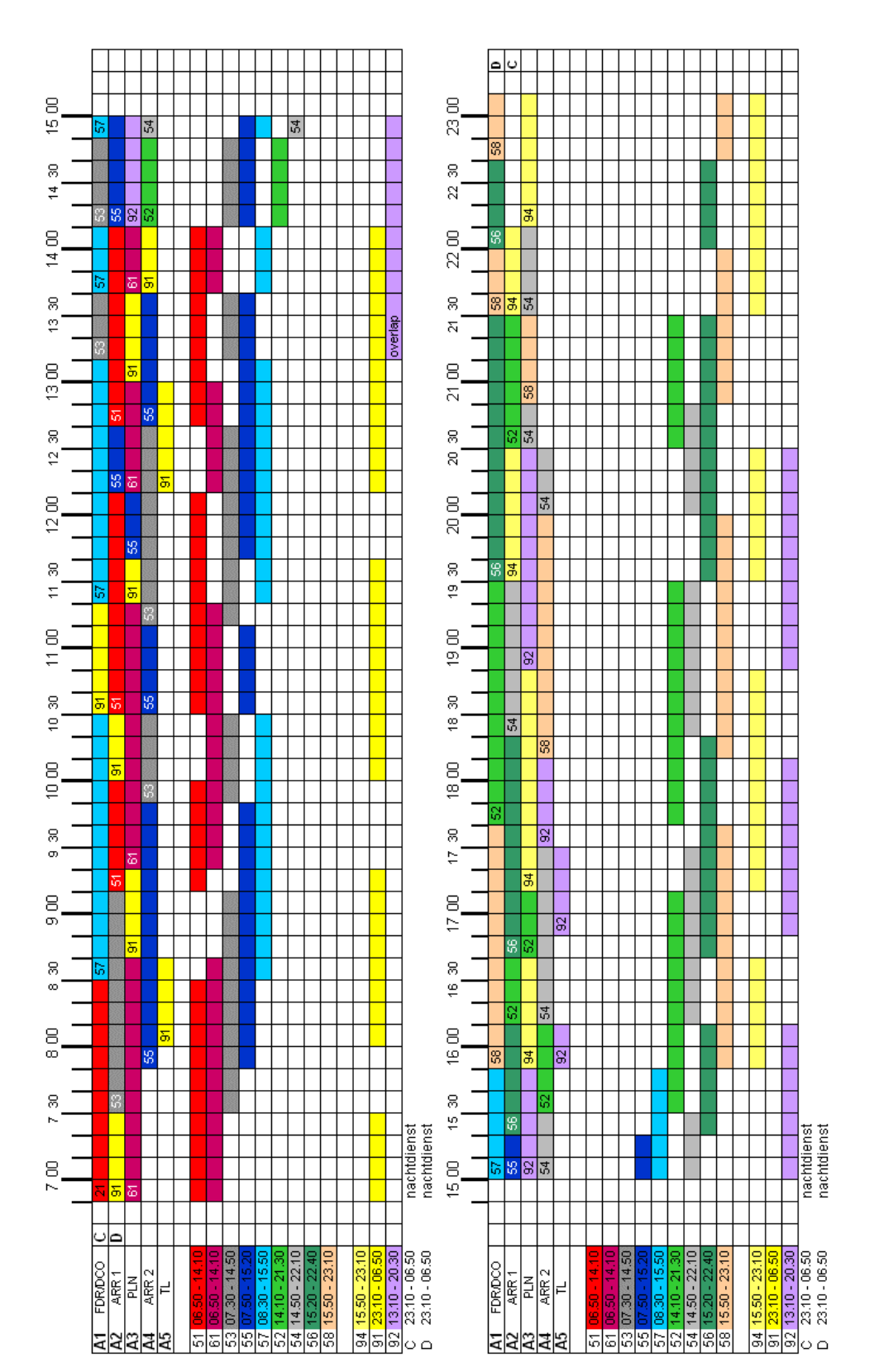

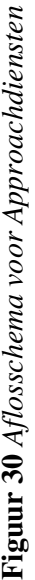

# **Appendix C**

## **Slagingskansen**

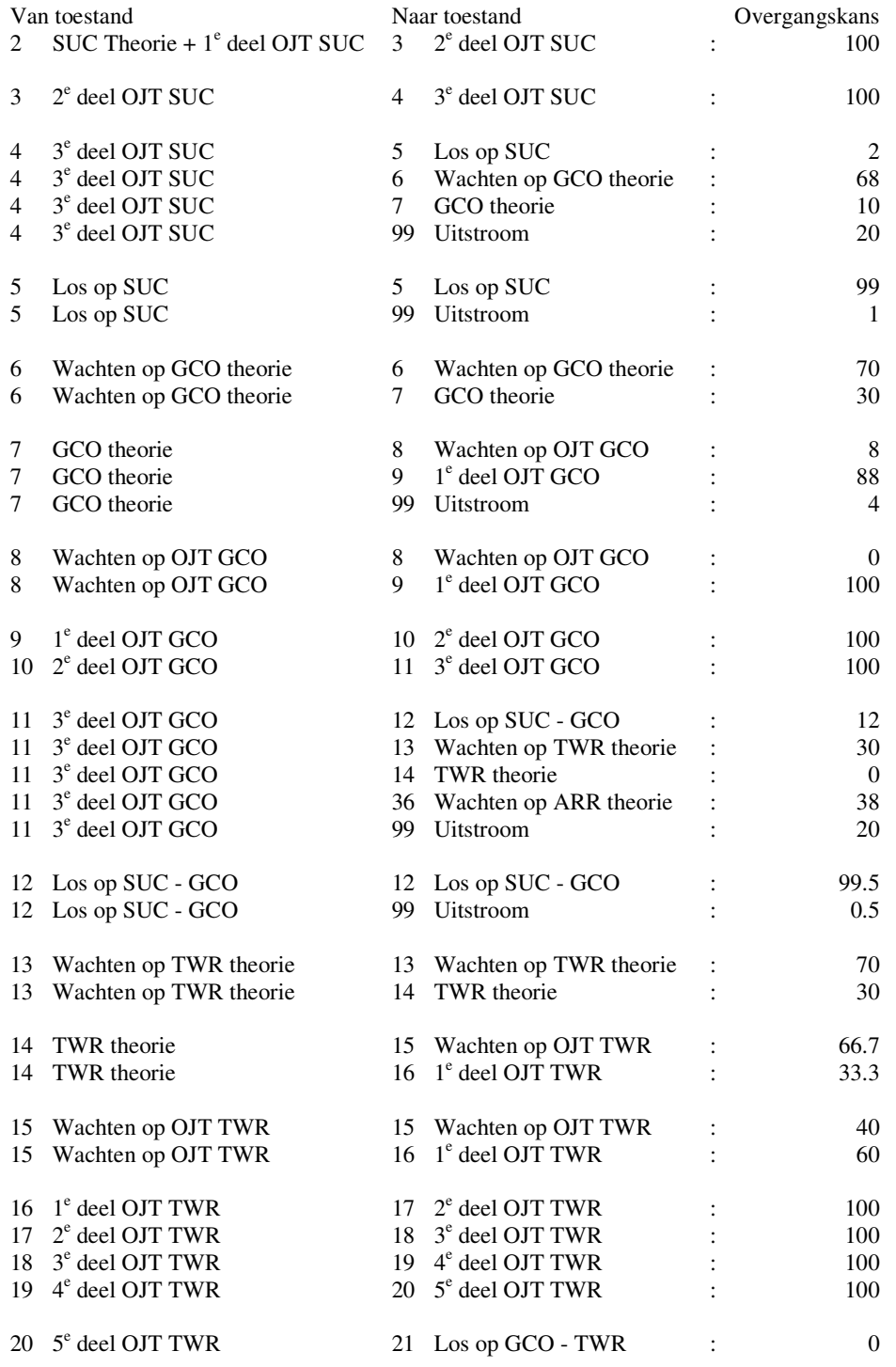

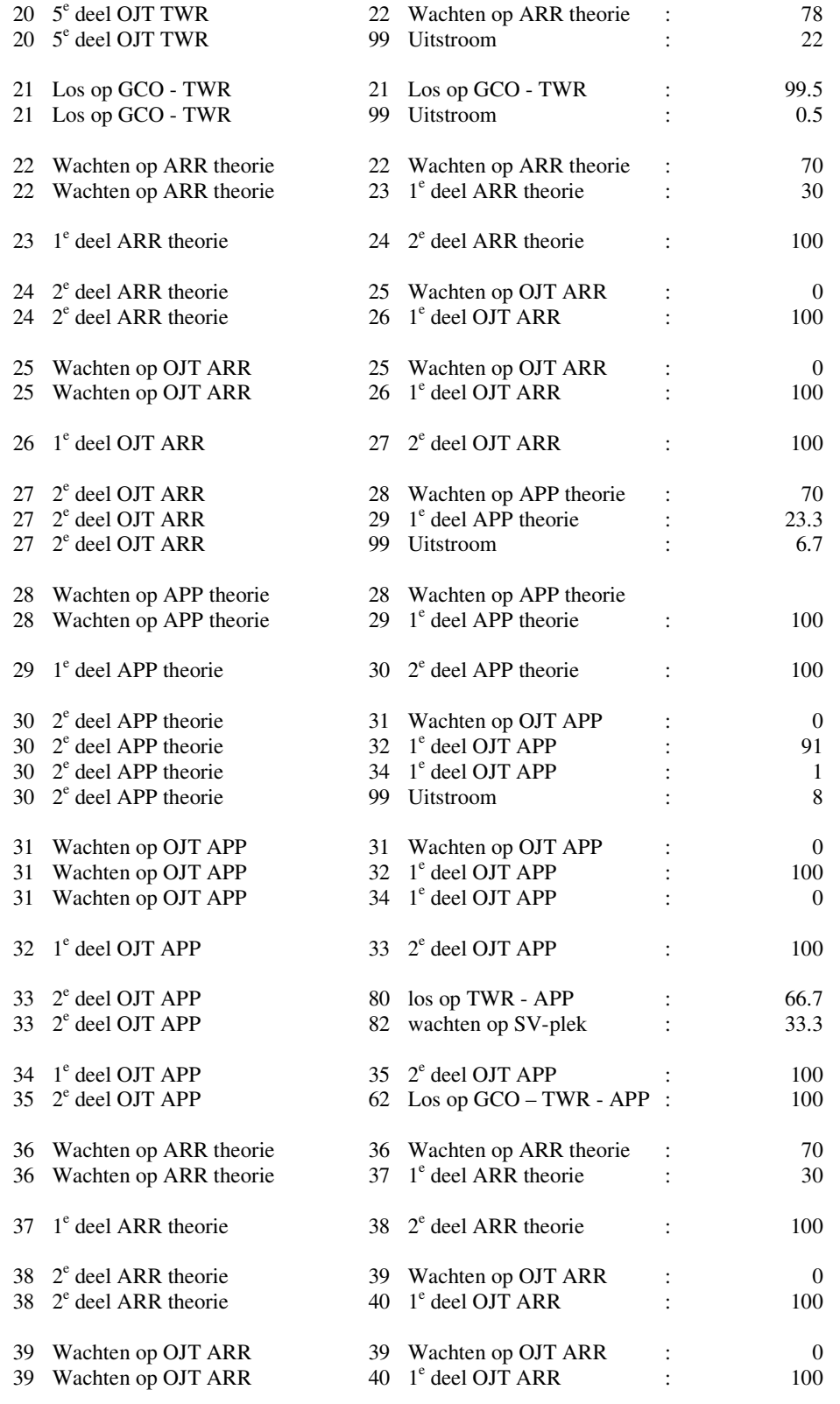

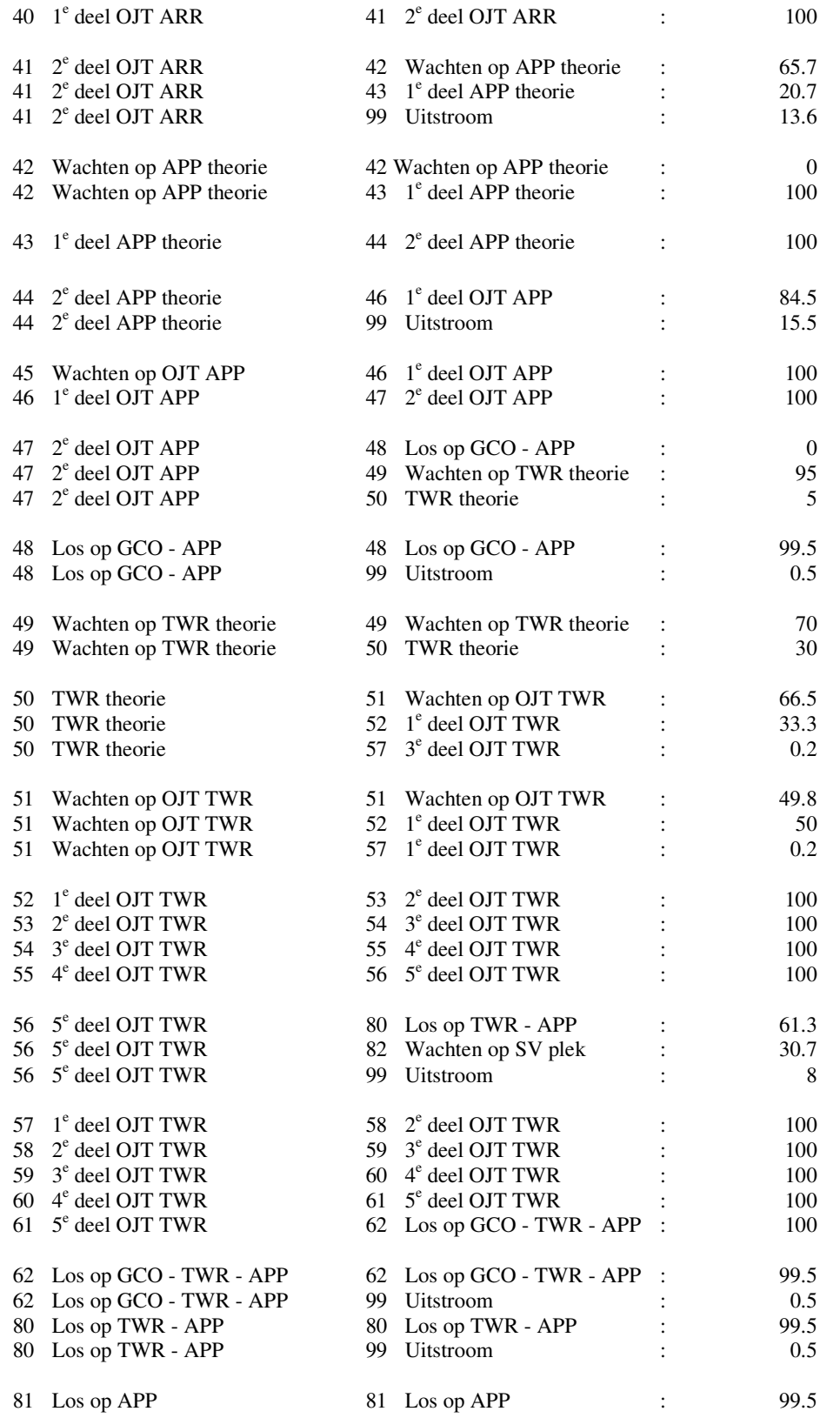
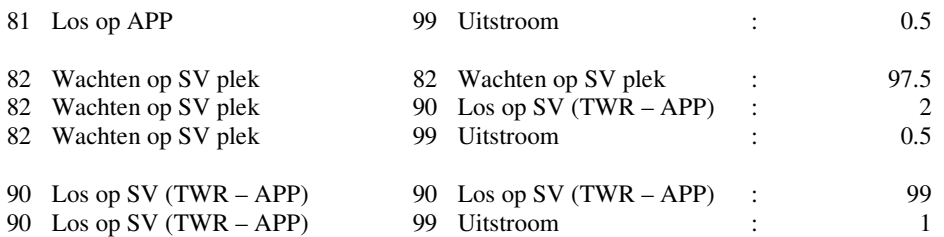

# **Appendix D**

### **Overzicht beginaantallen (in FTE's)**

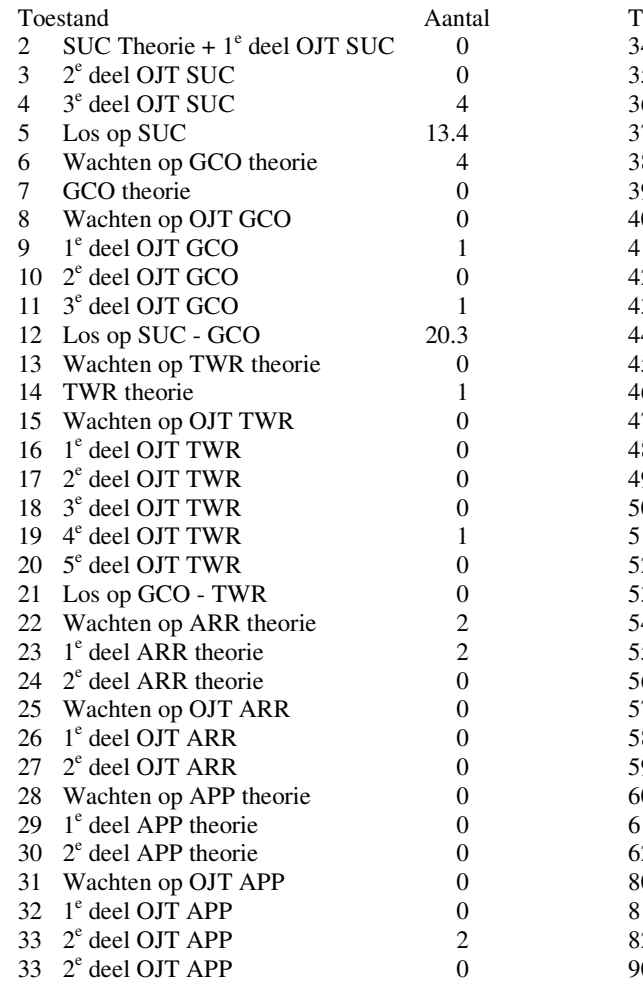

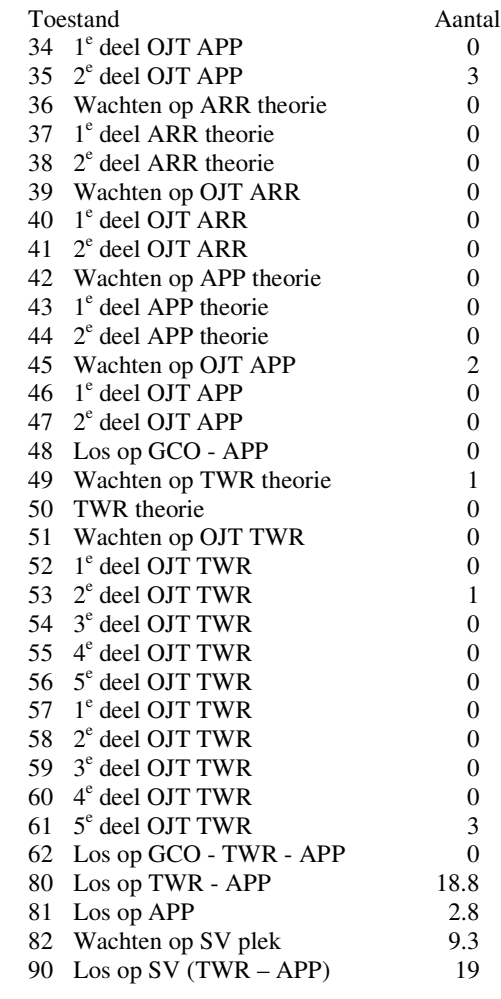

## **Appendix D**

#### **Programmacode**

#### **Algemene functies**

Public j%

Public TijdInRoosters%, TijdInRoostersBinair&, TijdDoorGebruiker% 'Worden gebruikt om het aantal roosters bij te houden Public Waarde, Optie%, AantalWerkbladen%, Teller% Public PathResults, NameWorksheet Public Klik As Boolean Public Instroom\_in\_roosters *'Geeft aan hoe vaak een groep aspirant verkeersleiders instroomt* 'Geeft aan hoe groot de groep van aspirant verkeersleiders is Public Instroom\_start *'Geeft aan wanneer de eerste instroom plaatsvindt* Public OmschrijvingStartsituatie As String, Omschrijving As String Public initialize As Boolean, Scenario As Boolean, EersteKeer As Boolean, LoadModel As Boolean Public Aantallen\_controleren As Boolean Public Uren As Integer, WaarWeGeblevenWaren As Integer Public StopVoorScenario As Integer Public TotaleTijdGcometS, TotaleTijdTwrmetSG, TotaleTijdAppmetGT, TotaleTijdAppmetSG, TotaleTijdTwrmetGA 'nodig om totale tijd van opleidingstraject weer te geven Public MaxSuc!, MaxGco!, MaxTwr!, MaxApp!, MaxSup! *'Geven het max. per groep / rating aan* Public MinSuc!, MinGco!, MinTwr!, MinApp!, MinSup! *'Geven het min. per groep / rating aan 'Onderstaande variabelen worden gebruikt voor de berekening van de solo-urenverdeling* Public VerschilSuc!, VerschilGco!, VerschilTwr!, VerschilApp!, VerschilSup! 'Geven de eventuele tekorten per rating weer in diensten Public FouteRating As String, Rating As String Public Fout! Public Verschil!, Afstand!, GrootsteVerschil!, Bovengrens!, Ondergrens! Public Kolom As Integer, Rij As Integer, Box As Integer, Stappenteller As Integer Public Optie As Boolean Sub kopie\_werkblad() *'Er wordt een kopie gemaakt van het werkblad met de resultaten en deze 'wordt ingevoegd in het bestand "resultaten\_doorstroommodel.xls" 'Het werkblad wordt acher de werkbladen geplaatst die reeds bestaan.* Workbooks.Open FileName:="resultaten\_boxenmodel.xls" AantalWerkbladen = Worksheets.Count ActiveWindow.WindowState = xlMinimized Sheets("uitvoer").Select ActiveSheet.Unprotect Sheets("uitvoer").Copy After:=Workbooks("resultaten\_doorstroommodel.xls").Sheets(AantalWerkbladen) PathResults = ActiveWorkbook.Path ActiveWindow.WindowState = xlNormal Sheets("uitvoer").Select Sheets("uitvoer").Name = NameWorksheet Rows("1:1").Select Selection.Insert Shift:=xlDown Range("A1").Select ActiveCell.FormulaR1C1 = Omschrijving Range("B1").Select Cells.Select Selection.Copy Cells.Select Selection.PasteSpecial Paste:=xlValues, Operation:=xlNone, SkipBlanks:= \_ False, Transpose:=False Range("K2").Select Application.CutCopyMode = False Range("C3").Select

```
ActiveWorkbook.Save
  ActiveWindow.Close
  ActiveSheet.Protect DrawingObjects:=True, Contents:=True, Scenarios:=True
End Sub
Sub matrixkopieren()
         ' kopieert de laatste matrix, die berekent is, over de eerste heen.
  ActiveWorkbook.Sheets("kansen vermenigvuldigen").Select
  Range("FP2:IU85").Select
  Selection.Copy
  Range("B2").Select
  Selection.PasteSpecial Paste:=xlValues, Operation:=xlNone, SkipBlanks:= _
    False, Transpose:=False
  Application.CutCopyMode = False
  Range("FP2").Select
End Sub
Sub nieuwe_aantallen()
         'berekent de nieuwe aantallen FTE's
  ActiveWorkbook.Sheets("tussenaantallen").Select
  Range("CO2:CO85").Select
  Selection.Copy
  Range("CJ2").Select
  Selection.PasteSpecial Paste:=xlValues, Operation:=xlNone, SkipBlanks:= _
    False, Transpose:=False
  Application.CutCopyMode = False
  Range("CJ2").Select
  If Worksheets("beginaantallen").Range("P26").Value = "" Then 'Nl: als tweede integer niet bestaat
    Worksheets("kansen vermenigvuldigen").Range("CJ2").Value = 1 '(dus leeg is) is er wel instroom
    Worksheets("kansen vermenigvuldigen").Range("CI2").Value = 0
  Else
    Worksheets("kansen vermenigvuldigen").Range("CJ2").Value = 0 'anders geen instroom
    Worksheets("kansen vermenigvuldigen").Range("CI2").Value = 1
  End If
  Worksheets("tussenaantallen").Select
  Range("CJ2").Value = Instroom_aantal
End Sub
Sub controle_aantallen()
  ActiveWorkbook.Sheets("tussenaantallen").Select
  MetSuc = Range("CX25").Value
  MetSucGco = Range("CX26").Value
  MetGcoTwr = Range("CX27").Value
  MetGcoApp = Range("CX28").Value
  MetGcoTwrApp = Range("CX29").Value
  MetTwrApp = Range("CX30").Value
  MetApp = Range("CX31").Value
  MetSup = Range("CX32").Value
  Totaal = Range("CS33").Value
  SUC = 1 * MetSuc + 0.7 * MetSucGeoGCO = 0.7 * MetSucGco + 0.7 * MetGcoTwr + 0.7 * MetGcoApp + 0.4 * MetGcoTwrAppTWR = 0.7 * MetGcoTwr + 0.4 * MetGcoTwrApp + 0.7 * MetTwrApp + 1 * MetSup
  APP = 0.7 * MetGcoApp + 0.4 * MetGcoTwrApp + 0.7 * MetTwrApp + 1 * MetApp + 1 * MetSup
  SUP = 1 * MetSupMinTotaal = MinSuc + MinGco + MinTwr + MinApp + MinSup
  If SUC < MinSuc Then 'controleren of aantallen mensen met SUC niet onder min. komt
    If Teller = 1 Then
      MsgBox "Er zijn op dit moment al te weinig mensen met een SUC-bevoegdheid om het rooster te vullen", ,
       "Waarschuwing"
    Else
       MsgBox "Er zijn te weinig medewerkers met een SUC-bevoegdheid" & vbNewLine _
```

```
& "Dit tekort ontstaat over " & Teller - 1 & " Rooster(s)", , "Waarschuwing"
    End If
  End If<br>If GCO < MinGco Then
                                       If GCO < MinGco Then 'controleren of aantallen mensen met GCO niet onder min. komt
     If Teller = 1 Then
       MsgBox "Er zijn op dit moment al te weinig mensen met een GCO-rating om het rooster te vullen", ,
       "Waarschuwing"
     Else
       MsgBox "Er zijn te weinig medewerkers met een GCO-rating" & vbNewLine _
       & "Dit tekort ontstaat over " & Teller - 1 & " Rooster(s)", , "Waarschuwing"
    End If
  End If<br>If TWR < MinTwr Then
                                       If TWR < MinTwr Then 'controleren of aantallen mensen met TWR niet onder min. komt
    If Teller = 1 Then
       MsgBox "Er zijn op dit moment al te weinig mensen met een TWR-rating om het rooster te vullen", ,
       "Waarschuwing"
    Else
       MsgBox "Er zijn te weinig medewerkers met een TWR-rating" & vbNewLine _
       & "Dit tekort ontstaat over " & Teller - 1 & " Rooster(s)", , "Waarschuwing"
    End If
  End If
  If APP < MinApp Then 'controleren of aantallen mensen met APP niet onder min. komt
    If Teller = 1 Then
       MsgBox " Er zijn op dit moment al te weinig mensen met een APP-rating om het rooster te vullen", , "
       Waarschuwing
    Else
       MsgBox "Er zijn te weinig medewerkers met een APP-rating" & vbNewLine _
       & "Dit tekort ontstaat over " & Teller - 1 & " Rooster(s)", , "Waarschuwing"
    End If
  End If
  If SUP < MinSup Then 'controleren of aantallen mensen met Sup niet onder min. komt
    If Teller = 1 Then
       MsgBox "Er zijn op dit moment al te weinig mensen met een SV-rating om het rooster te vullen" , , "
       Waarschuwing "
    Else
       MsgBox "Er zijn te weinig medewerkers met een SV-rating" & vbNewLine _
       & "Dit tekort ontstaat over " & Teller - 1 & " Rooster(s)", , "Waarschuwing"
    End If
  End If<br>If Totaal < MinTotaal Then
                                       If Totaal < MinTotaal Then 'controleren of totaal aantallen mensen niet onder min. komt
    If Teller = 1 Then
       MsgBox "Er zijn op dit moment in totaal al te weinig mensen om het rooster te vullen", , "Waarschuwing"
    Else
       MsgBox "Er zijn te weinig medewerkers met een SV-rating" & vbNewLine _
       & "Dit tekort ontstaat over " & Teller - 1 & " Rooster(s)", , "Waarschuwing"
    End If
  End If
MaxTotaal = MaxSuc + MaxGco + MaxTwr + MaxApp + MaxSup
  If SUC > MaxSuc Then 'controleren of aantallen mensen met SUC niet over het max. komt
    If Teller = 1 Then
       MsgBox "Er zijn op dit moment al teveel mensen met een SUC-bevoegdheid in het rooster", , "Waarschuwing"
    Else
       MsgBox "Er zijn teveel medewerkers met een SUC-bevoegdheid" & vbNewLine _
       & "Dit overschot ontstaat over " & Teller - 1 & " Rooster(s)", , "Waarschuwing "
    End If
  End If
  If GCO > MaxGco Then 'controleren of aantallen mensen met GCO niet over het max. komt
     If Teller = 1 Then
       MsgBox "Er zijn op dit moment al teveel mensen met een GCO-rating in het rooster", , "Waarschuwing"
     Else
       MsgBox "Er zijn teveel medewerkers met een GCO-rating" & vbNewLine _
       & "Dit overschot ontstaat over " & Teller - 1 & " Rooster(s)", , "Waarschuwing"
```

```
End If
  End If<br>If TWR > MaxTwr Then
                                     If TWR > MaxTwr Then 'controleren of aantallen mensen met TWR niet over het max. komt
    If Teller = 1 Then
       MsgBox "Er zijn op dit moment al teveel mensen met een TWR-rating in het rooster", , "Waarschuwing"
    Else
       MsgBox "Er zijn teveel medewerkers met een TWR-rating" & vbNewLine _
       & "Dit overschot ontstaat over " & Teller - 1 & " Rooster(s)", , "Waarschuwing"
    End If
  End If
  If APP > MaxApp Then 'controleren of aantallen mensen met APP niet over het max. komt
    If Teller = 1 Then
      MsgBox "Er zijn op dit moment al teveel mensen met een APP-rating in het rooster", , "Waarschuwing "
    Else
       MsgBox "Er zijn teveel medewerkers met een APP-rating" & vbNewLine _
       & "Dit overschot ontstaat over " & Teller - 1 & " Rooster(s)", , "Waarschuwing"
    End If
  End If
  If SUP > MaxSup Then 'controleren of aantallen mensen met Sup niet over het max. komt
    If Teller = 1 Then
       MsgBox "Er zijn op dit moment al teveel mensen met een SV-rating in het rooster", , "Waarschuwing"
    Else
       MsgBox "Er zijn teveel medewerkers met een SV-rating" & vbNewLine _
       & "Dit overschot ontstaat over " & Teller - 1 & " Rooster(s)", , "Waarschuwing"
    End If
  End If
  If Totaal > MaxTotaal Then 'controleren of het totaal aantal mensen niet over het max. komt
    If Teller = 1 Then
       MsgBox "Er zijn op dit moment in totaal al teveel mensen in het rooster", , "Waarschuwing"
    Else
       MsgBox "Er zijn in totaal teveel medewerkers" & vbNewLine _
       & "Dit overschot ontstaat over " & Teller - 1 & " Rooster(s)", , "Waarschuwing"
    End If
  End If
End Sub
Sub ResetOpties()
         'Alle waarden resetten/terugzetten naar de oorspronkelijke waarden
  Worksheets("minmax").Select
  Range("B7").Value = Worksheets("reset").Range("G32").Value 'Dagdiensten
  Range("B8").Value = Worksheets("reset").Range("G33").Value
  Range("B9").Value = Worksheets("reset").Range("G34").Value
  Range("B10").Value = Worksheets("reset").Range("G35").Value
  Range("B11").Value = Worksheets("reset").Range("G36").Value
  Range("C7").Value = Worksheets("reset").Range("H32").Value 'Nachtdiensten
  Range("C8").Value = Worksheets("reset").Range("H33").Value
  Range("C9").Value = Worksheets("reset").Range("H34").Value
  Range("C10").Value = Worksheets("reset").Range("H35").Value
  Range("C11").Value = Worksheets("reset").Range("H36").Value
  Range("D7").Value = Worksheets("reset").Range("I32").Value 'Reservediensten
  Range("D8").Value = Worksheets("reset").Range("I33").Value
  Range("D9").Value = Worksheets("reset").Range("I34").Value
  Range("D10").Value = Worksheets("reset").Range("I35").Value
  Range("D11").Value = Worksheets("reset").Range("I36").Value
  Range("E21").Value = Worksheets("reset").Range("J32").Value 'Percentage W-diensten
  Range("E22").Value = Worksheets("reset").Range("J33").Value
  Range("E23").Value = Worksheets("reset").Range("J34").Value
  Range("E24").Value = Worksheets("reset").Range("J35").Value
  Range("E26").Value = Worksheets("reset").Range("J36").Value
  Range("E1").Value = Worksheets("reset").Range("I38").Value 'Beschikbaarheidspercentage
```
Range("B36").Value = Worksheets("reset").Range("G42").Value *'Aantal weken OJT (in theorie)* Range("B37").Value = Worksheets("reset").Range("G43").Value Range("B38").Value = Worksheets("reset").Range("G44").Value Range("B39").Value = Worksheets("reset").Range("G45").Value Range("B40").Value = Worksheets("reset").Range("G46").Value Range("B41").Value = Worksheets("reset").Range("G47").Value Range("C36").Value = Worksheets("reset").Range("H42").Value *'Aantal weken OJT (in praktijk)* Range("C37").Value = Worksheets("reset").Range("H43").Value Range("C38").Value = Worksheets("reset").Range("H44").Value Range("C39").Value = Worksheets("reset").Range("H45").Value Range("C40").Value = Worksheets("reset").Range("H46").Value Range("C47").Value = Worksheets("reset").Range("H47").Value Range("E36").Value = Worksheets("reset").Range("I42").Value *'Gemiddeld aantal leerlingen* Range("E37").Value = Worksheets("reset").Range("I43").Value Range("E38").Value = Worksheets("reset").Range("I44").Value Range("E39").Value = Worksheets("reset").Range("I45").Value Range("E40").Value = Worksheets("reset").Range("I46").Value Range("E41").Value = Worksheets("reset").Range("I47").Value Range("J1").Value = Worksheets("reset").Range("I49").Value *'Aantal vakbekwaameheidsuren per 6 maanden* Worksheets("beginaantallen").Select Range("N22").Value = Worksheets("reset").Range("H23").Value *'Instroom* Range("N23").Value = Worksheets("reset").Range("H24").Value Range("N24").Value = Worksheets("reset").Range("H25").Value End Sub Sub Reset\_beginaantallen() Sheets("reset").Select Range("C1:C84").Select *'aantal diensten (dag, nacht & reserve)* Selection.Copy Sheets("beginaantallen").Select Range("C1").Select Selection.PasteSpecial Paste:=xlValues, Operation:=xlNone, SkipBlanks:= \_ False, Transpose:=False Application.CutCopyMode = False Range("C1").Select Sheets("reset").Select Range("A1").Select Application.CutCopyMode = False Sheets("beginaantallen").Select End Sub Sub Reset\_matrix() Sheets("reset").Select Range("P2:CU85").Select Selection.Copy Sheets("matrix").Select Range("B2").Select Selection.PasteSpecial Paste:=xlValues, Operation:=xlNone, SkipBlanks:= \_ False, Transpose:=False Application.CutCopyMode = False Range("C1").Select Sheets("reset").Select Range("A1").Select Application.CutCopyMode = False Sheets("matrix").Select End Sub Function kansencontrole() *'controleert of de som van de rij van overgangskansen gelijk is aan 1*  $kansencontrole = 0$ 

```
ActiveWorkbook.Sheets("matrix").Select
  For j = 2 To 85 Step 1
    If Cells(j, 88) <> 1 Then 'hier wordt de daadwerkelijke controle uitgevoerd
       MsgBox "Ho ho, niet zo snel!!" & vbNewLine & "De kansen van rij " & j & " zijn niet goed ingevuld!",
vbExclamation, "Error!!"
       Cells(j, 88).Select
       kansencontrole = 1
       frmHoofdmenu.Hide
    End If
  Next j
End Function
Function Wachttijd(a, b, c)
         'berekent de gemiddelde wachttijd m.b.v. de gedefinieerde overgangskansen
  Dim p1, p2, p3, factor, p1nieuw, p2nieuw
                                                       p1 = a '--> kans op doorstroom
  p2 = b '--> kans op blijven in toestand
  p3 = c '--> kans op uitstroom
  Wachttijd = 0factor = (1/(p1 + p2))p2niew = p2 * factorp1nieuw = p1 * factor
  For i = 1 To 100extra = i * (p2nieuw (i - 1)) * p1nieuwWachttijd = Wachttijd + extraNext i
  Wachttijd = Format(Wachttijd * 6, "#0.00")
End Function
Sub wachttijden_berekenen()
         'Hieronder wordt de gemiddelde tijd in een wachtgebied berekend
         'Uitgangspunt: ALS men moet wachten, dan gem. zo lang als hieronder berekend wordt:
  TijdWachtGcoThS = Wachttijd(Sheets("matrix").Cells(7, 8).Value, Sheets("matrix").Cells(7, 7).Value,
Sheets("matrix").Cells(7, 85).Value)
  TijdWachtGcoOjtS = Wachttijd(Sheets("matrix").Cells(9, 10).Value, Sheets("matrix").Cells(9, 9).Value,
Sheets("matrix").Cells(9, 85).Value)
  TijdWachtTwrThSG = Wachttijd(Sheets("matrix").Cells(14, 15).Value, Sheets("matrix").Cells(14, 14).Value,
Sheets("matrix").Cells(14, 85).Value)
  TijdWachtTwrOjtSG = Wachttijd(Sheets("matrix").Cells(16, 17).Value, Sheets("matrix").Cells(16, 16).Value,
Sheets("matrix").Cells(16, 85).Value)
  TijdWachtArrThGT = Wachttijd(Sheets("matrix").Cells(23, 24).Value, Sheets("matrix").Cells(23, 23).Value,
Sheets("matrix").Cells(23, 85).Value)
  TijdWachtArrOjtGT = Wachttijd(Sheets("matrix").Cells(26, 27).Value, Sheets("matrix").Cells(26, 26).Value,
Sheets("matrix").Cells(26, 85).Value)
  TijdWachtAppThGT = Wachttijd(Sheets("matrix").Cells(29, 30).Value, Sheets("matrix").Cells(29, 29).Value,
Sheets("matrix").Cells(29, 85).Value)
  TijdWachtAppOjtGT = Wachttijd(Sheets("matrix").Cells(32, 33).Value, Sheets("matrix").Cells(32, 32).Value,
Sheets("matrix").Cells(32, 85).Value)
  TijdWachtArrThSG = Wachttijd(Sheets("matrix").Cells(37, 38).Value, Sheets("matrix").Cells(37, 37).Value,
Sheets("matrix").Cells(37, 85).Value)
  TijdWachtArrOjtSG = Wachttijd(Sheets("matrix").Cells(40, 41).Value, Sheets("matrix").Cells(40, 40).Value,
Sheets("matrix").Cells(40, 85).Value)
  TijdWachtAppThSG = Wachttijd(Sheets("matrix").Cells(43, 44).Value, Sheets("matrix").Cells(43, 43).Value,
Sheets("matrix").Cells(43, 85).Value)
  TijdWachtAppOjtSG = Wachttijd(Sheets("matrix").Cells(46, 47).Value, Sheets("matrix").Cells(46, 46).Value,
Sheets("matrix").Cells(46, 85).Value)
  TijdWachtTwrThGA = Wachttijd(Sheets("matrix").Cells(50, 51).Value, Sheets("matrix").Cells(50, 50).Value,
Sheets("matrix").Cells(50, 85).Value)
  TijdWachtTwrOjtGA = Wachttijd(Sheets("matrix").Cells(52, 53).Value, Sheets("matrix").Cells(52, 52).Value,
Sheets("matrix").Cells(52, 85).Value)
  'TijdWachtGcoOjtTA = wachttijd(Sheets("matrix").Cells(81, 82).Value, Sheets("matrix").Cells(9, 9).Value,
Sheets("matrix").Cells(9, 85).Value)
```

```
TijdGcoThmetS = Sheets("matrix").Cells(5, 7).Value * TijdWachtGcoThS + 6
  MsgBox TijdGcoThmetS
  TijdGcoOjtmetS = Sheets("matrix").Cells(8, 9).Value * TijdWachtGcoOjtS + 18
  MsgBox TijdGcoOjtmetS
  TotaleTijdGcometS = Format(TijdGcoThmetS + TijdGcoOjtmetS, "#0.00")
  MsgBox TotaleTijdGcometS
    'controle of kans ongelijk aan nul is...
    If (Sheets("matrix").Cells(12, 14).Value + Sheets("matrix").Cells(12, 15).Value) \leq 0 Then
       TijdTwrThmetSG = (Sheets("matrix").Cells(12, 14).Value / (Sheets("matrix").Cells(12, 14).Value +
      Sheets("matrix").Cells(12, 15).Value)) * TijdWachtGcoThS + 6
    Else
      TijdTwrThmetSG = 0 + TijdWachtGcoThS + 6End If
  TijdTwrOjtmetSG = Sheets("matrix").Cells(15, 16).Value * TijdWachtTwrOjtSG + 30
  TotaleTijdTwrmetSG = Format(TijdTwrThmetSG + TijdTwrOjtmetSG, "#0.00")
  TijdArrThmetGT = Sheets("matrix").Cells(21, 23).Value * TijdWachtGcoThS + 12
  TijdArrOjtmetGT = Sheets("matrix").Cells(25, 26).Value * TijdWachtGcoOjtS + 12
  TijdAppThmetGT = Sheets("matrix").Cells(28, 29).Value * TijdWachtGcoThS + 12
  TijdAppOjtmetGT = Sheets("matrix").Cells(31, 32).Value * TijdWachtGcoOjtS + 12TotaleTijdAppmetGT = Format(TijdArrThmetGT + TijdArrOjtmetGT + TijdAppThmetGT + TijdAppOjtmetGT,"#0.00")
  TijdArrThmetSG = Sheets("matrix").Cells(5, 7).Value * TijdWachtGcoThS + 12
  TijdArrOjtmetSG = Sheets("matrix").Cells(8, 9).Value * TijdWachtGcoOjtS + 12
  \text{TijdAppThmetSG} = \text{Sheets}(\text{"matrix"}). Cells (5, 7). Value * TijdWachtGcoThS + 12TijdAppOjtmetSG = Sheets("matrix").Cells(8, 9).Value * TijdWachtGcoOjtS + 12
  TotaleTijdAppmetSG = Format(TijdArrThmetSG + TijdArrOjtmetSG + TijdAppThmetSG + TijdAppOjtmetSG, "#0.00")
  TijdTwrThmetGA = Sheets("matrix").Cells(5, 7).Value * TijdWachtGcoThS + 6
  TijdTwrOjtmetGA = Sheets("matrix").Cells(8, 9).Value * TijdWachtGcoOjtS + 30
  TotaleTijdTwrmetGA = Format(TijdTwrThmetGA + TijdTwrOjtmetGA, "#0.00")
End Sub
Sub Solouren()
  'Hieronder wordt de startsituatie voor de berekening van de verdeling van de solo-uren in orde gebracht
  VerschilSuc = 0Verschildco = 0VerschilTwr = 0VerschilApp = 0VerschilSup = 0Worksheets("solo-uren").Select
  Range("E5").Value = 0.5Range("E6").Value = 0.5Range("E7").Value = 0.333
  Range("H7"). Value = 0.333
  Range("H9"). Value = 0.5Range("D12").Select
  Tellertje = 0Do
    Tellertje = Tellertje + 1
    If Oplossing() = False Then 'Als er nog geen oplossing is...
      Optie = Controle() 'Controleren of er nog iets aangepast kan worden
      Fout = GrootsteFout() 'Zoeken (horizontale richting) welke waarde het beste aangepast
                                                 kan worden
       Verschil = FTEVerschil(Rij, Kolom, Afstand) 'Zoeken (verticale richting) welke waarde het beste aangepast
                                                 kan worden
      Ophogen 'De opgezochte waarde zo goed mogelijk aanpassen
    End If
  Loop While Oplossing() = False And Optie = True And Tellertje < 10
End Sub
```

```
Function Controle()
         'Deze functie geeft TRUE als er nog een waarde is die aangepast kan worden, anders FALSE
  Controle = False
  For i = 3 To 10 Step 1<br>If Cells(i, 21). Value = True Then
                                                    If Cells(i, 21).Value = True Then 'Dit wijst naar de cellen in kolom 21 (onder letter U)
       Controle = True ' en de rijnummers 3 t/m 10
    End If
  Next i
End Function
Function Oplossing() As Boolean
         'Deze functie controleert of er reeds een correcte urenverdeling gevonden is.
  Oplossing = TrueIf Range("F17").Value = "FOUT" Then
     VerschilGco = Range("G16").Value - Range("G11").Value
    Oplossing = False
  Else
     Verschildco = 0End If
  If Range("I17").Value = "FOUT" Then
    VerschilTwr = Range("U16").Value - Range("U11").Value
    Oplossing = False
  Else
    VerschilTwr = 0End If
  If Range("L17").Value = "FOUT" Then
     VerschilApp = Range("M16").Value - Range("M11").Value
    Oplossing = False
  Else
     VerschilApp = 0
  End If
End Function
Function GrootsteFout() As Single
         'Deze functie zoekt bij welke rating er het beste iets aangepast kan worden,
          'zoekt dus welke aanpassing relatief het beste effect heeft
  GrootsteFout = 0If VerschilGco > GrootsteFout And (Range("U5").Value = True Or Range("U6").Value = True Or Range("U7").Value =
True) Then
    GrootsteFout = VerschilGco
    Rating = "GCO"
    Range("G11").Select
    Rij = ActiveCell.Row
    Kolom = ActiveCell.Column
  End If
  If VerschilTwr > GrootsteFout And (Range("U9").Value = True Or Range("U7").Value = True) Then
    GrootsteFout = VerschilTwr
    Rating = "TWR"
    Range("J11").Select
    Rij = ActiveCell.Row
    Kolom = ActiveCell.Column
  End If
  If VerschilApp > GrootsteFout And (Range("U6").Value = True Or Range("U9").Value = True) Then
    GrootsteFout = VerschilApp
    Rating = "APP"
    Range("M11").Select
    Rij = ActiveCell.Row
    Kolom = ActiveCell.Column
  End If
  Afstand = 17 - Kolom 'afstand van de actieve cel tot kolom Q
End Function
```
Function FTEVerschil(Rij, Kolom, Afstand) As Single

```
'Deze functie zoekt vervolgens bij welke box (met de gevonden rating)
         'het beste iets aangepast kan worden. Dit is de box waar de meeste "winst"
          'gehaald kan worden
  If Oplossing = False And Optie = True Then
     FTEVerschil = 0
    For i = 7 To 1 Step -1
       If ActiveCell.Offset(-i, 0).Value <> "" Then
         If ActiveCell.Offset(-i, Afstand + 4).Value = True Then 'als waarde nog aanpasbaar is
            'berekent de grootst mogelijke waarde
            BoxVerschil = ActiveCell.Offset(-1, Afstand + 5).Value * ActiveCell.Offset(-i, Afstand).Value
            Winst = BoxVerschil - ActiveCell.Offset(-i, 0).Value 'verschil tussen de grootst mogelijkee en de echte waarde
            If Winst > FTEVerschil Then
                                                                  FTEVerschil = Winst 'Wordt gebruikt om de grootste winst bij te houden
              Box = i 'om zo te bepalen bij welke ratingcombinatie dit is
            End If
          End If
       End If
     Next i
     ActiveCell.Offset(-Box, 0).Select
     Stappenteller = 0Do
       Stappenteller = Stappenteller + 1
       ActiveCell.Offset(0, -1).Select
    Loop Until Selection.Interior.ColorIndex = 38 Or Selection.Column = 1
  End If
End Function
Sub Ophogen()
          'Hier wordt de geselecteerde waarde opgehoogd zolang de grenzen dit toelaten,
          'en zolang het gewenste resultaat nog niet bereikt is
  Dim Voorwaarde As Boolean
  If Oplossing = False And Optie = True Then
    If Verschil < Fout Then
       If Stappenteller > 2 Then
         ActiveCell.Value = ActiveCell.Offset(0, Afstand + Stappenteller + 6).Value
          If ActiveCell.Row = 7 Then
            ActiveCell.Offset(0, -3).Value = ActiveCell.Offset(0, Afstand + Stappenteller + 6).Value
          End If
       Else
          ActiveCell.Value = ActiveCell.Offset(0, Afstand + 5 + Stappenteller).Value
       End If
     Else
       If Stappenteller > 2 Then
          'Verlagen
          VerschilDiensten = ActiveCell.Offset(Box + 5, Stappenteller - 1).Value - _
                             ActiveCell.Offset(Box, Stappenteller - 1).Value
         ActiveCell.Value = ActiveCell.Value - (VerschilDiensten / ActiveCell.Offset(0, Stappenteller + Afstand + 1))
       Else
       'Verhogen
         VerschilDiensten = ActiveCell.Offset(Box + 5, Stappenteller - 1).Value - \overline{\phantom{a}}ActiveCell.Offset(Box, Stappenteller - 1).Value
          ActiveCell.Value = ActiveCell.Value + (VerschilDiensten / ActiveCell.Offset(0, Stappenteller + Afstand + 1))
       End If
    End If
     If Range("E7").Value < 0.2 Then
       Range("E7"). Value = 0.2ElseIf Range("H7").Value < 0.2 Then
       Range("H7").Value = 0.2ElseIf Range("K7").Value < 0.2 Then
       If Rating = "GCO" Then
          Range("H7").Value = 0.8 - Range("E7").Value
       Else
          Range("E7").Value = 0.8 - Range("H7").Value
```
End If End If End If End Sub

*Hieronder volgende verschillende gebruikersformulieren met bijhorende codes*

#### **frmIntro**

*'Het openingsformulier verdwijnt zodra de gebruiker er op klikt* Private Sub Image1\_Click() Unload frmIntro End Sub Private Sub Label1\_Click() Unload frmIntro End Sub Private Sub Label2\_Click() Unload frmIntro End Sub Private Sub Label3\_Click() Unload frmIntro End Sub Private Sub UserForm\_Click() Unload frmIntro End Sub

#### **frmHoofdmenu**

Private Sub UserForm\_Initialize() *'Voordat dit formulier getoond wordt, wordt de beginsituatie gereed gemaakt (initialisatiefase)* If Klik = False Then *'als de gebruiker aan een nieuwe sessie begonnen is, wordt de startsituatie gereed gemaakt ' Hieronder worden de beginaantallen gereset* If Scenario = False Then<br>Worksheets ("reset"). Select Worksheets("reset").Select *'Uit het werkblad "reset" worden de beginwaarden gehaald* Range("C1:C84").Select Selection.Copy Worksheets("beginaantallen").Select Range("C1").Select Selection.PasteSpecial Paste:=xlValues, Operation:=xlNone, SkipBlanks:= \_ False, Transpose:=False<br>Range("L1").Select 'een cel aanklikken om de kopie-mode uit te doen. Worksheets("tussenaantallen").Select Range("CJ2").Select Selection.PasteSpecial Paste:=xlValues, Operation:=xlNone, SkipBlanks:= \_ False, Transpose:=False<br>Range("A1").Select 'nogmaals de kopie-mode uit doen Sheets("reset").Select Application.CutCopyMode = False *'en hier nog een keer* Range("A1").Select End If *'Een aantal variabelen definieren* TijdDoorGebruiker = 0 *'De ingevulde tijd door de gebruiker* TijdInRoosters = 0 *'Ingevulde tijd omgerekend naar roosters* 'Of en zo ja hoe de beginaantallen gecontroleerd moeten worden End If Worksheets("beginaantallen").Select MinSuc = Range("O30").Value *'de waarde van het minimum per rating inlezen* MinGco = Range("O31").Value MinTwr = Range("O32").Value MinApp = Range("O33").Value  $MinSup = Range("O34")$ . Value MaxSuc = Range("R3").Value *'de waarde van het maximum per rating inlezen* MaxGco = Range("R4").Value MaxTwr = Range("R5").Value MaxApp = Range("R6").Value

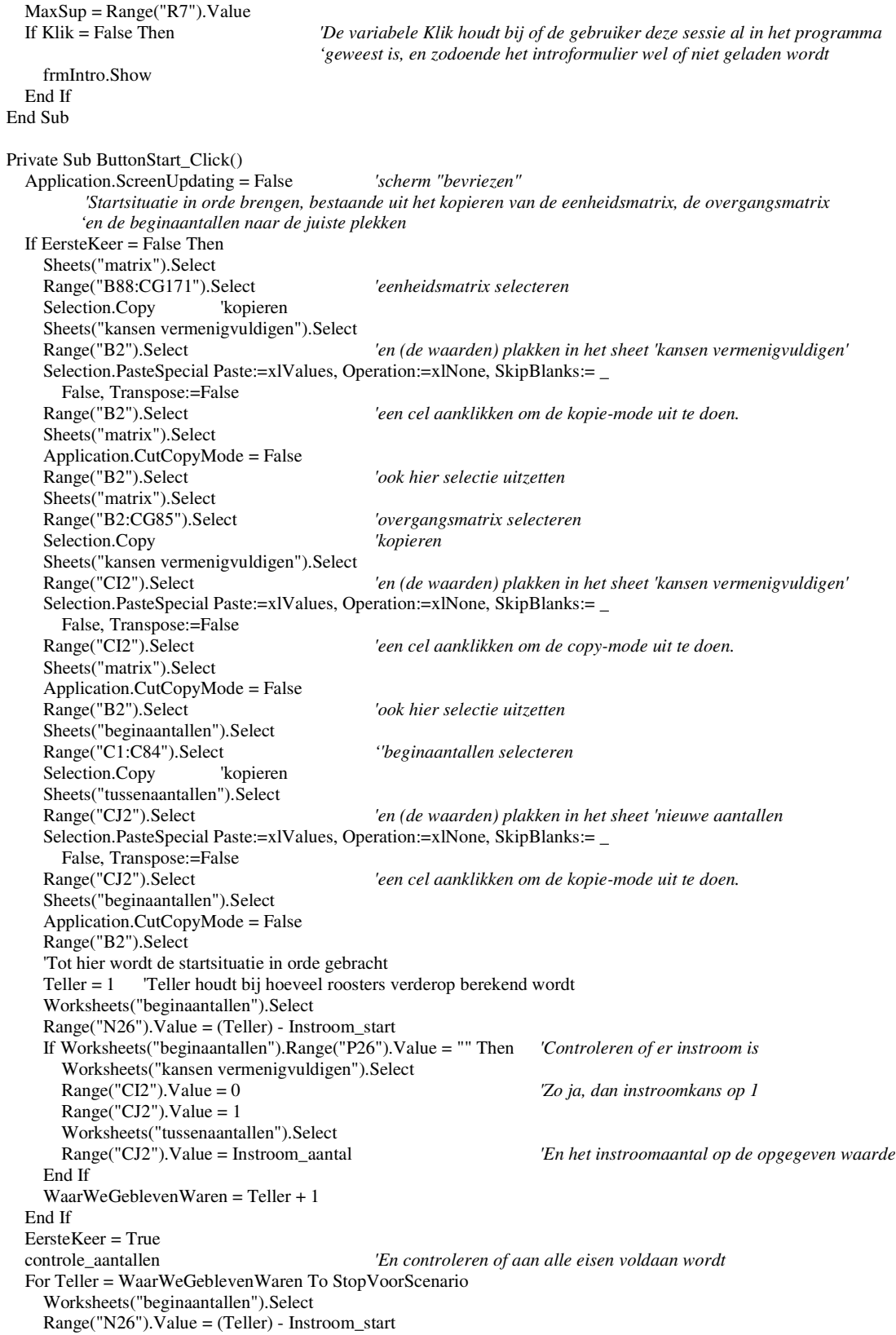

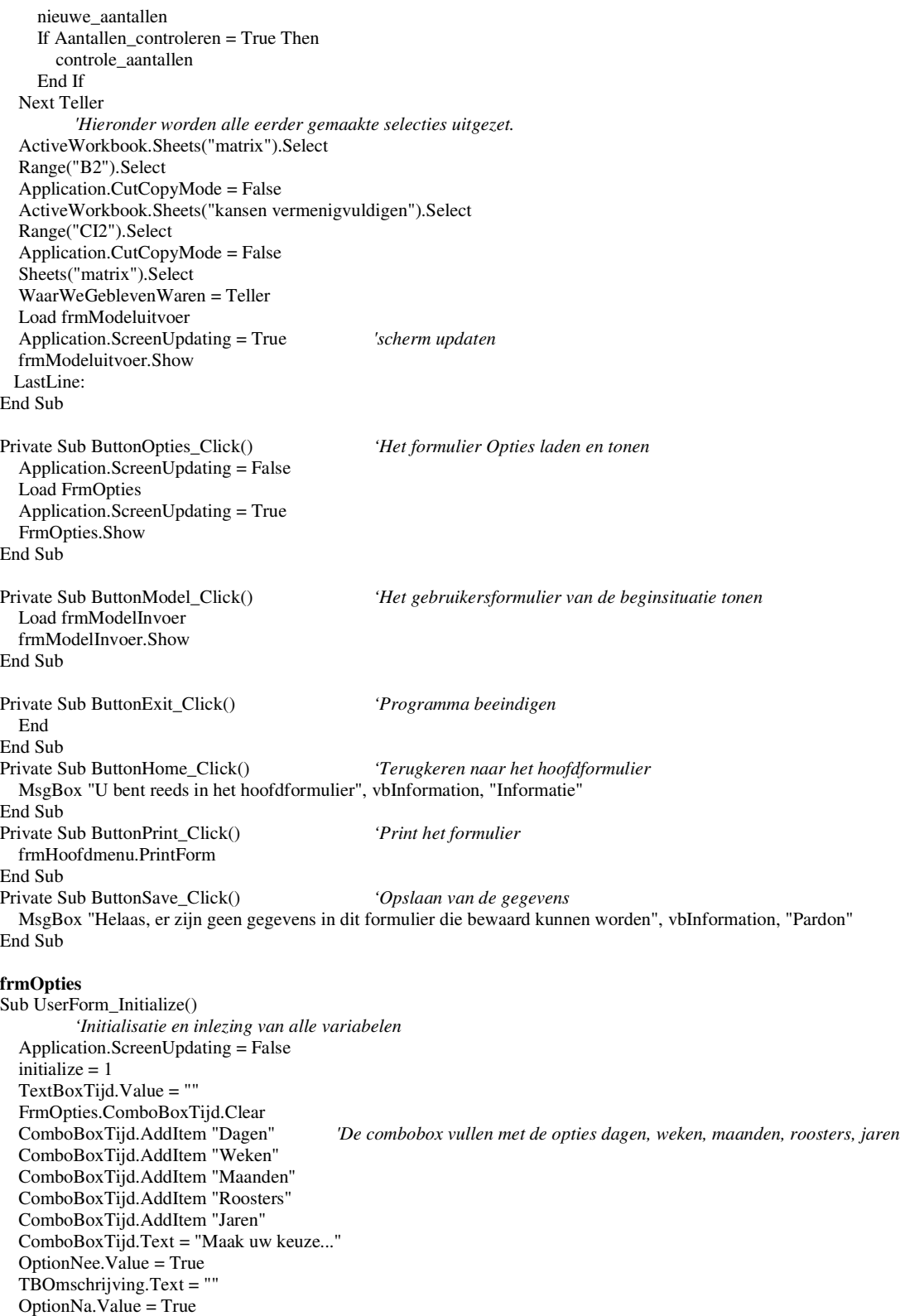

OptionOplJaMin.Value = True OptionOplJaMax.Value = True OptionRekenen.Value = True  $TBSucMin.Value = 0$  $TRGcoMin$  Value = 0 TBTwrMin.Value = 0  $TBAppMin.Value = 0$  $TBSupMin.Value = 0$ Worksheets("minmax").Select TBSucDag.Value = Range("B7").Value *'Het aantal diensten wordt ingelezen* TBSucNacht.Value = Range("C7").Value TBSucRes.Value = Range("D7").Value TBGcoDag.Value = Range("B8").Value TBGcoNacht.Value = Range("C8").Value TBGcoRes.Value = Range("D8").Value TBTwrDag.Value = Range("B9").Value TBTwrNacht.Value = Range("C9").Value TBTwrRes.Value = Range("D9").Value TBAppDag.Value = Range("B10").Value TBAppNacht.Value = Range("C10").Value TBAppRes.Value = Range("D10").Value TBSupDag.Value = Range("B11").Value TBSupNacht.Value = Range("C11").Value TBSupRes.Value = Range("D11").Value TBprocent = 100 \* Range("E1").Value TBSucTotDiensten.Value = Format(Range("G21").Value, "#0") TBGcoTotDiensten.Value = Format(Range("G22").Value, "#0") TBTwrTotDiensten.Value = Format(Range("G23").Value, "#0") TBAppTotDiensten.Value = Format(Range("G24").Value, "#0") TBSupTotDiensten.Value = Format(Range("G26").Value, "#0") TBSucTotUren.Value = Format(Range("M36").Value, "#0") TBGcoTotUren.Value = Format(Range("M37").Value, "#0") TBTwrTotUren.Value = Format(Range("M38").Value, "#0") TBAppTotUren.Value = Format(Range("M39").Value, "#0") TBSupTotUren.Value = Format(Range("M41").Value, "#0") TBSucW.Value = Range("E21").Value TBGcoW.Value = Range("E22").Value TBTwrW.Value = Range("E23").Value TBAppW.Value = Range("E24").Value TBSupW.Value = Range("E26").Value Uren = Range("J1").Value TBuren.Value = Uren TBSucWeken = Range("B36").Value *'Lengte van de opleiding inlezen* TBGcoWeken = Range("B37").Value TBTwrWeken = Range("B38").Value TBArrWeken = Range("B39").Value TBAppWeken = Range("B40").Value TBSupWeken = Range("B41").Value TBSucPraktijk = Range("C36").Value TBGcoPraktijk = Range("C37").Value  $TBTwrPraktijk = Range("C38")$ . Value TBArrPraktijk = Range("C39").Value TBAppPraktijk = Range("C40").Value TBSupPraktijk = Range("C41").Value TBSucll = Range("E36").Value TBGcoll = Range("E37").Value TBTwrll = Range("E38").Value TBArrll = Range("E39").Value TBAppll = Range("E40").Value  $TBSupl = Range("E41")$ . Value TBSucMax.Value = Format(Range("M36").Value / Uren, "#0.0") *'Max. waarden inlezen* TBGcoMax.Value = Format(Range("M37").Value / Uren, "#0.0") TBTwrMax.Value = Format(Range("M38").Value / Uren, "#0.0") TBAppMax.Value = Format(Range("M39").Value / Uren, "#0.0") TBSupMax.Value = Format(Range("M41").Value / Uren, "#0.0")

Worksheets("beginaantallen").Select TBSucMin.Value = Format(Range("O30").Value, "#0.0") TBGcoMin.Value = Format(Range("O31").Value, "#0.0") TBTwrMin.Value = Format(Range("O32").Value, "#0.0") TBAppMin.Value = Format(Range("O33").Value, "#0.0") TBSupMin.Value = Format(Range("O34").Value, "#0.0") TBSucMax.Value = Format(Range("O37").Value, "#0.0") TBGcoMax.Value = Format(Range("O38").Value, "#0.0") TBTwrMax.Value = Format(Range("O39").Value, "#0.0")  $TBAppMax.<sub>Value</sub> = Format(Range("O40").<sub>Value</sub>, "#0.0")$ TBSupMax.Value = Format(Range("O41").Value, "#0.0") TBSucInvMin.Value = Format(Range("P30").Value, "#0.0") TBGcoInvMin.Value = Format(Range("P31").Value, "#0.0") TBTwrInvMin.Value = Format(Range("P32").Value, "#0.0") TBAppInvMin.Value = Format(Range("P33").Value, "#0.0") TBSupInvMin.Value = Format(Range("P34").Value, "#0.0") TBSucInvMax.Value = Format(Range("P37").Value, "#0.0") TBGcoInvMax.Value = Format(Range("P38").Value, "#0.0") TBTwrInvMax.Value = Format(Range("P39").Value, "#0.0") TBAppInvMax.Value = Format(Range("P40").Value, "#0.0") TBSupInvMax.Value = Format(Range("P41").Value, "#0.0") Instroom\_in\_roosters = Range("N22").Value *'wijst naar de cel waar deze waarde gedefinieerd staat* Instroom\_aantal = Range("N23"). Value Instroom\_start = Range("N24").Value *'en het tijdstip van instroom* TBInstroomRoosters.Value = Instroom\_in\_roosters TBInstroomAantal.Value = Instroom\_aantal TBInstroomStart.Value = Instroom\_start Min\_waarden Max\_waarden  $initialize = 0$ Worksheets("tussenaantallen").Select Application.ScreenUpdating = True End Sub Private Sub ButtonEnd\_Click() *'Programma beeindigen* End End Sub Private Sub TextBoxTijd\_Change() *'De tijd die de gebruiker invoert wordt omgerekend naar roosters* If  $TextBoxTijd.Text = "" Or TextBoxTijd.Text = " " Then$ TijdDoorGebruiker = 0 Else TijdDoorGebruiker = TextBoxTijd.Text TijdInRoosters = TijdDoorGebruiker End If If ComboBoxTijd.Text = "Dagen " Then TijdInRoosters = TijdDoorGebruiker / 42 LabelRoosters.Caption = TijdInRoosters ElseIf ComboBoxTijd.Text = "Weken" Then TijdInRoosters = TijdDoorGebruiker / 6 LabelRoosters.Caption = TijdInRoosters ElseIf ComboBoxTijd.Text = "Maanden" Then TijdInRoosters = TijdDoorGebruiker / 42 \* 30 LabelRoosters.Caption = TijdInRoosters ElseIf ComboBoxTijd.Text = "Roosters" Then TijdInRoosters = TijdDoorGebruiker LabelRoosters.Caption = TijdInRoosters ElseIf ComboBoxTijd.Text = "Jaren" Then TijdInRoosters = TijdDoorGebruiker \* 52 / 6 LabelRoosters.Caption = TijdInRoosters Else LabelRoosters.Caption = TijdInRoosters

```
End If
  TBStopInRoosters.Value = TijdInRoosters
End Sub
Private Sub ComboBoxTijd_Change()
         'Als de tijdseenheid opgegeven door de gebruiker verandert, wordt hieronder het nieuwe aantal bereekend
  If TextBoxTijd.Value \leq "" And TextBoxTijd.Value \leq " " Then
    If ComboBoxTijd.Text = "Dagen" Then
       TijdInRoosters = TextBoxTijd.Value / 42
    ElseIf ComboBoxTijd.Text = "Weken" Then
       TijdInRoosters = TextBoxTijd.Value / 6
    ElseIf ComboBoxTijd.Text = "Maanden" Then
       TijdInRoosters = TextBoxTijd.Value / 42 * 30
    ElseIf ComboBoxTijd.Text = "Roosters" Then
       TijdInRoosters = TextBoxTijd.Value
    ElseIf ComboBoxTijd.Text = "Jaren" Then
       TijdInRoosters = TextBoxTijd.Value * 52 / 6
    End If
    LabelRoosters.Caption = TijdInRoosters
    TBStopInRoosters.Value = TijdInRoosters
  End If
End Sub
Private Sub OptionScenarioJa_Click() 'Houdt bij of de gebruiker tussentijdse resultaten wil bekijken
  Scenario = True
  Label77.Enabled = True
  Label76.Enabled = True
  TBStopInRoosters.Enabled = True
End Sub
Private Sub OptionScenarioNee_Click()
  Scenario = False
  Label77.Enabled = False
  Label76.Enabled = False
  TBStopInRoosters.Enabled = False
  TBStopInRoosters.Value = TijdInRoosters
End Sub
Private Sub TBStopInRoosters_Change() 'Houdt bij wanneer de resultaten weergegeven moeten worden
  If TBStopInRoosters.Value = " " Or TBStopInRoosters.Value = "" Then
    StopVoorScenario = 0
  Else
    StopVoorScenario = TBStopInRoosters.Value
  End If
End Sub
'Hieronder een aantal foutmeldingen, indien de gebruiker een handeling verricht die niet toegestaan is
Private Sub TBSucMin_Enter()
  MsgBox "Deze gegevens worden automatisch berekend." & vbNewLine & "U kunt ze daarom niet handmatig
aanpassen.", vbInformation, "Helaas..."
End Sub
Private Sub TBGcoMin_Enter()
  MsgBox "Deze gegevens worden automatisch berekend." & vbNewLine & "U kunt ze daarom niet handmatig
aanpassen.", vbInformation, "Helaas..."
End Sub
Private Sub TBTwrMin_Enter()
  MsgBox "Deze gegevens worden automatisch berekend." & vbNewLine & "U kunt ze daarom niet handmatig
aanpassen.", vbInformation, "Helaas..."
End Sub
Private Sub TBAppMin_Enter()
  MsgBox "Deze gegevens worden automatisch berekend." & vbNewLine & "U kunt ze daarom niet handmatig
aanpassen.", vbInformation, "Helaas..."
End Sub
```
Private Sub TBSupMin\_Enter() MsgBox "Deze gegevens worden automatisch berekend." & vbNewLine & "U kunt ze daarom niet handmatig aanpassen.", vbInformation, "Helaas..." End Sub Private Sub TBSucMax\_Enter() MsgBox "Deze gegevens worden automatisch berekend." & vbNewLine & "U kunt ze daarom niet handmatig aanpassen.", vbInformation, "Helaas..." End Sub Private Sub TBGcoMax\_Enter() MsgBox "Deze gegevens worden automatisch berekend." & vbNewLine & "U kunt ze daarom niet handmatig aanpassen.", vbInformation, "Helaas..." End Sub Private Sub TBTwrMax\_Enter() MsgBox "Deze gegevens worden automatisch berekend." & vbNewLine & "U kunt ze daarom niet handmatig aanpassen.", vbInformation, "Helaas..." End Sub Private Sub TBAppMax\_Enter() MsgBox "Deze gegevens worden automatisch berekend." & vbNewLine & "U kunt ze daarom niet handmatig aanpassen.", vbInformation, "Helaas..." End Sub Private Sub TBSupMax\_Enter() MsgBox "Deze gegevens worden automatisch berekend." & vbNewLine & "U kunt ze daarom niet handmatig aanpassen.", vbInformation, "Helaas..." End Sub Private Sub TBSucTotUren\_Enter() MsgBox "Deze gegevens worden automatisch berekend." & vbNewLine & "U kunt ze daarom niet handmatig aanpassen.", vbInformation, "Helaas..." End Sub Private Sub TBGcoTotUren\_Enter() MsgBox "Deze gegevens worden automatisch berekend." & vbNewLine & "U kunt ze daarom niet handmatig aanpassen.", vbInformation, "Helaas..." End Sub Private Sub TBTwrTotUren\_Enter() MsgBox "Deze gegevens worden automatisch berekend." & vbNewLine & "U kunt ze daarom niet handmatig aanpassen.", vbInformation, "Helaas..." End Sub Private Sub TBAppTotUren\_Enter() MsgBox "Deze gegevens worden automatisch berekend." & vbNewLine & "U kunt ze daarom niet handmatig aanpassen.", vbInformation, "Helaas..." End Sub Private Sub TBSupTotUren\_Enter() MsgBox "Deze gegevens worden automatisch berekend." & vbNewLine & "U kunt ze daarom niet handmatig aanpassen.", vbInformation, "Helaas..." End Sub Private Sub TBSucTotDiensten\_Enter() MsgBox "Deze gegevens worden automatisch berekend." & vbNewLine & "U kunt ze daarom niet handmatig aanpassen.", vbInformation, "Helaas..." End Sub Private Sub TBGcoTotDiensten\_Enter() MsgBox "Deze gegevens worden automatisch berekend." & vbNewLine & "U kunt ze daarom niet handmatig aanpassen.", vbInformation, "Helaas..." End Sub Private Sub TBTwrTotDiensten\_Enter() MsgBox "Deze gegevens worden automatisch berekend." & vbNewLine & "U kunt ze daarom niet handmatig aanpassen.", vbInformation, "Helaas..." End Sub Private Sub TBAppTotDiensten\_Enter() MsgBox "Deze gegevens worden automatisch berekend." & vbNewLine & "U kunt ze daarom niet handmatig aanpassen.", vbInformation, "Helaas..." End Sub Private Sub TBSupTotDiensten\_Enter() MsgBox "Deze gegevens worden automatisch berekend." & vbNewLine & "U kunt ze daarom niet handmatig aanpassen.", vbInformation, "Helaas..."

#### End Sub

```
'Hieronder staat de code voor als de gebruiker min. of max. aantallen aanapast
Private Sub TBSucInvMin_Change()
  Worksheets("beginaantallen").Select
  If OptionOplJaMin = True Then
    Range("P30").Value = TBSucInvMin.Text 'wel rekening houdend met W-diensten
  Else<br>Range("N30").Value = TBSucInvMin.Text
                                                       Range("N30").Value = TBSucInvMin.Text 'geen rekening houdend met W-diensten
  End If
End Sub
Private Sub TBGcoInvMin_Change()
  Worksheets("beginaantallen").Select
  If OptionOplJaMin = True Then
    Range("P31").Value = TBGcoInvMin.Text
  Else
    Range("N31").Value = TBGcoInvMin.Text
  End If
End Sub
Private Sub TBTwrInvMin_Change()
  Worksheets("beginaantallen").Select
  If OptionOplJaMin = True Then
    Range("P32").Value = TBTwrInvMin.Text
  Else
    Range("N32").Value = TBTwrInvMin.Text
  End If
End Sub
Private Sub TBAppInvMin_Change()
  Worksheets("beginaantallen").Select
  If OptionOplJaMin = True Then
     Range("P33").Value = TBAppInvMin.Text
  Else
    Range("N33").Value = TBAppInvMin.Text
  End If
End Sub
Private Sub TBSupInvMin_Change()
  Worksheets("beginaantallen").Select
  If OptionOplJaMin = True Then
    Range("P34").Value = TBSupInvMin.Text
  Else
    Range("N34").Value = TBSupInvMin.Text
  End If
End Sub
Private Sub TBSucInvMax_Change()
  Worksheets("beginaantallen").Select
  If OptionOplJaMax = True Then
    Range("P37").Value = TBSucInvMax.Text
  Else
    Range("N37").Value = TBSucInvMax.Text
  End If
End Sub
Private Sub TBGcoInvMax_Change()
  Worksheets("beginaantallen").Select
  If OptionOplJaMax = True Then
    Range("P38").Value = TBGcoInvMax.Text
  Else
    Range("N38").Value = TBGcoInvMax.Text
  End If
End Sub
Private Sub TBTwrInvMax_Change()
  Worksheets("beginaantallen").Select
  If OptionOplJaMax = True Then
    Range("P39").Value = TBTwrInvMax.Text
```

```
Else
    Range("N39").Value = TBTwrInvMax.Text
  End If
End Sub
Private Sub TBAppInvMax_Change()
  Worksheets("beginaantallen").Select
  If OptionOpUaMax = True Then
    Range("P40").Value = TBAppInvMax.Text
  Else
    Range("N40").Value = TBAppInvMax.Text
  End If
End Sub
Private Sub TBSupInvMax_Change()
  Worksheets("beginaantallen").Select
  If OptionOplJaMax = True Then
    Range("P41").Value = TBSupInvMax.Text
  Else
    Range("N41").Value = TBSupInvMax.Text
  End If
End Sub
Private Sub ButtonBack_Click() 'Terugkeren naar het hoofdmenu
  If StopVoorScenario > TijdInRoosters Then
    MsgBox "Het tijdstip van het scenario ligt verder dan het programma rekent" & vbNewLine & "Verbeter deze waarden
a.u.b.!", vbExclamation, "Foutje"
    TextBoxTijd_Change
  Else
    Min_waarden
    Max_waarden
    OmschrijvingStartsituatie = TBOmschrijving.Text
    FrmOpties.Hide
  End If
End Sub
Private Sub ButtonReset_Click() 'Ingevoerde waarden terugzetten naar beginwaarden
  MsgBox "Weet u zeker dat u terug wilt gaan naar de oorspronkelijke gegevens?", vbOKCancel + vbInformation,
"Waarschuwing..."
  Application.ScreenUpdating = False
  ResetOpties
  UserForm_Initialize
  Application.ScreenUpdating = True
End Sub
Private Sub ButtonSave_Click() 'Opslaan van de gegevens
  Dim MsgBoxResult As Integer
  MsgBoxResult = MsgBox("Weet u zeker dat u de gegevens wilt opslaan?" & vbNewLine & "De gegevens zullen voortaan
gebruikt worden als standaardwaarden!" & vbNewLine & vbNewLine & "Weet u zeker dat u door wilt gaan?",
vbYesNoCancel + vbExclamation + vbDefaultButton2, "Waarschuwing!")
  Worksheets("reset").Select
  If MsgBoxResult = vbYes Then
    Range("G32").Value = TBSucDag.Value 'SUC-diensten
    Range("H32").Value = TBSucNacht.Value
    Range("I32").Value = TBSucRes.Value
    Range("J32").Value = TBSucW.Value
    Range("G33").Value = TBGcoDag.Value 'GCO-diensten
    Range("H33").Value = TBGcoNacht.Value
    Range("I33").Value = TBGcoRes.Value
    Range("J33").Value = TBGcoW.Value
    Range("G34").Value = TBTwrDag.Value 'TWR-diensten
    Range("H34").Value = TBTwrNacht.Value
    Range("I34").Value = TBTwrRes.Value
    Range("J34").Value = TBTwrW.Value
    Range("G35").Value = TBAppDag.Value 'APP-diensten
```

```
Range("H35").Value = TBAppNacht.Value
    Range("I35").Value = TBAppRes.Value
    Range("J35").Value = TBAppW.Value
    Range("G36").Value = TBSupDag.Value 'Sup-diensten
    Range("H36").Value = TBSupNacht.Value
    Range("I36").Value = TBSupRes.Value
    Range("J36").Value = TBSupW.Value
    Range("G42").Value = TBSucWeken.Value 'OJT-opleiding SUC
    Range("H42").Value = TBSucPraktijk.Value
    Range("I42").Value = TBSucll.Value
    Range("G43").Value = TBGcoWeken.Value 'OJT-opleiding GCO
    Range("H43").Value = TBGcoPraktijk.Value
    Range("I43").Value = TBGcoll.Value
    Range("G44").Value = TBTwrWeken.Value 'OJT-opleiding TWR
    Range("H44").Value = TBTwrPraktijk.Value
    Range("I44").Value = TBTwrll.Value
    Range("G45").Value = TBArrWeken.Value 'OJT-opleiding Arr
    Range("H45").Value = TBArrPraktijk.Value
    Range("I45").Value = TBArrll.Value
    Range("G46").Value = TBAppWeken.Value 'OJT-opleiding App
    Range("H46").Value = TBAppPraktijk.Value
    Range("I46").Value = TBAppll.Value
    Range("G47").Value = TBSupWeken.Value 'OJT-opleiding Sup
    Range("H47").Value = TBSupPraktijk.Value
    Range("I47").Value = TBSupll.Value
    Range("I38").Value = TBprocent.Value / 100 'Beschikbaarheidspercentage
    Range("I49").Value = TBuren.Value 'Vakbekwaamheidsuren
    Range("H23").Value = TBInstroomRoosters.Value
    Range("H24").Value = TBInstroomAantal.Value
    Range("H25").Value = TBInstroomStart.Value
  End If
  Min_waarden
  Max_waarden
End Sub
Private Sub ButtonSubmitMin_Click()
  Worksheets("minmax").Range("E1").Value = TBprocent.Value / 100
        'Hieronder worden de nieuwe waarden (opgegeven door de gebruiker) overgenomen
         'op het werkblad "beginaantallen".
  Worksheets("beginaantallen").Select
  If OptionOplJaMin = True Then
    TBSucMin.Value = Format(Range("O30").Value, "#0.0")
    TBGcoMin.Value = Format(Range("O31").Value, "#0.0")
    TBTwrMin.Value = Format(Range("O32").Value, "#0.0")
    TBAppMin.Value = Format(Range("O33").Value, "#0.0")
    TBSupMin.Value = Format(Range("O34").Value, "#0.0")
  Else
    TBSucMin.Value = Format(Range("M30").Value, "#0.0")
    TBGcoMin.Value = Format(Range("M31").Value, "#0.0")
    TBTwrMin.Value = Format(Range("M32").Value, "#0.0")
    TBAppMin.Value = Format(Range("M33").Value, "#0.0")
    TBSupMin.Value = Format(Range("M34").Value, "#0.0")
  End If
End Sub
Private Sub ButtonSubmitMax_Click()
  Worksheets("minmax").Range("J1").Value = TBuren.Value
  Worksheets("beginaantallen").Select
  If OptionOplJaMax = True Then
    TBSucMax.Value = Format(Range("O37").Value, "#0.0")
    TBGcoMax.Value = Format(Range("O38").Value, "#0.0")
    TBTwrMax.Value = Format(Range("O39").Value, "#0.0")
    TBAppMax.Value = Format(Range("O40").Value, "#0.0")
    TBSupMax.Value = Format(Range("O41").Value, "#0.0")
```

```
Else
    TBSucMax.Value = Format(Range("M37").Value, "#0.0")
    TBGcoMax.Value = Format(Range("M38").Value, "#0.0")
    TBTwrMax.Value = Format(Range("M39").Value, "#0.0")
    TBAppMax.Value = Format(Range("M40").Value, "#0.0")
    TBSupMax.Value = Format(Range("M41").Value, "#0.0")
  End If
End Sub
Private Sub OptionDirect_Click() 'Indien de instroom direct in het volgende rooster is
  Worksheets("beginaantallen").Range("O23").Value = 1
  Instant = 1End Sub
Private Sub OptionElkeKeer_Click() 'Elke iteratie controleren of de waarden toelaatbaar zijn
  Optie = 2End Sub
Private Sub OptionNee_Click() 'Geen controle over toelaatbaarheid van uitkomsten
  Aantallen_controleren = False
End Sub
Private Sub OptionOplJaMin_Click()
  Worksheets("beginaantallen").Select
  OptionOplJaMax.Value = True
  TBSucMin.Value = Format(Range("O30").Value, "#0.0")
  TBGcoMin.Value = Format(Range("O31").Value, "#0.0")
  TBTwrMin.Value = Format(Range("O32").Value, "#0.0")
  TBAppMin.Value = Format(Range("O33").Value, "#0.0")
  TBSupMin.Value = Format(Range("O34").Value, "#0.0")
  TBSucInvMin.Value = Format(Range("P30").Value, "#0.0")
  TBGcoInvMin.Value = Format(Range("P31").Value, "#0.0")
  TBTwrInvMin.Value = Format(Range("P32").Value, "#0.0")
  TBAppInvMin.Value = Format(Range("P33").Value, "#0.0")
  TBSupInvMin.Value = Format(Range("P34").Value, "#0.0")
End Sub
Private Sub OptionOplJaMax_Click()
  Worksheets("beginaantallen").Select
  OptionOplJaMin.Value = True
  TBSucMax.Value = Format(Range("O37").Value, "#0.0")
  TBGcoMax.Value = Format(Range("O38").Value, "#0.0")
  TBTwrMax.Value = Format(Range("O39").Value, "#0.0")
  TBAppMax.Value = Format(Range("O40").Value, "#0.0")
  TBSupMax.Value = Format(Range("O41").Value, "#0.0")
  TBSucInvMax.Value = Format(Range("P37").Value, "#0.0")
  TBGcoInvMax.Value = Format(Range("P38").Value, "#0.0")
  TBTwrInvMax.Value = Format(Range("P39").Value, "#0.0")
  TBAppInvMax.Value = Format(Range("P40").Value, "#0.0")
  TBSupInvMax.Value = Format(Range("P41").Value, "#0.0")
End Sub
Private Sub OptionOplNeeMin_Click()
  Worksheets("beginaantallen").Select
  OptionOplNeeMax.Value = True
  TBSucMin.Value = Format(Range("M30").Value, "#0.0")
  TBGcoMin.Value = Format(Range("M31").Value, "#0.0")
  TBTwrMin.Value = Format(Range("M32").Value, "#0.0")
  TBAppMin.Value = Format(Range("M33").Value, "#0.0")
  TBSupMin.Value = Format(Range("M34").Value, "#0.0")
  TBSucInvMin.Value = Format(Range("N30").Value, "#0.0")
  TBGcoInvMin.Value = Format(Range("N31").Value, "#0.0")
  TBTwrInvMin.Value = Format(Range("N32").Value, "#0.0")
  TBAppInvMin.Value = Format(Range("N33").Value, "#0.0")
```
TBSupInvMin.Value = Format(Range("N34").Value, "#0.0") End Sub Private Sub OptionOplNeeMax\_Click() Worksheets("beginaantallen").Select OptionOplNeeMin.Value = True TBSucMax.Value = Format(Range("M37").Value, "#0.0") TBGcoMax.Value = Format(Range("M38").Value, "#0.0") TBTwrMax.Value = Format(Range("M39").Value, "#0.0") TBAppMax.Value = Format(Range("M40").Value, "#0.0") TBSupMax.Value = Format(Range("M41").Value, "#0.0") TBSucInvMax.Value = Format(Range("N37").Value, "#0.0") TBGcoInvMax.Value = Format(Range("N38").Value, "#0.0") TBTwrInvMax.Value = Format(Range("N39").Value, "#0.0")  $TBAppInvMax.<sub>Value</sub> = Format(Range("N40").<sub>Value</sub>, "#0.0")$ TBSupInvMax.Value = Format(Range("N41").Value, "#0.0") End Sub *'Code voor veranderingen in de gegevens m.b.t. de instroom* Private Sub TBInstroomAantal\_Change() Worksheets("beginaantallen").Range("N23").Value = TBInstroomAantal.Value Instroom\_aantal = TBInstroomAantal.Value Worksheets("beginaantallen").Range("C1").Value = TBInstroomAantal.Value End Sub Private Sub TBInstroomRoosters\_Change() Worksheets("beginaantallen").Range("N22").Value = TBInstroomRoosters.Value Instroom\_in\_roosters = TBInstroomRoosters.Value End Sub Private Sub TBInstroomStart\_Change() Worksheets("beginaantallen").Range("N24").Value = TBInstroomStart.Value Instroom\_start = TBInstroomStart.Value OptionNa.Value = True End Sub Private Sub OptionInvoer\_Click() *'Het programma gebruikt de ingevoerde waarden* OptionInv.Value = True End Sub Private Sub OptionRekenen\_Click() *'Het programma gebruikt de berekende waarden* OptionRek.Value = True End Sub *'Code voor veranderingen in het aantal diensten (per rating)* Private Sub TBSucDag\_Change() If initialize  $= 0$  Then Worksheets("minmax").Range("B7").Value = TBSucDag.Value TBSucTotDiensten = Format(Worksheets("minmax").Range("G21").Value, "#0") If OptionOplJaMin.Value = True Then TBSucMin.Value = Format(Worksheets("beginaantallen").Range("O30").Value, "#0.0") Else TBSucMin.Value = Format(Worksheets("beginaantallen").Range("M30").Value, "#0.0") End If End If End Sub Private Sub TBSucNacht\_Change() If initialize  $= 0$  Then Worksheets("minmax").Range("C7").Value = TBSucNacht.Value TBSucTotDiensten = Format(Worksheets("minmax").Range("G21").Value, "#0") If OptionOplJaMin.Value = True Then TBSucMin.Value = Format(Worksheets("beginaantallen").Range("O30").Value, "#0.0") Else TBSucMin.Value = Format(Worksheets("beginaantallen").Range("M30").Value, "#0.0") End If End If End Sub

```
Private Sub TBSucRes_Change()
  If initialize = 0 Then
    Worksheets("minmax").Range("D7").Value = TBSucRes.Value
    TBSucTotDiensten = Format(Worksheets("minmax").Range("G21").Value, "#0")
    If OptionOplJaMin.Value = True Then
      TBSucMin.Value = Format(Worksheets("beginaantallen").Range("O30").Value, "#0.0")
    Else
      TBSucMin.Value = Format(Worksheets("beginaantallen").Range("M30").Value, "#0.0")
    End If
  End If
End Sub
Private Sub TBGcoDag_Change()
  If initialize = 0 Then
    Worksheets("minmax").Range("B8").Value = TBGcoDag.Value
    TBGcoTotDiensten = Format(Worksheets("minmax").Range("G22").Value, "#0")
    If OptionOplJaMin.Value = True Then
       TBGcoMin.Value = Format(Worksheets("beginaantallen").Range("O31").Value, "#0.0")
    Else
      TBGcoMin.Value = Format(Worksheets("beginaantallen").Range("M31").Value, "#0.0")
    End If
  End If
End Sub
Private Sub TBGcoNacht_Change()
  If initialize = 0 Then
    Worksheets("minmax").Range("C8").Value = TBGcoNacht.Value
    TBGcoTotDiensten = Format(Worksheets("minmax").Range("G22").Value, "#0")
    If OptionOplJaMin.Value = True Then
      TBGcoMin.Value = Format(Worksheets("beginaantallen").Range("O31").Value, "#0.0")
    Else
       TBGcoMin.Value = Format(Worksheets("beginaantallen").Range("M31").Value, "#0.0")
    End If
  End If
End Sub
Private Sub TBGcoRes_Change()
  If initialize = 0 Then
    Worksheets("minmax").Range("D8").Value = TBGcoRes.Value
    TBGcoTotDiensten = Format(Worksheets("minmax").Range("G22").Value, "#0")
    If OptionOplJaMin.Value = True Then
      TBGcoMin.Value = Format(Worksheets("beginaantallen").Range("O31").Value, "#0.0")
    Else
      TBGcoMin.Value = Format(Worksheets("beginaantallen").Range("M31").Value, "#0.0")
    End If
  End If
End Sub
Private Sub TBTwrDag_Change()
  If initialize = 0 Then
    Worksheets("minmax").Range("B9").Value = TBTwrDag.Value
    TBTwrTotDiensten = Format(Worksheets("minmax").Range("G23").Value, "#0")
    If OptionOplJaMin.Value = True Then
      TBTwrMin.Value = Format(Worksheets("beginaantallen").Range("O32").Value, "#0.0")
    Else
      TBTwrMin.Value = Format(Worksheets("beginaantallen").Range("M32").Value, "#0.0")
    End If
  End If
End Sub
Private Sub TBTwrNacht_Change()
  If initialize = 0 Then
    Worksheets("minmax").Range("C9").Value = TBTwrNacht.Value
    TBTwrTotDiensten = Format(Worksheets("minmax").Range("G23").Value, "#0")
    If OptionOplJaMin.Value = True Then
      TBTwrMin.Value = Format(Worksheets("beginaantallen").Range("O32").Value, "#0.0")
    Else
      TBTwrMin.Value = Format(Worksheets("beginaantallen").Range("M32").Value, "#0.0")
```

```
End If
  End If
End Sub
Private Sub TBTwrRes_Change()
  If initialize = 0 Then
    Worksheets("minmax").Range("D9").Value = TBTwrRes.Value
    TBTwrTotDiensten = Format(Worksheets("minmax").Range("G23").Value, "#0")
    If OptionOplJaMin.Value = True Then
      TBTwrMin.Value = Format(Worksheets("beginaantallen").Range("O32").Value, "#0.0")
    Else
      TBTwrMin.Value = Format(Worksheets("beginaantallen").Range("M32").Value, "#0.0")
    End If
  End If
End Sub
Private Sub TBAppDag_Change()
  If initialize = 0 Then
    Worksheets("minmax").Range("B10").Value = TBAppDag.Value
    TBAppTotDiensten = Format(Worksheets("minmax").Range("G24").Value, "#0")
    If OptionOplJaMin.Value = True Then
      TBAppMin.Value = Format(Worksheets("beginaantallen").Range("O33").Value, "#0.0")
    Else
      TBAppMin.Value = Format(Worksheets("beginaantallen").Range("M33").Value, "#0.0")
    End If
  End If
End Sub
Private Sub TBAppNacht_Change()
  If initialize = 0 Then
    Worksheets("minmax").Range("C10").Value = TBAppNacht.Value
    TBAppTotDiensten = Format(Worksheets("minmax").Range("G24").Value, "#0")
    If OptionOplJaMin.Value = True Then
       TBAppMin.Value = Format(Worksheets("beginaantallen").Range("O33").Value, "#0.0")
    Else
      TBAppMin.Value = Format(Worksheets("beginaantallen").Range("M33").Value, "#0.0")
    End If
  End If
End Sub
Private Sub TBAppRes_Change()
  If initialize = 0 Then
    Worksheets("minmax").Range("D10").Value = TBAppRes.Value
    TBAppTotDiensten = Format(Worksheets("minmax").Range("G24").Value, "#0")
    If OptionOplJaMin.Value = True Then
       TBAppMin.Value = Format(Worksheets("beginaantallen").Range("O33").Value, "#0.0")
    Else
       TBAppMin.Value = Format(Worksheets("beginaantallen").Range("M33").Value, "#0.0")
    End If
  End If
End Sub
Private Sub TBSupDag_Change()
  If initialize = 0 Then
    Worksheets("minmax").Range("B11").Value = TBSupDag.Value
    TBSupTotDiensten = Format(Worksheets("minmax").Range("G26").Value, "#0")
    If OptionOplJaMin.Value = True Then
      TBSupMin.Value = Format(Worksheets("beginaantallen").Range("O34").Value, "#0.0")
    Else
       TBSupMin.Value = Format(Worksheets("beginaantallen").Range("M34").Value, "#0.0")
    End If
  End If
End Sub
Private Sub TBSupNacht_Change()
  If initialize = 0 Then
    Worksheets("minmax").Range("C11").Value = TBSupNacht.Value
    TBSupTotDiensten = Format(Worksheets("minmax").Range("G26").Value, "#0")
    If OptionOplJaMin.Value = True Then
```

```
TBSupMin.Value = Format(Worksheets("beginaantallen").Range("O34").Value, "#0.0")
    Else
       TBSupMin.Value = Format(Worksheets("beginaantallen").Range("M34").Value, "#0.0")
    End If
  End If
End Sub
Private Sub TBSupRes_Change()
  If initialize = 0 Then
    Worksheets("minmax").Range("D11").Value = TBSupRes.Value
    TBSupTotDiensten = Format(Worksheets("minmax").Range("G26").Value, "#0")
    If OptionOplJaMin.Value = True Then
       TBSupMin.Value = Format(Work sheets("beginantillen").Range("O34").Value, "#0.0")Else
       TBSupMin.Value = Format(Worksheets("beginaantallen").Range("M34").Value, "#0.0")
    End If
  End If
End Sub
Private Sub TBSucW_Enter()
  If initialize = 0 Then
    TBSucW.Value = Application.InputBox("Geef het juiste percentage W-diensten" & vbNewLine & "(Voor SUC)",
"Nieuwe waarde", 20, \ldots, 1)
    Worksheets("minmax").Range("E21").Value = TBSucW.Value
    TBSucTotDiensten = Format(Worksheets("minmax").Range("G21").Value, "#0")
    If OptionOplJaMin.Value = True Then
      TBSucMin.Value = Format(Worksheets("beginaantallen").Range("O30").Value, "#0.0")
    Else
       TBSucMin.Value = Format(Worksheets("beginaantallen").Range("M30").Value, "#0.0")
    End If
  End If
End Sub
Private Sub TBGcoW_Enter()
  If initialize = 0 Then
    TBGcoW.Value = Application.InputBox("Geef het juiste percentage W-diensten" & vbNewLine & "(Voor GCO)",
"Nieuwe waarde", 20, , , , , 1)
    Worksheets("minmax").Range("E22").Value = TBGcoW.Value
    TBGcoTotDiensten = Format(Worksheets("minmax").Range("G22").Value, "#0")
    If OptionOplJaMin.Value = True Then
      TBGcoMin.Value = Format(Worksheets("beginaantallen").Range("O31").Value, "#0.0")
    Else
       TBGcoMin.Value = Format(Worksheets("beginaantallen").Range("M31").Value, "#0.0")
    End If
  End If
End Sub
Private Sub TBTwrW_Enter()
  If initialize = 0 Then
    TBTwrW.Value = Application.InputBox("Geef het juiste percentage W-diensten" & vbNewLine & "(Voor TWR)",
"Nieuwe waarde", 20, \ldots, 1)
    Worksheets("minmax").Range("E23").Value = TBTwrW.Value
    TBTwrTotDiensten = Format(Worksheets("minmax").Range("G23").Value, "#0")
    If OptionOplJaMin.Value = True Then
      TBTwrMin.Value = Format(Worksheets("beginaantallen").Range("O32").Value, "#0.0")
    Else
       TBTwrMin.Value = Format(Worksheets("beginaantallen").Range("M32").Value, "#0.0")
    End If
  End If
End Sub
Private Sub TBAppW_Enter()
  If initialize = 0 Then
    TBAppW.Value = Application.InputBox("Geef het juiste percentage W-diensten" & vbNewLine & "(Voor APP)",
"Nieuwe waarde", 20, , , , , 1)
    Worksheets("minmax").Range("E24").Value = TBAppW.Value
    TBAppTotDiensten = Format(Worksheets("minmax").Range("G24").Value, "#0")
    If OptionOplJaMin.Value = True Then
```

```
TBApppMin.Value = Format(Worksheets("beginaantallen").Range("O33").Value, "#0.0")
    Else
      TBAppMin.Value = Format(Worksheets("beginaantallen").Range("M33").Value, "#0.0")
    End If
  End If
End Sub
Private Sub TBSupW_Enter()
  If initialize = 0 Then
    TBSupW.Value = Application.InputBox("Geef het juiste percentage W-diensten" & vbNewLine & "(Voor de groep
supervisors)", "Nieuwe waarde", 20, , , , , 1)
    Worksheets("minmax").Range("E26").Value = TBSupW.Value
    TBSupTotDiensten = Format(Worksheets("minmax").Range("G26").Value, "#0")
    If OptionOplJaMin.Value = True Then
      TBSupMin.Value = Format(Worksheets("beginaantallen").Range("O34").Value, "#0.0")
    Else
      TBSupMin.Value = Format(Worksheets("beginaantallen").Range("M34").Value, "#0.0")
    End If
  End If
End Sub
'Code voor verandering in de lengte van een deel van de opleiding
Private Sub TBSucWeken_Change()
  If initialize = 0 Then
    Worksheets("minmax").Range("B36").Value = TBSucWeken.Value
    TBSucTotUren = Format(Worksheets("minmax").Range("M36").Value, "#0")
    If OptionOplJaMax.Value = True Then
      TBSucMax.Value = Format(Worksheets("beginaantallen").Range("O37").Value, "#0.0")
    Else
      TBSucMax.Value = Format(Worksheets("beginaantallen").Range("M37").Value, "#0.0")
    End If
  End If
End Sub
Private Sub TBGcoWeken_Change()
  If initialize = 0 Then
    Worksheets("minmax").Range("B37").Value = TBGcoWeken.Value
    TBGcoTotUren = Format(Worksheets("minmax").Range("M37").Value, "#0")
    If OptionOplJaMax.Value = True Then
      TBGcoMax.Value = Format(Worksheets("beginaantallen").Range("O38").Value, "#0.0")
    Else
      TBGcoMax.Value = Format(Worksheets("beginaantallen").Range("M38").Value, "#0.0")
    End If
  End If
End Sub
Private Sub TBTwrWeken_Change()
  If initialize = 0 Then
    Worksheets("minmax").Range("B38").Value = TBTwrWeken.Value
    TBTwrTotUren = Format(Worksheets("minmax").Range("M38").Value, "#0")
    If OptionOplJaMax.Value = True Then
       TBTwrMax.Value = Format(Worksheets("beginaantallen").Range("O39").Value, "#0.0")
    Else
      TBTwrMax.Value = Format(Worksheets("beginaantallen").Range("M39").Value, "#0.0")
    End If
  End If
End Sub
Private Sub TBArrWeken_Change()
  If initialize = 0 Then
    Worksheets("minmax").Range("B39").Value = TBArrWeken.Value
    TBAppTotUren = Format(Worksheets("minmax").Range("M39").Value, "#0")
    If OptionOplJaMax.Value = True Then
      TBAppMax.Value = Format(Worksheets("beginaantallen").Range("O40").Value, "#0.0")
    Else
      TBAppMax.Value = Format(Worksheets("beginaantallen").Range("M40").Value, "#0.0")
    End If
```

```
End If
End Sub
Private Sub TBAppWeken_Change()
  If initialize = 0 Then
    Worksheets("minmax").Range("B40").Value = TBAppWeken.Value
    TBAppTotUren = Format(Worksheets("minmax").Range("M39").Value, "#0")
    If OptionOplJaMax.Value = True Then
      TBAppMax.Value = Format(Worksheets("beginaantallen").Range("O40").Value, "#0.0")
    Else
      TBAppMax.Value = Format(Worksheets("beginaantallen").Range("M40").Value, "#0.0")
    End If
  End If
End Sub
Private Sub TBSupWeken_Change()
  If initialize = 0 Then
    Worksheets("minmax").Range("B41").Value = TBSupWeken.Value
    TBSupTotUren = Format(Worksheets("minmax").Range("M41").Value, "#0")
    If OptionOplJaMax.Value = True Then
      TBSupMax.Value = Format(Worksheets("beginaantallen").Range("O41").Value, "#0.0")
    Else
      TBSupMax.Value = Format(Worksheets("beginaantallen").Range("M41").Value, "#0.0")
    End If
  End If
End Sub
Private Sub TBSucll_Change()
  If initialize = 0 Then
    Worksheets("minmax").Range("E36").Value = TBSucll.Value
    TBSucTotUren = Format(Worksheets("minmax").Range("M36").Value, "#0")
    If OptionOplJaMax.Value = True Then
       TBSucMax.Value = Format(Worksheets("beginaantallen").Range("O37").Value, "#0.0")
    Else
      TBSucMax.Value = Format(Worksheets("beginaantallen").Range("M37").Value, "#0.0")
    End If
  End If
End Sub
Private Sub TBGcoll_Change()
  If initialize = 0 Then
    Worksheets("minmax").Range("E37").Value = TBGcoll.Value
    TBGcoTotUren = Format(Worksheets("minmax").Range("M37").Value, "#0")
    If OptionOplJaMax.Value = True Then
       TBGcoMax.Value = Format(Worksheets("beginaantallen").Range("O38").Value, "#0.0")
    Else
       TBGcoMax.Value = Format(Worksheets("beginaantallen").Range("M38").Value, "#0.0")
    End If
  End If
End Sub
Private Sub TBTwrll_Change()
  If initialize = 0 Then
    Worksheets("minmax").Range("E38").Value = TBTwrll.Value
    TBTwrTotUren = Format(Worksheets("minmax").Range("M38").Value, "#0")
    If OptionOplJaMax.Value = True Then
      TBTwrMax.Value = Format(Worksheets("beginaantallen").Range("O39").Value, "#0.0")
    Else
      TBTwrMax.Value = Format(Worksheets("beginaantallen").Range("M39").Value, "#0.0")
    End If
  End If
End Sub
Private Sub TBArrll_Change()
  If initialize = 0 Then
    Worksheets("minmax").Range("E39").Value = TBArrll.Value
    TBAppTotUren = Format(Worksheets("minmax").Range("M39").Value, "#0")
    If OptionOplJaMax.Value = True Then
      TBAppMax.Value = Format(Worksheets("beginaantallen").Range("O40").Value, "#0.0")
```

```
Else
       TBAppMax.Value = Format(Worksheets("beginaantallen").Range("M40").Value, "#0.0")
    End If
  End If
End Sub
Private Sub TBAppll_Change()
  If initialize = 0 Then
    Worksheets("minmax").Range("E40").Value = TBAppll.Value
    TBAppTotUren = Format(Worksheets("minmax").Range("M39").Value, "#0")
    If OptionOplJaMax.Value = True Then
       TBAppMax.Value = Format(Worksheets("beginaantallen").Range("O40").Value, "#0.0")
    Else
      TBAppMax.Value = Format(Worksheets("beginaantallen").Range("M40").Value, "#0.0")
    End If
  End If
End Sub
Private Sub TBSupll_Change()
  If initialize = 0 Then
    Worksheets("minmax").Range("B41").Value = TBSupll.Value
    TBSupTotUren = Format(Worksheets("minmax").Range("M41").Value, "#0")
    If OptionOplJaMax.Value = True Then
       TBSupMax.Value = Format(Worksheets("beginaantallen").Range("O41").Value, "#0.0")
    Else
       TBSupMax.Value = Format(Worksheets("beginaantallen").Range("M41").Value, "#0.0")
    End If
  End If
End Sub
Private Sub TBSucPraktijk_Change()
  If initialize = 0 Then
    If TBSucPraktijk.Value <> "" And TBSucPraktijk.Value <> " " And TBSucPraktijk.Value <> "0" And
    TBSucPraktijk.Value <> "0," Then
       Worksheets("minmax").Range("C36").Value = TBSucPraktijk.Value
    Else
       Worksheets("minmax").Range("C36").Value = 1
    End If
    TBSucTotUren = Format(Worksheets("minmax").Range("M36").Value, "#0")
    If OptionOplJaMax.Value = True Then
      TBSucMax.Value = Format(Worksheets("beginaantallen").Range("O37").Value, "#0.0")
    Else
       TBSucMax.Value = Format(Worksheets("beginaantallen").Range("M37").Value, "#0.0")
    End If
  End If
End Sub
Private Sub TBGcoPraktijk_Change()
  If initialize = 0 Then
    If TBGcoPraktijk.Value <> "" And TBGcoPraktijk.Value <> " " And TBGcoPraktijk.Value <> "0" And
    TBGcoPraktijk.Value <> "0," Then
       Worksheets("minmax").Range("C37").Value = TBGcoPraktijk.Value
    Else
       Worksheets("minmax").Range("C37").Value = 1
    End If
    TBGcoTotUren = Format(Worksheets("minmax").Range("M37").Value, "#0")
    If OptionOplJaMax.Value = True Then
       TBGcoMax.Value = Format(Worksheets("beginaantallen").Range("O38").Value, "#0.0")
    Else
       TBGcoMax.Value = Format(Worksheets("beginaantallen").Range("M38").Value, "#0.0")
    End If
  End If
End Sub
Private Sub TBTwrPrakijk_Change()
  If initialize = 0 Then
    If TBTwrPraktijk.Value <> "" And TBTwrPraktijk.Value <> " " And TBTwrPraktijk.Value <> "0" And
    TBTwrPraktijk.Value <> "0," Then
```

```
Worksheets("minmax").Range("C38").Value = TBTwrPraktijk.Value
    Else
       Worksheets("minmax").Range("C38").Value = 1
    End If
    TBTwrTotUren = Format(Worksheets("minmax").Range("M38").Value, "#0")
    If OptionOplJaMax.Value = True Then
      TBTwrMax.Value = Format(Worksheets("beginaantallen").Range("O39").Value, "#0.0")
    Else
       TBTwrMax.Value = Format(Worksheets("beginaantallen").Range("M39").Value, "#0.0")
    End If
  End If
End Sub
Private Sub TBArrPraktijk_Change()
  If initialize = 0 Then
    If TBArrPraktijk.Value <> "" And TBArrPraktijk.Value <> " " And TBArrPraktijk.Value <> "0" And
    TBArrPraktijk.Value <> "0," Then
       Worksheets("minmax").Range("C39").Value = TBArrPraktijk.Value
    Else
       Worksheets("minmax").Range("C39").Value = 1
    End If
    TBAppTotUren = Format(Worksheets("minmax").Range("M39").Value, "#0")
    If OptionOplJaMax.Value = True Then
       TBAppMax.Value = Format(Worksheets("beginaantallen").Range("O40").Value, "#0.0")
    Else
      TBAppMax.Value = Format(Worksheets("beginaantallen").Range("M40").Value, "#0.0")
    End If
  End If
End Sub
Private Sub TBAppPraktijk_Change()
  If initialize = 0 Then
     If TBAppPraktijk.Value <> "" And TBAppPraktijk.Value <> " " And TBAppPraktijk.Value <> "0" And
    TBAppPraktijk.Value <> "0," Then
       Worksheets("minmax").Range("C40").Value = TBAppPraktijk.Value
    Else
       Worksheets("minmax").Range("C40").Value = 1
    End If
    TBAppTotUren = Format(Worksheets("minmax").Range("M39").Value, "#0")
    If OptionOplJaMax.Value = True Then
      TBAppMax.Value = Format(Worksheets("beginaantallen").Range("O40").Value, "#0.0")
    Else
       TBAppMax.Value = Format(Worksheets("beginaantallen").Range("M40").Value, "#0.0")
    End If
  End If
End Sub
Private Sub TBSupPraktijk_Change()
  If initialize = 0 Then
    If TBSupPraktijk.Value <> "" And TBSupPraktijk.Value <> " " And TBSupPraktijk.Value <> "0" And
    TBSupPraktijk.Value <> "0," Then
       Worksheets("minmax").Range("C41").Value = TBSupPraktijk.Value
    Else
       Worksheets("minmax").Range("C41").Value = 1
    End If
    TBSupTotUren = Format(Worksheets("minmax").Range("M41").Value, "#0")
    If OptionOplJaMax.Value = True Then
       TBSupMax.Value = Format(Worksheets("beginaantallen").Range("O41").Value, "#0.0")
    Else
       TBSupMax.Value = Format(Worksheets("beginaantallen").Range("M41").Value, "#0.0")
    End If
  End If
End Sub
Private Sub OptionInv_Click()
  OptionInvoer.Value = True
End Sub
```

```
If OptionRekenen.Value = True Then
    MinSuc = TBSucMin.Value
    MinGco = TBGcoMin.Value
    MinTwr = TBTwrMin.Value
    MinApp = TBAppMin.Value
    MinSup = TBSupMin.Value
  Else
    MinSuc = TBSucInvMin.Value
    MinGco = TBGcoInvMin.Value
    MinTwr = TBTwrInvMin.Value
    MinApp = TBAppInvMin.Value
    MinSup = TBSupInvMin.Value
  End If
End Sub
Sub Max_waarden()
  If OptionRek.Value = True Then
    MaxSuc = TBSucMax.Value
    MaxGco = TBGcoMax.Value
    MaxTwr = TBTwrMax.Value
    MaxApp = TBAppMax.Value
    MaxSup = TBSupMax.Value
  Else
    MaxSuc = TBSucInvMax.Value
    MaxGco = TBGcoInvMax.Value
    MaxTwr = TBTwrInvMax.Value
    MaxApp = TBAppInvMax.Value
    MaxSup = TBSupInvMax.Value
  End If
End Sub
frmModelInvoer
'Initialisatie van het formulier
Private Sub UserForm_Initialize()
  If EersteKeer = False Then
    LoadModel = False
    'De juiste beginaantallen inlezen (vanuit het werkblad beginaantallen)
    Worksheets("beginaantallen").Select
    TBSEind.Value = Format(Range("M2").Value, "#0.0")
    TBSBezig.Value = Format(Range("N2").Value, "#0.0")
    TBSWacht.Value = Format(Range("O2").Value, "#0.0")
    SBesch = Format(Range("Q2").Value, "#0.0")Stotaal = Format(Range("R2").Value, "#0.0")TBSGEind.Value = Format(Range("M3").Value, "#0.0")
    TBSGBezig.Value = Format(Range("N3").Value, "#0.0")
    TBSGWacht.Value = Format(Range("O3").Value, "#0.0")
    SGBesch = Format(Range("Q3"). Value, "#0.0")SGtotaal = Format(Range("R3").Value, "#0.0")
    TBGTEind.Value = Format(Range("M4").Value, "#0.0")
    TBGTBezig.Value = Format(Range("N4").Value, "#0.0")
    TBGTWacht.Value = Format(Range("O4").Value, "#0.0")
    GTBesch = Format(Range("Q4").Value, "#0.0")
    GTtotaal = Format(Range("R4").Value, "#0.0")
    TBGAEind.Value = Format(Range("M5").Value, "#0.0")
    TBGABezig.Value = Format(Range("N5").Value, "#0.0")
    TBGAWacht.Value = Format(Range("O5").Value, "#0.0")
    GABesch = Format(Range("Q5").Value, "#0.0")GAtotaal = Format(Range("R5").Value, "#0.0")
```
TBGTAEind.Value = Format(Range("M6").Value, "#0.0")  $GTABesch = Format(Range("Q6").Value, "#0.0")$  $GTA$ totaal = Format $(Range("R6")$ . Value, "#0.0") TBTAEind.Value = Format(Range("M7").Value, "#0.0")

Sub Min\_waarden() *'Variabelen in het programma die de min- en maz.waarden 'bijhouden aanpassen aan de nieuwe gegevens*

TBTAWacht.Value = Format(Range("O7").Value, "#0.0")  $TABesch = Format(Range("Q7").Value, "#0.0")$ TAtotaal = Format(Range("R7").Value, "#0.0") TBAEIND.Value = Format(Range("M8").Value, "#0.0") ABesch = Format(Range("Q8").Value, "#0.0") Atotaal = Format(Range("R8").Value, "#0.0") TBSupEind.Value = Format(Range("M9").Value, "#0.0") SupBesch = Format(Range("Q9").Value, "#0.0") SupTotaal = Format(Range("R9").Value, "#0.0")  $TextBoxOpl1.Value = Format(Range("N13").Value, "#0.0")$  $TextBoxOp12.Value = Format(Range("N14").Value, "#0.0")$ TextBoxOpl3.Value = Format(Range("N15").Value, "#0.0") TextBoxOpl4.Value = Format(Range("N16").Value, "#0.0")  $TextBoxOp15.Value = Format(Range("N17").Value, "#0.0")$ TextBoxOpl6.Value = Format(Range("N18").Value, "#0.0") TextBoxOpl7.Value = Format(Range("N19").Value, "#0.0") LblKans1.Caption = Format(Range("O13"), "#0.00") LblKans2.Caption = Format(Range("O14"), "#0.00") LblKans3.Caption = Format(Range("O15"), "#0.00") LblKans4.Caption = Format(Range("O16"), "#0.00") LblKans5.Caption = Format(Range("O17"), "#0.00") LblKans6.Caption = Format(Range("O18"), "#0.00") LblKans7.Caption = Format(Range("O19"), "#0.00") FrameSUC.Caption = "SUC ("  $&$  SBesch  $&$  ") FrameSUCGCO.Caption = "SUC-GCO (" & SGBesch & ")" FrameGCOTWR.Caption = "GCO-TWR (" & GTBesch & ")" FrameGCOAPP.Caption = "GCO-APP (" & GABesch & ")" FrameTWRAPP.Caption = "TWR-APP (" & TABesch & ")" FrameGCOTWRAPP.Caption = "GCO-TWR-APP (" & GTABesch & ")" FrameAPP.Caption = "APP (" & ABesch & ")" FrameSV.Caption = "TWR-APP (Sup) (" & SupBesch & ")" LabelBezig.Caption = Format(Range("N10").Value, "#0.0") LabelWacht.Caption = Format(Range("O10").Value, "#0.0") LabelEind.Caption = Format(Range("M10").Value, "#0.0") LabelSupWacht.Caption = Format(Range("O7").Value, "#0.0") LabelTotaal.Caption = Format(Range("R10").Value, "#0.0") LoadModel = True End If If EersteKeer = True Then  $LoadModel = False$ *'De juiste beginaantallen inlezen (vanuit het werkblad tussenaantallen)*

Worksheets("tussenaantallen").Select TBSEind.Value = Format(Range("CT25").Value, "#0.0") TBSBezig.Value = Format(Range("CU25").Value, "#0.0") TBSWacht.Value = Format(Range("CV25").Value, "#0.0") SBesch = Format(Range("CX25").Value, "#0.0") Stotaal =  $Format(Range("CY25")$ . Value, "#0.0") TBSGEind.Value = Format(Range("CT26").Value, "#0.0") TBSGBezig.Value = Format(Range("CU26").Value, "#0.0") TBSGWacht.Value = Format(Range("CV26").Value, "#0.0")  $SGBesch = Format(Range("CX26").Value, "#0.0")$ SGtotaal = Format(Range("CY26").Value, "#0.0") TBGTEind.Value = Format(Range("CT27").Value, "#0.0") TBGTBezig.Value = Format(Range("CU27").Value, "#0.0") TBGTWacht.Value = Format(Range("CV27").Value, "#0.0") GTBesch = Format(Range("CX27").Value, "#0.0") GTtotaal = Format(Range("CY27").Value, "#0.0") TBGAEind.Value = Format(Range("CT28").Value, "#0.0") TBGABezig.Value = Format(Range("CU28").Value, "#0.0") TBGAWacht.Value = Format(Range("CV28").Value, "#0.0")  $GABesch = Format(Range("CX28").Value, "#0.0")$ GAtotaal = Format(Range("CY28").Value, "#0.0")

TBGTAEind.Value = Format(Range("CT29").Value, "#0.0") GTABesch = Format(Range("CX29").Value, "#0.0") GTAtotaal = Format(Range("CY29").Value, "#0.0") TBTAEind.Value = Format(Range("CT30").Value, "#0.0") TBTAWacht.Value = Format(Range("CV30").Value, "#0.0")  $TABesch = Format(Range("CX30").Value, "#0.0")$ TAtotaal = Format(Range("CY30").Value, "#0.0") TBAEIND.Value = Format(Range("CT31").Value, "#0.0") ABesch = Format(Range("CX31").Value, "#0.0") Atotaal =  $Format(Range("CY31").Value, "#0.0")$ TBSupEind.Value = Format(Range("CT32").Value, "#0.0")  $SupBesch = Format(Range("CX32").Value, "#0.0")$ SupTotaal = Format(Range("CY32").Value, "#0.0") TextBoxOpl1.Value = Format(Range("CU36").Value, "#0.0") TextBoxOpl2.Value = Format(Range("CU37").Value, "#0.0") TextBoxOpl3.Value = Format(Range("CU38").Value, "#0.0") TextBoxOpl4.Value = Format(Range("CU39").Value, "#0.0") TextBoxOpl5.Value = Format(Range("CU40").Value, "#0.0") TextBoxOpl6.Value = Format(Range("CU41").Value, "#0.0") TextBoxOpl7.Value = Format(Range("CU42").Value, "#0.0") LblKans1.Caption = Format(Range("CV36"), "#0.00") LblKans2.Caption = Format(Range("CV37"), "#0.00") LblKans3.Caption = Format(Range("CV38"), "#0.00") LblKans4.Caption = Format(Range("CV39"), "#0.00") LblKans5.Caption = Format(Range("CV40"), "#0.00") LblKans6.Caption = Format(Range("CV41"), "#0.00") LblKans7.Caption = Format(Range("CV42"), "#0.00") FrameSUC.Caption = "SUC (" & SBesch & ")" FrameSUCGCO.Caption = "SUC-GCO (" & SGBesch & ")" FrameGCOTWR.Caption = "GCO-TWR (" & GTBesch & ")" FrameGCOAPP.Caption = "GCO-APP (" & GABesch & ")" FrameTWRAPP.Caption = "TWR-APP (" & TABesch & ")" FrameGCOTWRAPP.Caption = "GCO-TWR-APP (" & GTABesch & ")" FrameAPP.Caption = "APP (" & ABesch & ")" FrameSV.Caption = "TWR-APP (Sup) (" & SupBesch & ")" LabelBezig.Caption = Format(Range("CT33").Value, "#0.0") LabelWacht.Caption = Format(Range("CU33").Value, "#0.0") LabelEind.Caption = Format(Range("CS33").Value, "#0.0") LabelSupWacht.Caption = Format(Range("CV30").Value, "#0.0") LabelTotaal.Caption = Format(Range("CY33").Value, "#0.0") LoadModel = True End If End Sub Private Sub ButtonSave\_Click() *'Opslaan van de gegevens* Dim MsgBoxResult MsgBoxResult = MsgBox("De huidige gegeven zullen opgeslagen worden als de standaardwaarden" & vbNewLine & "Wilt u doorgaan?", vbInformation + vbYesNoCancel, "Pas op!") If  $MsgBoxResult = vbYes$  Then Worksheets("beginaantallen").Range("C1:C84").Select Selection.Copy Sheets("reset").Select Range("C1").Select Selection.PasteSpecial Paste:=xlValues, Operation:=xlNone, SkipBlanks:= \_ False, Transpose:=False Application.CutCopyMode = False Sheets("beginaantallen").Select Range("A1").Select Application.CutCopyMode = False Worksheets("matrix").Select Range("B2:CG85").Select Selection.Copy Sheets("reset").Select

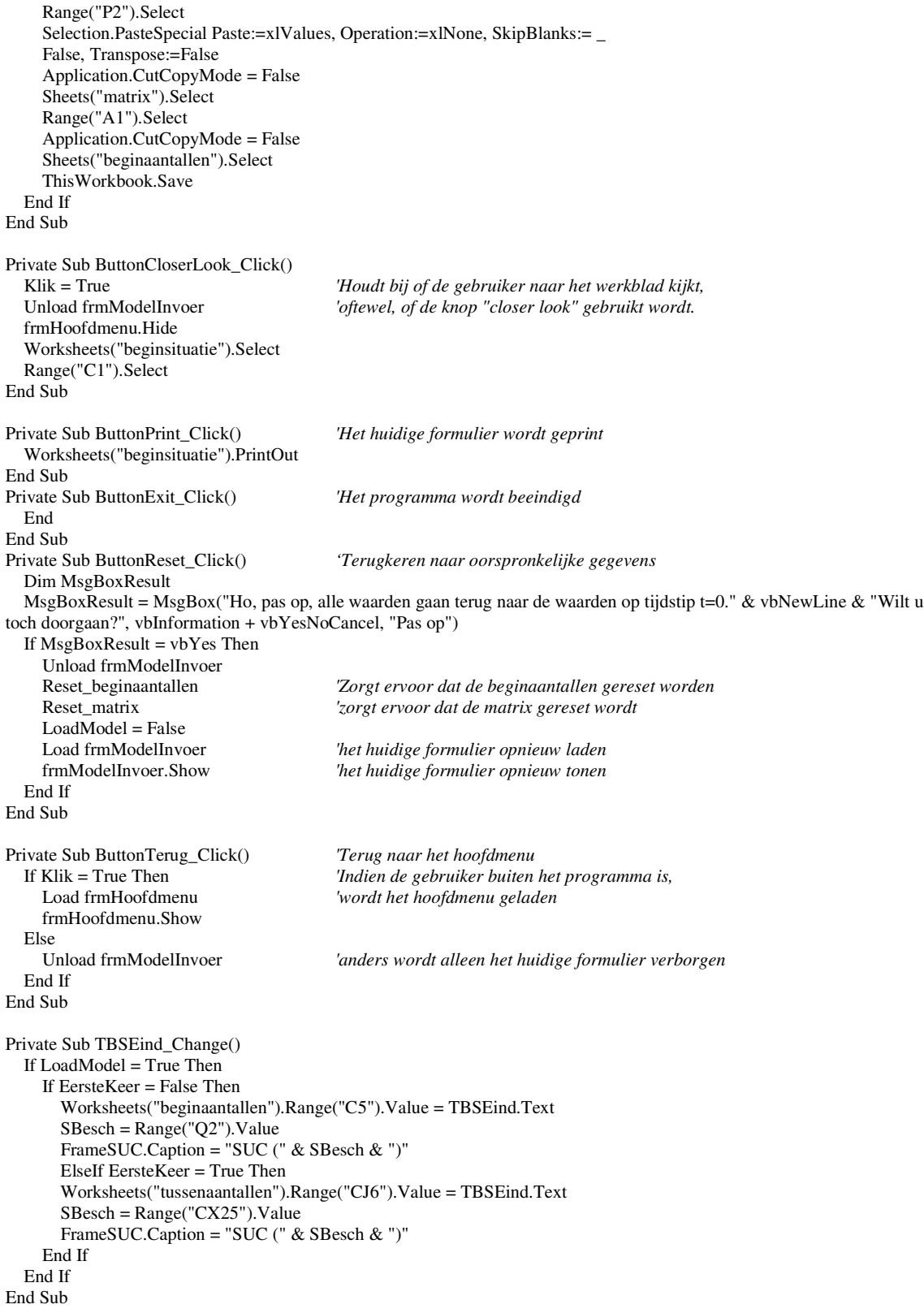

```
Private Sub TBSBezig_Enter()
  If LoadModel = True Then
    frmSBezig.Show 'ja
  End If
End Sub
'Indien de gebruiker een getal uit het model wil veranderen, wordt het bijpassende formulier geladen
Private Sub TBSWacht_Enter()
  If LoadModel = True Then
    If EersteKeer = False Then
      frmSWacht.Show
      SBesch = Range("Q2"). Value
      FrameSUC.Caption = "SUC (" & SBesch & ")"
    ElseIf EersteKeer = True Then
      frmSWacht.Show
      SBesch = Range("CX25").Value
      FrameSUC.Caption = "SUC (" & SBesch & ")"
    End If
  End If
End Sub
Private Sub TBSGEind_Change()
  If LoadModel = True Then
    Worksheets("beginaantallen").Range("C12").Value = TBSGEind.Text
    SGBesch = Range("Q3").Value
    FrameSUCGCO.Caption = "SUC-GCO (" & SGBesch & ")"
  ElseIf EersteKeer = True Then
    Worksheets("beginaantallen").Range("CJ13").Value = TBSGEind.Text
    SGBesch = Range("CX26").Value
    FrameSUCGCO.Caption = "SUC-GCO (" & SGBesch & ")"
  End If
End Sub
Private Sub TBSGBezig_Enter()
  If LoadModel = True Then
    frmSGBezig.Show
  End If
End Sub
Private Sub TBSGWacht_Enter()
  If LoadModel = True Then
    frmSGWacht.Show
    SGBesch = Range("Q3").Value
    FrameSUCGCO.Caption = "SUC-GCO (" & SGBesch & ")"
  ElseIf EersteKeer = True Then
    frmSGWacht.Show
    SGBesch = Range("CX26").Value
    FrameSUCGCO.Caption = "SUC-GCO (" & SGBesch & ")"
  End If
End Sub
Private Sub TBGTEind_Change()
  If LoadModel = True Then
    Worksheets("beginaantallen").Range("C21").Value = TBGTEind.Text
    GTBesch = Range("Q4"). Value
    FrameGCOTWR.Caption = "GCO-TWR (" & GTBesch & ")"
  ElseIf EersteKeer = True Then
    Worksheets("beginaantallen").Range("CJ22").Value = TBGTEind.Text
    GTBesch = Range("CX27"). Value
    FrameGCOTWR.Caption = "GCO-TWR (" & GTBesch & ")"
  End If
End Sub
Private Sub TBGTBezig_Enter()
  If LoadModel = True Then
    frmGTBezig.Show
  End If
End Sub
```

```
Private Sub TBGTWacht_Enter()
  If LoadModel = True Then
    frmGTWacht.Show
    GTBesch = Range("Q4").Value
    FrameGCOTWR.Caption = "GCO-TWR (" & GTBesch & ")"
  ElseIf EersteKeer = True Then
    frmGTWacht.Show
    GT\text{Besch} = \text{Range}("CX27"). Value
    FrameGCOTWR.Caption = "GCO-TWR (" & GTBesch & ")"
  End If
End Sub
Private Sub TBGAEind_Change()
  If LoadModel = True Then
    Worksheets("beginaantallen").Range("C48").Value = TBGAEind.Text
    GABesch = Range("Q5").Value
    FrameGCOAPP.Caption = "GCO-APP (" & GABesch & ")"
  ElseIf EersteKeer = True Then
    Worksheets("beginaantallen").Range("CJ49").Value = TBGAEind.Text
    GABesch = Range("CX28").Value
    FrameGCOAPP.Caption = "GCO-APP (" & GABesch & ")"
  End If
End Sub
Private Sub TBGABezig_Enter()
  If LoadModel = True Then
    frmGABezig.Show
  End If
End Sub
Private Sub TBGAWacht_Enter()
  If LoadModel = True Then
    frmGAWacht.Show
    GABesch = Range("Q5").Value
    FrameGCOAPP.Caption = "GCO-APP (" & GABesch & ")"
  ElseIf EersteKeer = True Then
    frmGAWacht.Show
    GABesch = Range("CX28").Value
    FrameGCOAPP.Caption = "GCO-APP (" & GABesch & ")"
  End If
End Sub
Private Sub TBTAEind_Change()
  If LoadModel = True Then
    Worksheets("beginaantallen").Range("C80").Value = TBTAEind.Text
    TABesch = Range("Q7").Value
    FrameTWRAPP.Caption = "TWR-APP (" & TABesch & ")"
  ElseIf EersteKeer = True Then
    Worksheets("beginaantallen").Range("CJ81").Value = TBTAEind.Text
    TABesch = Range("CX30"). Value
    FrameTWRAPP.Caption = "TWR-APP (" & TABesch & ")"
  End If
End Sub
Private Sub TBTAWacht_Change()
  If LoadModel = True Then
    Worksheets("beginaantallen").Range("C82").Value = TBTAWacht.Text
    TABesch = Range("Q7").Value
    FrameTWRAPP.Caption = "TWR-APP (" & TABesch & ")"
  ElseIf EersteKeer = True Then
    Worksheets("beginaantallen").Range("CJ83").Value = TBTAWacht.Text
    TABesch = Range("CX30").Value
    FrameTWRAPP.Caption = "TWR-APP (" & TABesch & ")"
  End If
End Sub
Private Sub TBGTAEind_Change()
  If LoadModel = True Then
    Worksheets("beginaantallen").Range("C62").Value = TBGTAEind.Text
```
```
GTABesch = Range("Q6").Value
    FrameGCOTWRAPP.Caption = "GCO-TWR-APP (" & GTABesch & ")"
  ElseIf EersteKeer = True Then
    Worksheets("beginaantallen").Range("CJ63").Value = TBGTAEind.Text
    GTABesch = Range("CX29").Value
    FrameGCOTWRAPP.Caption = "GCO-TWR-APP (" & GTABesch & ")"
  End If
End Sub
Private Sub TBAEind_Change()
  If LoadModel = True Then
    Worksheets("beginaantallen").Range("C81").Value = TBAEIND.Text
    ABesch = Range("Q8").Value
    FrameAPP.Caption = "APP (" & ABesch & ")"
  ElseIf EersteKeer = True Then
    Worksheets("beginaantallen").Range("CJ82").Value = TBAEIND.Text
    ABesch = Range("CX31").Value
    FrameAPP.Caption = "APP (" & ABesch & ")"
  End If
End Sub
Private Sub TBSupEind_Change()
  If LoadModel = True Then
    Worksheets("beginaantallen").Range("C83").Value = TBSupEind.Text
    SupBesch = Range("Q9").Value
    FrameSV.Caption = "TWR-APP (Sup) (" & SupBesch & ")"
  ElseIf EersteKeer = True Then
    Worksheets("beginaantallen").Range("CJ84").Value = TBSupEind.Text
    SupBesch = Range("CX32"). Value
    FrameSV.Caption = "TWR-APP (Sup) (" & SupBesch & ")"
  End If
End Sub
'Indien de gebruiker een kans wil aanpassen, wordt het bijpassende formulier geladen
Private Sub LblKans1_Click()
  Load frmKans1
  frmKans1.Show
End Sub
Private Sub LblKans2_Click()
  Load frmKans2
  frmKans2.Show
End Sub
Private Sub LblKans3_Click()
  Load frmKans3
  frmKans3.Show
End Sub
Private Sub LblKans4_Click()
  Load frmKans4
  frmKans4.Show
End Sub
Private Sub LblKans5_Click()
  Load frmKans5
  frmKans5.Show
End Sub
Private Sub LblKans6_Click()
  Load frmKans6
  frmKans6.Show
End Sub
Private Sub LblKans7_Click()
  Load frmKans7
  frmKans7.Show
End Sub
```
#### **frmSBezig**

Private Sub UserForm\_Initialize()

```
If EersteKeer = False Then
    Worksheets("beginaantallen").Select
    TBSGSim1.Value = Range("C7").Value
    TBSGOjt1.Value = Range("C9").Value
    TBSGOjt2.Value = Range("C10").Value
    TBSGOjt3.Value = Range("C11").Value
    TBTotaa1.Va1ue = Range('C7").Value + Range('C9").Value+ Range("C10").Value + Range("C11").Value
  Else
    Worksheets("tussenaantallen").Select
    TBSGSim1.Value = Range("CJ8").Value
    TBSGOjt1.Value = Range("CJ10").Value
    TBSGOjt2.Value = Range("CJ11").Value
    TBSGOjt3.Value = Range("CJ12").Value
    TBTotaal.Value = Range("CJ8").Value + Range("CJ10").Value _
       + Range("CJ11").Value + Range("CJ12").Value
  End If
End Sub
'Code die de aantallen aanpast aan de wensen van de gebruiker
Private Sub TBSGSim1_Change()
  If EersteKeer = False Then
    Range("C7").Value = TBSGSim1.Value
    TBTotaal.Value = Range("C7").Value + Range("C9").Value \overline{\phantom{a}}+ Range("C10").Value + Range("C11").Value
  Else
    Range("CJ8").Value = TBSGSim1.Value
    TBTotaal.Value = Range("CJ8").Value + Range("CJ10").Value _
       + Range("CJ11").Value + Range("CJ12").Value
  End If
End Sub
Private Sub TBSGOjt1_Change()
  If EersteKeer = False Then
    Range("C9").Value = TBSGOjt1.Value
    TBTotaal.Value = Range("C7").Value + Range("C9").Value _
       + Range("C10").Value + Range("C11").Value
  Else
     Range("CJ10").Value = TBSGOjt1.Value
    TBTotaal. Value = Range("CJ8"). Value + Range("CJ10"). Value
       + Range("CJ11").Value + Range("CJ12").Value
  End If
End Sub
Private Sub TBSGOjt2_Change()
  If EersteKeer = False Then
    Range("C10").Value = TBSGOjt2.Value
    TBTotaal.Value = Range("C7").Value + Range("C9").Value \overline{\phantom{a}}+ Range("C10").Value + Range("C11").Value
  Else
    Range("CJ11").Value = TBSGOjt2.Value
    TBTotaal.Value = Range("CJ8").Value + Range("CJ10").Value _+ Range("CJ11").Value + Range("CJ12").Value
  End If
End Sub
Private Sub TBSGOjt3_Change()
  If EersteKeer = False Then
    Range("C11").Value = TBSGOjt3.Value
    TBTotaal.Value = Range("C7").Value + Range("C9").Value _
       + Range("C10").Value + Range("C11").Value
  Else
    Range("CJ12").Value = TBSGOjt3.Value
     TBTotaal.Value = Range("CJS").Value + Range("CJ10").Value _{-}+ Range("CJ11").Value + Range("CJ12").Value
  End If
```
# End Sub

```
Private Sub ComButBack_Click() 'Terug naar het vorige formulier
  frmModelInvoer.TBSBezig.Value = Format(TBTotaal.Value, "#0.0")
  frmModelInvoer.TextBoxOpl1.Value = Format(TBTotaal.Value, "#0.0")
  Unload frmSBezig
End Sub
```
### **frmSWacht**

```
Private Sub UserForm_Initialize()
  If EersteKeer = False Then
    Worksheets("beginaantallen").Select
    TBSGSim.Value = Range("C6").Value
    TBSGOjt.Value = Range("C8").Value
    TBTotaal.Value = Range("C6").Value + Range("C8").Value
  Else
     Worksheets("tussenaantallen").Select
    TBSGSim.Value = Range("CJ7").Value
    TBSGOjt.Value = Range("CJ9").Value
    TBTotaal.Value = Range("CJ7").Value + Range("CJ19").Value
  End If
End Sub
```

```
'Code die de aantallen aanpast aan de wensen van de gebruiker
Private Sub TBSGSim_Change()
  If EersteKeer = False Then
    Range("C6").Value = TBSGSim.Value
    TBTotaal.Value = Range("C6").Value + Range("C8").Value
  Else
    Range("CJ7").Value = TBSGSim.Value
    TBTotaal.Value = Range("CJ7").Value + Range("CJ9").Value
  End If
End Sub
Private Sub TBSGOjt_Change()
  If EersteKeer = False Then
    Range("C8").Value = TBSGOjt.Value
    TBTotaal.Value = Range("C6").Value + Range("C8").Value
  Else
    Range("CJ9").Value = TBGTOjt.Value
    TBTotaal.Value = Range("CJ7").Value + Range("CJ9").Value
  End If
End Sub
```

```
Private Sub ComButBack_Click() 'Terug naar het vorige formulier
  frmModelInvoer.TBSWacht.Value = Range(TBTotaal.Value, "#0.0")
  SBesch = Format(Range("Q2").Value, "#0.0")frmModelInvoer.FrameSUC.Caption = "SUC (" & SBesch & ")"
  Unload frmSWacht
End Sub
```
## **frmSGBezig**

```
Private Sub UserForm_Initialize()
  If EersteKeer = False Then
    Worksheets("beginaantallen").Select
    TBGTSim1.Value = Range("C14").ValueTBGTOjt1.Value = Range("C16").Value
    TBGTOjt2.Value = Range("C17").Value
    TBGTOjt3.Value = Range("C18").Value
    TBGTOjt4.Value = Range("C19").Value
    TBGTOjt5.Value = Range("C20").Value
    TBGAArrSim1.Value = Range("C37").Value
    TBGAArrSim2.Value = Range("C38").Value
    TBGAArrOjt1.Value = Range("C40").Value
```

```
TBGAArrOjt2.Value = Range("C41").Value
    TBGAAppSim1.Value = Range("C43").Value
    TBGAAppSim2.Value = Range("C44").Value
    TBGAAppOjt1.Value = Range("C46").Value
    TBGAAppOjt2.Value = Range("C47").Value
    TBTotaal.Value = Range("N14").Value + Range("N15").Value
  Else
    Worksheets("tussenaantallen").Select
    TBGTSim1.Value = Range("CJ15").Value
    TBGTOjt1.Value = Range("CJ17").Value
    TBGTOjt2.Value = Range("CJ18").Value
    TBGTOjt3.Value = Range("CJ19").Value
    TBGTOjt4.Value = Range("CJ20").Value
    TBGTOjt5.Value = Range("CJ21").Value
    TBGAArrSim1.Value = Range("CJ38").Value
    TBGAArrSim2.Value = Range("CJ39").Value
    TBGAArrOjt1.Value = Range("CJ41").Value
    TBGAArrOjt2.Value = Range("CJ42").Value
    TBGAAppSim1.Value = Range("CJ44").Value
    TBGAAppSim2.Value = Range("CJ45").Value
    TBGAAppOjt1.Value = Range("CJ46").Value
    TBGAAppOjt2.Value = Range("CJ47").Value
    TBTotaal.Value = Range("CU37").Value + Range("CU38").Value
  End If
End Sub
'Code die de aantallen aanpast aan de wensen van de gebruiker
Private Sub TBGTSim1_Change()
  If EersteKeer = False Then
    Range("C14").Value = TBGTSim1.Value
    TBTotaal.Value = Range("N14").Value + Range("N15").Value
  Else
    Range("CJ15").Value = TBGTSim1.Value
    TBTotaal.Value = Range("CU37").Value + Range("CU38").Value
  End If
End Sub
Private Sub TBGTOjt1_Change()
  If EersteKeer = False Then
    Range("C16").Value = TBGTOjt1.Value
    TBTotaal.Value = Range("N14").Value + Range("N15").Value
  Else
    Range("CJ17").Value = TBGTOjt1.Value
    TBTotaal.Value = Range("CU37").Value + Range("CU38").Value
  End If
End Sub
Private Sub TBGTOjt2_Change()
  If EersteKeer = False Then
    Range("C17").Value = TBGTOjt2.Value
    TBTotaal.Value = Range("N14").Value + Range("N15").Value
  Else
    Range("CJ18").Value = TBGTOjt2.Value
    TBTotaal.Value = Range("CU37").Value + Range("CU38").Value
  End If
End Sub
Private Sub TBGTOjt3_Change()
  If EersteKeer = False Then
    Range("C18").Value = TBGTOjt3.Value
    TBTotaal.Value = Range("N14").Value + Range("N15").Value
  Else
    Range("CJ19").Value = TBGTOjt3.Value
    TBTotaal.Value = Range("CU37").Value + Range("CU38").Value
  End If
End Sub
```

```
Private Sub TBGTOjt4_Change()
  If EersteKeer = False Then
    Range("C19").Value = TBGTOjt4.Value
    TBTotaal.Value = Range("N14").Value + Range("N15").Value
  Else
    Range("CJ20").Value = TBGTOjt4.Value
    TBTotaal.Value = Range("CU37").Value + Range("CU38").Value
  End If
End Sub
Private Sub TBGTOjt5_Change()
  If EersteKeer = False Then
    Range("C20").Value = TBGTOjt5.Value
    TBTotaal.Value = Range("N14").Value + Range("N15").Value
  Else
    Range("CJ21").Value = TBGTOjt5.Value
    TBTotaal.Value = Range("CU37").Value + Range("CU38").Value
  End If
End Sub
Private Sub TBGAArrSim1_Change()
  If EersteKeer = False Then
    Range("C37").Value = TBGAArrSim1.Value
    TBTotaal.Value = Range("N14").Value + Range("N15").Value
  Else
    Range("CJ38").Value = TBGAArrSim1.Value
    TBTotaal.Value = Range("CU37").Value + Range("CU38").Value
  End If
End Sub
Private Sub TBGAArrSim2_Change()
  If EersteKeer = False Then
    Range("C38").Value = TBGAArrSim2.Value
    TBTotaal.Value = Range("N14").Value + Range("N15").Value
  Else
    Range("CJ39").Value = TBGAArrSim2.Value
    TBTotaal.Value = Range("CU37").Value + Range("CU38").Value
  End If
End Sub
Private Sub TBGAArrOjt1_Change()
  If EersteKeer = False Then
    Range("C40").Value = TBGAArrOjt1.Value
    TBTotaal.Value = Range("N14").Value + Range("N15").Value
  Else
    Range("CJ41").Value = TBGAArrOjt1.Value
    TBTotaal.Value = Range("CU37").Value + Range("CU38").Value
  End If
End Sub
Private Sub TBGAArrOjt2_Change()
  If EersteKeer = False Then
    Range("C41").Value = TBGAArrOjt2.Value
    TBTotaal.Value = Range("N14").Value + Range("N15").Value
  Else
    Range("CJ42").Value = TBGAArrOjt2.Value
    TBTotaal.Value = Range("CU37").Value + Range("CU38").Value
  End If
End Sub
Private Sub TBGAAppSim1_Change()
  If EersteKeer = False Then
    Range("C43").Value = TBGAAppSim1.Value
    TBTotaal.Value = Range("N14").Value + Range("N15").Value
  Else
    Range("CJ44").Value = TBGAAppSim1.Value
    TBTotaal.Value = Range("CU37").Value + Range("CU38").Value
  End If
End Sub
```

```
Private Sub TBGAAppSim2_Change()
  If EersteKeer = False Then
    Range("C44").Value = TBGAAppSim2.Value
    TBTotaal.Value = Range("N14").Value + Range("N15").Value
  Else
    Range("CJ45").Value = TBGAAppSim2.Value
    TBTotaal.Value = Range("CU37").Value + Range("CU38").Value
  End If
End Sub
Private Sub TBGAAppOjt1_Change()
  If EersteKeer = False Then
    Range("C46").Value = TBGAAppOjt1.Value
    TBTotaal.Value = Range("N14").Value + Range("N15").Value
  Else
    Range("CJ47").Value = TBGAAppOjt1.Value
    TBTotaal.Value = Range("CU37").Value + Range("CU38").Value
  End If
End Sub
Private Sub TBGAAppOjt2_Change()
  If EersteKeer = False Then
    Range("C47").Value = TBGAAppOjt2.Value
    TBTotaal.Value = Range("N14").Value + Range("N15").Value
  Else
    Range("CJ48").Value = TBGAAppOjt2.Value
    TBTotaal.Value = Range("CU37").Value + Range("CU38").Value
  End If
End Sub
Private Sub ComButBack_Click() 'Terug naar het vorige formulier
  frmModelInvoer.TBSGBezig.Value = Format(TBTotaal.Value, "#0.0")
  If EersteKeer = False Then
    frmModelInvoer.TextBoxOpl2.Value = Format(Range("N14").Value, "#0.0")
    frmModelInvoer.TextBoxOpl3.Value = Format(Range("N15").Value, "#0.0")
  Else
    frmModelInvoer.TextBoxOpl2.Value = Format(Range("CU37").Value, "#0.0")
    frmModelInvoer.TextBoxOpl3.Value = Format(Range("CU38").Value, "#0.0")
  End If
  Unload frmSGBezig
End Sub
frmSGWacht
Private Sub UserForm_Initialize()
  If EersteKeer = False Then
    Worksheets("beginaantallen").Select
    TBGTSim.Value = Range("C13").Value
    TBGTOjt.Value = Range("C15").Value
    TBGAArrSim.Value = Range("C36").Value
    TBGAArrOjt.Value = Range("C39").Value
    TBGAAppSim.Value = Range("C42").Value
    TBGAAppOjt.Value = Range("C45").Value
    TBTotaal.Value = Range("C13").Value + Range("C15").Value + Range("C36").Value _
      + Range("C39").Value + Range("C42").Value + Range("C45").Value
  Else
    Worksheets("tussenaantallen").Select
    TBGTSim.Value = Range("CJ14").Value
    TBGTOjt.Value = Range("CJ16").Value
    TBGAArrSim.Value = Range("CJ37").Value
    TBGAArrOjt.Value = Range("CJ40").Value
    TBGAAppSim.Value = Range("CJ43").Value
    TBGAAppOjt.Value = Range("CJ46").Value
    TBTotaal.Value = Range("CJ14").Value + Range("CJ16").Value + Range("CJ37").Value _
      + Range("CJ40").Value + Range("CJ43").Value + Range("CJ46").Value
  End If
```
# End Sub

```
'Code die de aantallen aanpast aan de wensen van de gebruiker
Private Sub TBGTSim_Change()
  If EersteKeer = False Then
    Range("C13").Value = TBGTSim.Value
    TBTotaal.Value = Range("C13").Value + Range("C15").Value + Range("C36").Value
       + Range("C39").Value + Range("C42").Value + Range("C45").Value
  Else
    Range("CJ14").Value = TBGTSim.Value
    TBTotal. Value = Range("CJ14"). Value + Range("CJ16"). Value + Range("CJ37"). Value+ Range("CJ40").Value + Range("CJ43").Value + Range("CJ46").Value
  End If
End Sub
Private Sub TBGTOjt_Change()
  If EersteKeer = False Then
    Range("C15").Value = TBGTOjt.Value
    TBTotaal.Value = Range("C13").Value + Range("C15").Value + Range("C36").Value _
       + Range("C39").Value + Range("C42").Value + Range("C45").Value
  Else
    Range("CJ16").Value = TBGTOjt.Value
    TBTotaal.Value = Range("CJ14").Value + Range("CJ16").Value + Range("CJ37").Value _
      + Range("CJ40").Value + Range("CJ43").Value + Range("CJ46").Value
  End If
End Sub
Private Sub TBGAArrSim_Change()
  If EersteKeer = False Then
    Range("C36").Value = TBGAArrSim.Value
    TBTotaal.Value = Range("C13").Value + Range("C15").Value + Range("C36").Value _
       + Range("C39").Value + Range("C42").Value + Range("C45").Value
  Else
    Range("CJ37").Value = TBGArrSim.Value
    TBTotaal.Value = Range("CJ14").Value + Range("CJ16").Value + Range("CJ37").Value _
       + Range("CJ40").Value + Range("CJ43").Value + Range("CJ46").Value
  End If
End Sub
Private Sub TBGAArrOjt_Change()
  If EersteKeer = False Then
    Range("C39").Value = TBGAArrOjt.Value
    TBTotaal.Value = Range("C13").Value + Range("C15").Value + Range("C36").Value _
       + Range("C39").Value + Range("C42").Value + Range("C45").Value
  Else
    Range("CJ40").Value = TBGArrOjt.Value
    TBTotaal.Value = Range("CJ14").Value + Range("CJ16").Value + Range("CJ37").Value _
       + Range("CJ40").Value + Range("CJ43").Value + Range("CJ46").Value
  End If
End Sub
Private Sub TBGAAppSim_Change()
  If EersteKeer = False Then
    Range("C42").Value = TBGAAppSim.Value
    TBTotaal.Value = Range("C13").Value + Range("C15").Value + Range("C36").Value _
       + Range("C39").Value + Range("C42").Value + Range("C45").Value
  Else
    Range("CJ43").Value = TBGAAppSim.Value
    TBTotaal.Value = Range("CJ14").Value + Range("CJ16").Value + Range("CJ37").Value -+ Range("CJ40").Value + Range("CJ43").Value + Range("CJ46").Value
  End If
End Sub
Private Sub TBGAAppOjt_Change()
  If EersteKeer = False Then
    Range("C45").Value = TBGAAppOjt.Value
    TBTotaal.Value = Range("C13").Value + Range("C15").Value + Range("C36").Value
       + Range("C39").Value + Range("C42").Value + Range("C45").Value
```

```
Else
    Range("CJ46").Value = TBGAAppOjt.Value
    TBTotaal.Value = Range("CJ14").Value + Range("CJ16").Value + Range("CJ37").Value _
      + Range("CJ40").Value + Range("CJ43").Value + Range("CJ46").Value
  End If
End Sub
Private Sub ComButBack_Click() Terug naar het vorige formulier
  frmModelInvoer.TBSGWacht.Value = Format(TBTotaal.Value, "#0.0")
  Unload frmSGWacht
End Sub
frmGABezig
Private Sub UserForm_Initialize()
  If EersteKeer = False Then
    Worksheets("beginaantallen").Select
    TBTASim1.Value = Range("C50").Value
    TBTAOjt1.Value = Range("C52").Value
    TBTAOjt2.Value = Range("C53").Value
    TBTAOjt3.Value = Range("C54").Value
    TBTAOjt4.Value = Range("C55").Value
    TBTAOjt5.Value = Range("C56").Value
    TBGTASim1.Value = Range("C50").Value
    TBGTAOjt1.Value = Range("C57").Value
    TBGTAOjt2.Value = Range("C58").Value
    TBGTAOjt3.Value = Range("C59").Value
    TBGTAOjt4.Value = Range("C60").Value
    TBGTAOjt5.Value = Range("C61").Value
    TBTotaal.Value = Range("N18") + Range("N19")
  Else
    Worksheets("beginaantallen").Select
    TBTASim1.Value = Range("CJ51").Value
    TBTAOjt1.Value = Range("CJ53").Value
    TBTAOjt2.Value = Range("CJ54").Value
    TBTAOjt3.Value = Range("CJ55").Value
    TBTAOjt4.Value = Range("CJ56").Value
    TBTAOjt5.Value = Range("CJ57").Value
    TBGTASim1.Value = Range("CJ51").Value
    TBGTAOjt1.Value = Range("CJ58").Value
    TBGTAOjt2.Value = Range("CJ59").Value
    TBGTAOjt3.Value = Range("CJ60").Value
    TBGTAOjt4.Value = Range("CJ61").Value
    TBGTAOjt5.Value = Range("CJ62").Value
    TBTotaal.Value = Range("CU41").Value + Range("CU42").Value
  End If
End Sub
'Code die de aantallen aanpast aan de wensen van de gebruiker
Private Sub TBTASim1_Change()
  If EersteKeer = False Then
    Range("C50").Value = TBTASim1.Value
    TBTotaal.Value = Range("N18") + Range("N19")
  Else
    Range("CJ51").Value = TBTASim1.Value
    TBTotaal.Value = Range("CU41").Value + Range("CU42").Value
  End If
  TBGTASim1.Value = TBTASim1.Value
End Sub
Private Sub TBTAOjt1_Change()
  If EersteKeer = False Then
    Range("C52").Value = TBTAOjt1.Value
    TBTotaal.Value = Range("N18") + Range("N19")
  Else
```

```
Range("CJ53").Value = TBTAOjt1.Value
    TBTotaal.Value = Range("CU41").Value + Range("CU42").Value
  End If
End Sub
Private Sub TBTAOjt2_Change()
  If EersteKeer = False Then
    Range("C53").Value = TBTAOjt2.Value
    TBTotaal.Value = Range("N18") + Range("N19")
  Else
    Range("CJ54").Value = TBTAOjt2.Value
    TBTotaal.Value = Range("CU41").Value + Range("CU42").Value
  End If
End Sub
Private Sub TBTAOjt3_Change()
  If EersteKeer = False Then
    Range("C54").Value = TBTAOjt3.Value
    TBTotaal.Value = Range("N18") + Range("N19")
  Else
    Range("CJ55").Value = TBTAOjt3.Value
    TBTotaal.Value = Range("CU41").Value + Range("CU42").Value
  End If
End Sub
Private Sub TBTAOjt4_Change()
  If EersteKeer = False Then
    Range("C55").Value = TBTAOjt4.Value
    TBTotaal.Value = Range("N18") + Range("N19")
  Else
    Range("CJ56").Value = TBTAOjt4.Value
    TBTotaal.Value = Range("CU41").Value + Range("CU42").Value
  End If
End Sub
Private Sub TBTAOjt5_Change()
  If EersteKeer = False Then
    Range("C56").Value = TBTAOjt5.Value
    TBTotaal.Value = Range("N18") + Range("N19")
  Else
    Range("CJ57").Value = TBTAOjt5.Value
    TBTotaal.Value = Range("CU41").Value + Range("CU42").Value
  End If
End Sub
Private Sub TBGTAOjt1_Change()
  If EersteKeer = False Then
    Range("C57").Value = TBTAOjt1.Value
    TBTotaal.Value = Range("N18") + Range("N19")
  Else
    Range("CJ58").Value = TBTAOjt1.Value
    TBTotaal.Value = Range("CU41").Value + Range("CU42").Value
  End If
End Sub
Private Sub TBGTAOjt2_Change()
  If EersteKeer = False Then
    Range("C58").Value = TBTAOjt2.Value
    TBTotaal.Value = Range("N18") + Range("N19")
  Else
    Range("CJ59").Value = TBTAOjt2.Value
    TBTotaal.Value = Range("CU41").Value + Range("CU42").Value
  End If
End Sub
Private Sub TBGTAOjt3_Change()
  If EersteKeer = False Then
    Range("C59").Value = TBTAOjt3.Value
    TBTotaal.Value = Range("N18") + Range("N19")
  Else
```

```
Range("CJ60").Value = TBTAOjt3.Value
    TBTotaal.Value = Range("CU41").Value + Range("CU42").Value
  End If
End Sub
Private Sub TBGTAOjt4_Change()
  If EersteKeer = False Then
    Range("C60").Value = TBTAOjt4.Value
    TBTotaal.Value = Range("N18") + Range("N19")
  Else
    Range("CJ61").Value = TBTAOjt4.Value
    TBTotaal.Value = Range("CU41").Value + Range("CU42").Value
  End If
End Sub
Private Sub TBGTAOjt5_Change()
  If EersteKeer = False Then
    Range("C61").Value = TBTAOjt5.Value
    TBTotaal.Value = Range("N18") + Range("N19")
  Else
    Range("CJ62").Value = TBTAOjt5.Value
    TBTotaal.Value = Range("CU41").Value + Range("CU42").Value
  End If
End Sub
Private Sub ComButBack_Click() 'Terug naar het vorige formulier
  frmModelInvoer.TBGABezig.Value = Format(TBTotaal.Value, "#0.0")
  If EersteKeer = False Then
    frmModelInvoer.TextBoxOpl6.Value = Format(Range("N18"), "#0.0")
    frmModelInvoer.TextBoxOpl7.Value = Format(Range("N19"), "#0.0")
  Else
    frmModelInvoer.TextBoxOpl6.Value = Format(Range("CU41"), "#0.0")
    frmModelInvoer.TextBoxOpl7.Value = Format(Range("CU42"), "#0.0")
  End If
  Unload frmGABezig
End Sub
frmGAWacht
Private Sub UserForm_Initialize()
  If EersteKeer = False Then
    Worksheets("beginaantallen").Select
    TBTASim.Value = Range("C49").Value
    TBTAOjt.Value = Range("C51").Value
    TBGTASim.Value = Range("C49").Value
    TBGTAOjt.Value = Range("C51").Value
    TBTotaal.Value = Range("C49").Value + Range("C51").Value
  Else
    Worksheets("tussenaantallen").Select
    TBTASim.Value = Range("CJ50").Value
    TBTAOjt.Value = Range("CJ52").Value
    TBGTASim.Value = Range("CJ50").Value
    TBGTAOjt.Value = Range("CJ52").Value
    TBTotaal.Value = Range("CJ50").Value + Range("CJ52").Value
  End If
End Sub
'Code die de aantallen aanpast aan de wensen van de gebruiker
Private Sub TBTASim_Change()
  If EersteKeer = False Then
    Range("C49").Value = TBTASim.Value
    TBTotaa1.Va1ue = Range("C49").Value + Range("C51").ValueElse
    Range("CJ50").Value = TBTASim.Value
    TBTotaal.Value = Range("CJ50").Value + Range("CJ52").Value
  End If
```

```
TBGTASim.Value = TBTASim.Value
End Sub
Private Sub TBTAOjt_Change()
  If EersteKeer = False Then
    Range("C51").Value = TBTAOjt.Value
    TBTotaal.Value = Range("C49").Value + Range("C51").Value
  Else
    Range("CJ52").Value = TBTAOjt.Value
    TBTotaal.Value = Range("CJ50").Value + Range("CJ52").Value
  End If
  TBGTAOjt.Value = TBTAOjt.Value
End Sub
Private Sub ComButBack_Click() 'Terug naar het vorige formulier
  frmModelInvoer.TBGAWacht.Value = Format(TBTotaal.Value, "#0.0")
  Unload frmGAWacht
End Sub
Private Sub TBTotaal_Enter()
```
MsgBox "Deze waarde wordt automatish berekend" End Sub

# **frmGTBezig**

```
Private Sub UserForm_Initialize()
  If EersteKeer = False Then
    Worksheets("beginaantallen").Select
    TBTAArrSim1.Value = Range("C23").Value
    TBTAArrSim2.Value = Range("C24").ValueTBTAArrOjt1.Value = Range("C26").Value
    TBTAArrOjt2.Value = Range("C27").Value
    TBTAAppSim1.Value = Range("C29").Value
    TBTAAppSim2.Value = Range("C30").Value
    TBTAAppOjt1.Value = Range("C32").Value
    TBTAAppOjt2.Value = Range("C33").Value
    TBGTAArrSim1.Value = Range("C23").Value
    TBGTAArrSim2.Value = Range("C24").Value
    TBGTAArrOjt1.Value = Range("C26").Value
    TBGTAArrOjt2.Value = Range("C27").Value
    TBGTAAppSim1.Value = Range("C29").Value
    TBGTAAppSim2.Value = Range("C30").Value
    TBGTAAppOjt1.Value = Range("C34").Value
    TBGTAAppOjt2.Value = Range("C35").Value
    TBTotaal.Value = Range("N16").Value + Range("N17").Value
  Else
    Worksheets("beginaantallen").Select
    TBTAArrSim1.Value = Range("CJ24").Value
    TBTAArrSim2.Value = Range("CJ25").Value
    TBTAArrOjt1.Value = Range("CJ27").Value
    TBTAArrOjt2.Value = Range("CJ28").Value
    TBTAArrSim1.Value = Range("CJ30").Value
    TBTAArrSim2.Value = Range("CJ31").Value
    TBTAArrOjt1.Value = Range("CJ33").Value
    TBTAArrOjt2.Value = Range("CJ34").Value
    TBGTAAppSim1.Value = Range("CJ24").Value
    TBGTAAppSim2.Value = Range("CJ25").Value
    TBGTAAppOjt1.Value = Range("CJ27").Value
    TBGTAAppOjt2.Value = Range("CJ28").Value
    TBGTAAppSim1.Value = Range("CJ30").Value
    TBGTAAppSim2.Value = Range("CJ31").Value
    TBGTAAppOjt1.Value = Range("CJ35").Value
    TBGTAAppOjt2.Value = Range("CJ36").Value
    TBTotaal.Value = Range("CU39").Value + Range("CU40").Value
  End If
End Sub
```

```
'Code die de aantallen aanpast aan de wensen van de gebruiker
Private Sub TBTAArrSim1_Change()
  If EersteKeer = False Then
    Range("C23").Value = TBTAArrSim1.Value
    TBTotaal.Value = Range("N16").Value + Range("N17").Value
  Else
    Range("CJ24").Value = TBTAArrSim1.Value
    TBTotaal.Value = Range("CU39").Value + Range("CU40").Value
  End If
  TBGTAArrSim1.Value = TBTAArrSim1.Value
End Sub
Private Sub TBTAArrSim2_Change()
  If EersteKeer = False Then
    Range("C24").Value = TBTAArrSim2.Value
    TBTotaal.Value = Range("N16").Value + Range("N17").Value
  Else
    Range("CJ25").Value = TBTAArrSim2.Value
    TBTotaal.Value = Range("CU39").Value + Range("CU40").Value
  End If
  TBGTAArrSim2.Value = TBTAArrSim2.Value
End Sub
Private Sub TBTAArrOjt1_Change()
  If EersteKeer = False Then
    Range("C26").Value = TBTAArrOjt1.Value
    TBTotaal.Value = Range("N16").Value + Range("N17").Value
  Else
    Range("CJ27").Value = TBTAArrOjt1.Value
    TBTotaal.Value = Range("CU39").Value + Range("CU40").Value
  End If
  TBGTAArrOjt1.Value = TBTAArrOjt1.Value
End Sub
Private Sub TBTAArrOjt2_Change()
  If EersteKeer = False Then
    Range("C27").Value = TBTAArrOjt2.Value
    TBTotaal.Value = Range("N16").Value + Range("N17").Value
  Else
    Range("CJ28").Value = TBTAArrOjt2.Value
    TBTotaal.Value = Range("CU39").Value + Range("CU40").Value
  End If
  TBGTAArrOjt2.Value = TBTAArrOjt2.Value
End Sub
Private Sub TBTAAppSim1_Change()
  If EersteKeer = False Then
    Range("C29").Value = TBTAAppSim1.Value
    TBTotaal.Value = Range("N16").Value + Range("N17").Value
  Else
    Range("CJ30").Value = TBTAAppSim1.Value
    TBTotaal.Value = Range("CU39").Value + Range("CU40").Value
  End If
  TBGTAAppSim1.Value = TBTAAppSim1.Value
End Sub
Private Sub TBTAAppSim2_Change()
  If EersteKeer = False Then
    Range("C30").Value = TBTAAppSim2.Value
    TBTotaal.Value = Range("N16").Value + Range("N17").Value
  Else
    Range("CJ31").Value = TBTAAppSim2.Value
    TBTotaal.Value = Range("CU39").Value + Range("CU40").Value
  End If
  TBGTAAppSim2.Value = TBTAAppSim2.Value
End Sub
Private Sub TBTAAppOjt1_Change()
```

```
If EersteKeer = False Then
    Range("C32").Value = TBTAAppOjt1.Value
    TBTotaal.Value = Range("N16").Value + Range("N17").Value
  Else
    Range("CJ33").Value = TBTAAppOjt1.Value
    TBTotaal.Value = Range("CU39").Value + Range("CU40").Value
  End If
End Sub
Private Sub TBTAAppOjt2_Change()
  If EersteKeer = False Then
    Range("C33").Value = TBTAAppOjt2.Value
    TBTotaal.Value = Range("N16").Value + Range("N17").Value
  Else
    Range("CJ34").Value = TBTAAppOjt2.Value
    TBTotaal.Value = Range("CU39").Value + Range("CU40").Value
  End If
End Sub
Private Sub TBGTAAppOjt1_Change()
  If EersteKeer = False Then
    Range("C34").Value = TBGTAAppOjt1.Value
    TBTotaal.Value = Range("N16").Value + Range("N17").Value
  Else
    Range("CJ35").Value = TBGTAAppOjt1.Value
    TBTotaal.Value = Range("CU39").Value + Range("CU40").Value
  End If
End Sub
Private Sub TBGTAAppOjt2_Change()
  If EersteKeer = False Then
    Range("C35").Value = TBGTAAppOjt2.Value
    TBTotaal.Value = Range("N16").Value + Range("N17").Value
  Else
    Range("CJ36").Value = TBGTAAppOjt2.Value
    TBTotaal.Value = Range("CU39").Value + Range("CU40").Value
  End If
End Sub
Private Sub ComButBack_Click() 'Terug naar het vorige formulier
  frmModelInvoer.TBGTBezig.Value = Format(TBTotaal.Value, "#0.0")
  If EersteKeer = False Then
    frmModelInvoer.TextBoxOpl4.Value = Format(Range("N16").Value, "#0.0")
    frmModelInvoer.TextBoxOpl5.Value = Format(Range("N17").Value, "#0.0")
  Else
    frmModelInvoer.TextBoxOpl4.Value = Format(Range("CU39").Value, "#0.0")
    frmModelInvoer.TextBoxOpl5.Value = Format(Range("CU40").Value, "#0.0")
  End If
  Unload frmGTBezig
End Sub
frmGTWacht
Private Sub UserForm_Initialize()
  If EersteKeer = False Then
    Worksheets("beginaantallen").Select
    TBTAArrSim.Value = Range("C22").Value
    TBTAArrOjt.Value = Range("C25").Value
    TBTAAppSim.Value = Range("C28").Value
    TBTAAppOjt.Value = Range("C31").Value
    TBGTAArrSim.Value = Range("C22").Value
    TBGTAArrOjt.Value = Range("C25").Value
    TBGTAAppSim.Value = Range("C28").Value
    TBGTAAppOjt.Value = Range("C31").Value
    TBTotaal.Value = Range("C22").Value + Range("C25").Value + Range("C28").Value + Range("C31").Value
  Else
    Worksheets("tussenaantallen").Select
```

```
TBTAArrSim.Value = Range("CJ23").Value
    TBTAArrOjt.Value = Range("CJ26").Value
    TBTAAppSim.Value = Range("CJ29").Value
    TBTAAppOjt.Value = Range("CJ32").Value
    TBGTAArrSim.Value = Range("CJ23").Value
    TBGTAArrOjt.Value = Range("CJ26").Value
    TBGTAAppSim.Value = Range("CJ29").Value
    TBGTAAppOjt.Value = Range("CJ32").Value
    TBTotaal.Value = Range("CJ23").Value + Range("CJ26").Value + Range("CJ29").Value + Range("CJ32").Value
  End If
End Sub
'Code die de aantallen aanpast aan de wensen van de gebruiker
Private Sub TBTAArrSim_Change()
  If EersteKeer = False Then
    Range("C22").Value = TBTAArrSim.Value
    TBTotaal.Value = Range("C22").Value + Range("C25").Value + Range("C28").Value + Range("C31").Value
  Else
    Range("CJ23").Value = TBTAArrSim.Value
    TBTotaal.Value = Range("CJ23").Value + Range("CJ26").Value + Range("CJ29").Value + Range("CJ32").Value
  End If
  TBGTAArrSim.Value = TBTAArrSim.Value
End Sub
Private Sub TBTAArrOjt_Change()
  If EersteKeer = False Then
    Range("C25").Value = TBTAArrOjt.Value
    TBTotaal.Value = Range("C22").Value + Range("C25").Value + Range("C28").Value + Range("C31").Value
  Else
    Range("JO26").Value = TBTAArrTOjt.Value
    TBTotaal.Value = Range("CJ23").Value + Range("CJ26").Value + Range("CJ29").Value + Range("CJ32").Value
  End If
  TBGTAArrOjt.Value = TBTAArrOjt.Value
End Sub
Private Sub TBTAAppSim_Change()
  If EersteKeer = False Then
    Range("C28").Value = TBTAAppSim.Value
    TBTotaal.Value = Range("C22").Value + Range("C25").Value + Range("C28").Value + Range("C31").Value
  Else
    Range("CJ29").Value = TBTAAppSim.Value
    TBTotaal.Value = Range("CJ23").Value + Range("CJ26").Value + Range("CJ29").Value + Range("CJ32").Value
  End If
  TBGTAAppSim.Value = TBTAAppSim.Value
End Sub
Private Sub TBTAAppOjt_Change()
  If EersteKeer = False Then
    Range("C31").Value = TBTAAppOjt.Value
    TBTotaal.Value = Range("C22").Value + Range("C25").Value + Range("C28").Value + Range("C31").Value
  Else
    Range("CJ32").Value = TBTAAppOjt.Value
    TBTotaal.Value = Range("CJ23").Value + Range("CJ26").Value + Range("CJ29").Value + Range("CJ32").Value
  End If
  TBGTAAppOjt.Value = TBTAAppOjt.Value
End Sub
Private Sub ComButBack_Click() Terug naar het vorige formulier
  frmModelInvoer.TBGTWacht.Value = Format(TBTotaal.Value, "#0.0")
  Unload frmGTWacht
End Sub
frmKans1
```
Private Sub UserForm\_Initialize() inlezen1 = False Worksheets("matrix").Select

```
TBSim.Value = 1 - Range("CG8").Value
  TBOjt1.Value = 1 - Range("CG10").Value
  TBOjt2.Value = 1 - Range("CG11").Value
  TBOjt3.Value = 1 - Range("CG12").Value
  TBTotaal.Value = Format(Worksheets("beginaantallen").Range("O13").Value, "#0.00")
  inlezen1 = TrueEnd Sub
Private Sub TBSim_Change()
  If inlezen1 = True Then
    Range("CG8").Value = 1 - TBSim.Value
    Range("I8"). Value = (TBSim. Value / 11) * 1Range("J8").Value = (TBSim.Value / 11) * 10TBTotaal.Value = Format(Worksheets("beginaantallen").Range("O13").Value, "#0.00")
  End If
End Sub
'Code die de kansen aanpast aan de wensen van de gebruiker
Private Sub TBOjt1_Change()
  If inlezen1 = True Then
    If TBOjt1.Value = "" Or TBOjt1.Value = " " Or TBOjt1.Value = "0" Or TBOjt1.Value = " 0" Then
      Range("CG10").Value = 0
      Range("K10").Value = 1
    Else
       Range("CG10").Value = 1 - TBOjt1.Value
       Range("K10").Value = TBOjt1.Value
    End If
    TBTotaal.Value = Format(Worksheets("beginaantallen").Range("O13").Value, "#0.00")
  End If
End Sub
Private Sub TBOjt2_Change()
  If inlezen1 = True Then
    If TBOjt2.Value = "" Or TBOjt2.Value = " " Or TBOjt2.Value = "0" Or TBOjt2.Value = " 0" Then
      Range("CG11").Value = 0Range("L11").Value = 1
    Else
       Range("CG11").Value = 1 - TBOit2.ValueRange("L11").Value = TBOjt2.Value
    End If
    TBTotaal.Value = Format(Worksheets("beginaantallen").Range("O13").Value, "#0.00")
  End If
End Sub
Private Sub TBOjt3_Change()
  If inlezen1 = True Then
    If TBOjt3.Value = "" Or TBOjt3.Value = " " Or TBOjt3.Value = "0" Or TBOjt3.Value = "0" Then
       Range("CG12"). Value = 0
       Range("M12").Value = (1/80) * 12
       Range("N12").Value = (1 / 80) * 30Range("O12").Value = (1 / 80) * 0
       Range("AK12").Value = (1/80) * 38
    Else
       Range("CG12").Value = 1 - TBOjt3.Value
       Range("M12").Value = (TBOjt3.Value / 80) * 12Range("N12").Value = (TBOjt3.Value / 80) * 30
       Range("O12").Value = (TBOjt3.Value / 80) * 0Range("AK12").Value = (TBOjt3.Value / 80) * 38
    End If
    TBTotaal.Value = Format(Worksheets("beginaantallen").Range("O13").Value, "#0.00")
  End If
End Sub
Private Sub TBTotaal_Enter()
  MsgBox "Deze waarde wordt automatisch berekend"
End Sub
```

```
Private Sub ComButBack_Click() 'Terug naar het vorige formulier
  frmModelInvoer.LblKans1.Caption = TBTotaal.Value
  Unload frmKans1
End Sub
frmKans2
Private Sub UserForm_Initialize()
  inlezen2 = False
  Worksheets("matrix").Select
  TBSim.Value = 1 - Range("CG15").Value
  TBOjt1.Value = 1 - Range("CG17").Value
  TBOjt2.Value = 1 - Range("CG18").Value
  TBOjt3.Value = 1 - Range("CG19").Value
  TBOjt4.Value = 1 - Range("CG20").Value
  TBOjt5.Value = 1 - Range("CG21").Value
  TBTotaal.Value = Format(Worksheets("beginaantallen").Range("O14").Value, "#0.00")
  inlezen2 = True
End Sub
'Code die de kansen aanpast aan de wensen van de gebruiker
Private Sub TBSim_Change()
  If inlezen2 = True Then
    If TBSim.Value = "" Or TBSim.Value = " " Or TBSim.Value = "0" Or TBSim.Value = " 0" Then
       Range("CG15").Value = 0
       Range("P15"). Value = (1/3) * 2Range("Q15").Value = (1/3) * 1
    Else
       Range("CG15").Value = 1 - TBSim.Value
       Range("P15").Value = (TBSim.Value / 3) * 2Range("Q15").Value = (TBSim.Value / 3) * 1End If
    TBTotaal.Value = Format(Worksheets("beginaantallen").Range("O14").Value, "#0.00")
  End If
End Sub
Private Sub TBOjt1_Change()
  If inlezen2 = True Then
    If TBOjt1.Value = "" Or TBOjt1.Value = " " Or TBOjt1.Value = "0" Or TBOjt1.Value = " 0" ThenRange("CG17"). Value = 0
       Range("R17").Value = 1
    Else
       Range("CG17").Value = 1 - TBOjt1.Value
       Range("R17").Value = TBOjt1.Value
    End If
    TBTotaal.Value = Format(Worksheets("beginaantallen").Range("O14").Value, "#0.00")
  End If
End Sub
Private Sub TBOjt2_Change()
  If inlezen2 = True Then
    If TBOjt2.Value = "" Or TBOjt2.Value = " " Or TBOjt2.Value = "0" Or TBOjt2.Value = "0" Then
      Range("CG18").Value = 0
      Range("S18").Value = 1
    Else
       Range("CG18").Value = 1 - TBOjt2.Value
       Range("S18").Value = TBOjt2.Value
    End If
    TBTotaal.Value = Format(Worksheets("beginaantallen").Range("O14").Value, "#0.00")
  End If
End Sub
Private Sub TBOjt3_Change()
  If inlezen2 = True Then
    If TBOjt3.Value = "" Or TBOjt3.Value = " " Or TBOjt3.Value = "0" Or TBOjt3.Value = " 0" Then
      Range("CG19").Value = 0
      Range("T19").Value = 1
```

```
Else
      Range("CG19").Value = 1 - TBOjt3.Value
      Range("T19").Value = TBOjt3.Value
    End If
    TBTotaal.Value = Format(Worksheets("beginaantallen").Range("O14").Value, "#0.00")
  End If
End Sub
Private Sub TBOjt4_Change()
  If inlezen2 = True Then
    If TBOjt4.Value = "" Or TBOjt4.Value = " " Or TBOjt4.Value = "0" Or TBOjt4.Value = " 0" Then
      Range("CG20").Value = 0
      Range("U20").Value = 1
    Else
      Range("CG20").Value = 1 - TBOjt4.Value
      Range("U20").Value = TBOjt4.Value
    End If
    TBTotaal.Value = Format(Worksheets("beginaantallen").Range("O14").Value, "#0.00")
  End If
End Sub
Private Sub TBOjt5_Change()
  If inlezen2 = True Then
    If TBOjt5.Value = "" Or TBOjt5.Value = " " Or TBOjt5.Value = "0" Or TBOjt5.Value = " 0" Then
      Range("CG21").Value = 0
      Range("V21").Value = (1/1) * 0Range("W21").Value = (1 / 1) * 1Else
      Range("CG21").Value = 1 - TBOjt5.Value
      Range("V21").Value = (TBOjt5.Value / 1) * 0Range("W21").Value = (TBOjt5.Value / 1) * 1End If
    TBTotaal.Value = Format(Worksheets("beginaantallen").Range("O14").Value, "#0.00")
  End If
End Sub
Private Sub TBTotaal_Enter()
  MsgBox "Deze waarde wordt automatisch berekend"
End Sub
Private Sub ComButBack_Click() 'Terug naar het vorige formulier
  frmModelInvoer.LblKans2.Caption = TBTotaal.Value
  Unload frmKans2
End Sub
frmKans3
Private Sub UserForm_Initialize()
  inlezen3 = False
  Worksheets("matrix").Select
  TBSimArr1.Value = 1 - Range("CG38").Value
  TBSimArr2.Value = 1 - Range("CG39").Value
  TBOjtArr1.Value = 1 - Range("CG41").Value
  TBOjtArr2.Value = 1 - Range("CG42").Value
  TBSimApp1.Value = 1 - Range("CG44").Value
  TBSimApp2.Value = 1 - Range("CG45"). Value
  TBOjtApp1.Value = 1 - Range("CG47").Value
  TBOjtApp2.Value = 1 - Range("CG48").Value
  TBTotaal.Value = Format(Worksheets("beginaantallen").Range("O15").Value, "#0.00")
  inlezen3 = True
End Sub
'Code die de kansen aanpast aan de wensen van de gebruiker
Private Sub TBSimArr1_Change()
  If inlezen3 = True Then
    If TBSimArr1.Value = "" Or TBSimArr1.Value = " " Or TBSimArr1.Value = "0" Or TBSimArr1.Value = " 0" Then
      Range("CG38").Value = 0
```

```
Range("AM38").Value = 1
    Else
      Range("CG38").Value = 1 - TBSimArr1.Value
      Range("AM38").Value = TBSimArr1.Value
    End If
    TBTotaal.Value = Format(Worksheets("beginaantallen").Range("O15").Value, "#0.00")
  End If
End Sub
Private Sub TBSimArr2_Change()
  If inlezen3 =True Then
    If TBSimArr2.Value = "" Or TBSimArr2.Value = " " Or TBSimArr2.Value = "0" Or TBSimArr2.Value = " 0" Then
      Range("CG39"). Value = 0
      Range("AN39").Value = (1/1) * 0Range("AO39").Value = (1 / 1) * 1
    Else
      Range("CG39").Value = 1 - TBSimArr2.Value
      Range("AN39").Value = (TBSimArr2.Value / 1) * 0
       Range("AO39").Value = (TBSimArr2.Value / 1) * 1End If
    TBTotaal.Value = Format(Worksheets("beginaantallen").Range("O15").Value, "#0.00")
  End If
End Sub
Private Sub TBOjtArr1_Change()
  If inlezen3 = True Then
    If TBOjtArr1.Value = "" Or TBOjtArr1.Value = " " Or TBOjtArr1.Value = "0" Or TBOjtArr1.Value = " 0" Then
      Range("CG41").Value = 0
      Range("AM41").Value = 1Else
      Range("CG41").Value = 1 - TBOjtArr1.Value
      Range("AM41").Value = TBOjtArr1.Value
    End If
    TBTotaal.Value = Format(Worksheets("beginaantallen").Range("O15").Value, "#0.00")
  End If
End Sub
Private Sub TBOjtArr2_Change()
  If inlezen3 = True Then
    If TBOjtArr2.Value = "" Or TBOjtArr2.Value = " " Or TBOjtArr2.Value = "0" Or TBOjtArr2.Value = " 0" Then
       Range("CG42"). Value = 0
      Range("AN42").Value = (1/0.9) * 0.7Range("AO42").Value = (1/0.9) * 0.2Else
      Range("CG42").Value = 1 - TBOjtArr2.Value
       Range("AN42"). Value = (TBOjtArr2.Value / 0.9) * 0.7Range("AO42").Value = (TBOjtArr2.Value / 0.9) * 0.2End If
    TBTotaal.Value = Format(Worksheets("beginaantallen").Range("O15").Value, "#0.00")
  End If
End Sub
Private Sub TBSimApp1_Change()
  If inlezen3 = True Then
    If TBSimApp1.Value = "" Or TBSimApp1.Value = " " Or TBSimApp1.Value = "0" Or TBSimApp1.Value = " 0" Then
      Range("CG44").Value = 0
      Range("AS44").Value = 1Else
      Range("CG44").Value = 1 - TBSimApp1.Value
      Range("AS44").Value = TBSimApp1.Value
    End If
    TBTotaal.Value = Format(Worksheets("beginaantallen").Range("O15").Value, "#0.00")
  End If
End Sub
Private Sub TBSimApp2_Change()
  If inlezen3 = True Then
    If TBSimApp2.Value = "" Or TBSimApp2.Value = " " Or TBSimApp2.Value = "0" Or TBSimApp2.Value = " 0" Then
```

```
Range("CG45").Value = 0
      Range("AT45"). Value = (1/1) * 0Range("AU45").Value = (1/1) * 1
    Else
       Range("CG45").Value = 1 - TBSimApp2.Value
      Range("AT45").Value = (TBSimApp2.Value / 1) * 0Range("AU45").Value = (TBSimApp2.Value / 1) * 1End If
    TBTotaal.Value = Format(Worksheets("beginaantallen").Range("O15").Value, "#0.00")
  End If
End Sub
Private Sub TBOjtApp1_Change()
  If inlezen3 = True Then
    If TBOjtApp1.Value = "" Or TBOjtApp1.Value = " " Or TBOjtApp1.Value = "0" Or TBOjtApp1.Value = " 0" Then
      Range("CG47").Value = 0
      Range("AV47").Value = 1
    Else
       Range("CG47").Value = 1 - TBOjtApp1.Value
      Range("AV47").Value = TBOjtApp1.Value
    End If
    TBTotaal.Value = Format(Worksheets("beginaantallen").Range("O15").Value, "#0.00")
  End If
End Sub
Private Sub TBOjtApp2_Change()
  If inlezen3 = True Then
    If TBOjtApp2.Value = "" Or TBOjtApp2.Value = " " Or TBOjtApp2.Value = "0" Or TBOjtApp2.Value = " 0" Then
      Range("CG48").Value = 0
      Range("AW48"). Value = (1 / 20) * 0Range("AX48").Value = (1 / 20) * 19
       Range("AY48").Value = (1/20) * 1
    Else
      Range("CG48").Value = 1 - TBOjtApp2.Value
      Range("AW48").Value = (TBOjtApp2.Value / 20) * 0Range("AX48").Value = (TBOjtApp2.Value / 20) * 19Range("AY48").Value = (TBOjtApp2.Value / 20) * 1End If
    TBTotaal.Value = Format(Worksheets("beginaantallen").Range("O15").Value, "#0.00")
  End If
End Sub
Private Sub TBTotaal_Enter()
  MsgBox "Deze waarde wordt automatisch berekend"
End Sub
Private Sub ComButBack_Click() 'Terug naar het vorige formulier
  frmModelInvoer.LblKans3.Caption = TBTotaal.Value
  Unload frmKans3
End Sub
frmKans4
Private Sub UserForm_Initialize()
  inlezen4 = False
  Worksheets("matrix").Select
  TBSimArr1.Value = 1 - Range("CG24").Value
  TBSimArr2.Value = 1 - Range("CG25").Value
  TBOjtArr1.Value = 1 - Range("CG27").Value
  TBOjtArr2.Value = 1 - Range("CG28").Value
  TBSimApp1.Value = 1 - Range("CG30").Value
  TBSimApp2.Value = 1 - Range("CG31").Value
  TBOjtApp1.Value = 1 - Range("CG33").Value
  TBOjtApp2.Value = 1 - Range("CG34").Value
  TBTotaal.Value = Format(Worksheets("beginaantallen").Range("O16").Value, "#0.00")
  inlezen4 = True
End Sub
```

```
'Code die de kansen aanpast aan de wensen van de gebruiker
Private Sub TBSimArr1_Change()
  If inlezen4 = True Then
     If TBSimArr1.Value = "" Or TBSimArr1.Value = " " Or TBSimArr1.Value = "0" Or TBSimArr1.Value = " 0" Then
      Range("CG24").Value = 0
      Range("Y24"). Value = 1Else
       Range("CG24").Value = 1 - TBSimArr1.Value
       Range("Y24").Value = TBSimArr1.Value
    End If
    TBTotaal.Value = Format(Worksheets("beginaantallen").Range("O16").Value, "#0.00")
  End If
End Sub
Private Sub TBSimArr2_Change()
  If inlezen4 = True Then
    If TBSimArr2.Value = "" Or TBSimArr2.Value = " " Or TBSimArr2.Value = "0" Or TBSimArr2.Value = " 0" Then
       Range("CG25"). Value = 0
       Range("Z25"). Value = (1/1) * 0Range("AA25").Value = (1 / 1) * 1
    Else
       Range("CG25").Value = 1 - TBSimArr2.Value
       Range("Z25").Value = (TBSimArr2.Value / 1) * 0Range("AA25").Value = (TBSimArr2.Value / 1) * 1End If
    TBTotaal.Value = Format(Worksheets("beginaantallen").Range("O16").Value, "#0.00")
  End If
End Sub
Private Sub TBOjtArr1_Change()
  If inlezen4 = True Then
    If TBOjtArr1.Value = "" Or TBOjtArr1.Value = " " Or TBOjtArr1.Value = "0" Or TBOjtArr1.Value = " 0" Then
      Range("CG27").Value = 0
      Range("AB27").Value = 1
    Else
       Range("CG27").Value = 1 - TBOjtArr1.Value
       Range("AB27").Value = TBOjtArr1.Value
    End If
    TBTotaal.Value = Format(Worksheets("beginaantallen").Range("O16").Value, "#0.00")
  End If
End Sub
Private Sub TBOjtArr2_Change()
  If inlezen4 = True Then
    If TBOjtArr2.Value = "" Or TBOjtArr2.Value = " " Or TBOjtArr2.Value = "0" Or TBOjtArr2.Value = " 0" Then
       Range("CG28"). Value = 0
       Range("AC28"). Value = (1/1) * 0.75Range("AD28").Value = (1/1) * 0.25Else
       Range("CG28").Value = 1 - TBOjtArr2.Value
       Range("AC28").Value = (TBOjtArr2.Value / 1) * 0.75
       Range("AD28").Value = (TBOjtArr2.Value / 1) * 0.25End If
    TBTotaal.Value = Format(Worksheets("beginaantallen").Range("O16").Value, "#0.00")
  End If
End Sub
Private Sub TBSimApp1_Change()
  If inlezen4 = True Then
    If TBSimApp1.Value = "" Or TBSimApp1.Value = " " Or TBSimApp1.Value = "0" Or TBSimApp1.Value = " 0" Then
      Range("CG30").Value = 0
      Range("AE30").Value = 1
    Else
       Range("CG30").Value = 1 - TBSimApp1.Value
       Range("AE30").Value = TBSimApp1.Value
    End If
```

```
TBTotaal.Value = Format(Worksheets("beginaantallen").Range("O16").Value, "#0.00")
  End If
End Sub
Private Sub TBSimApp2_Change()
  If inlezen4 = True Then
    If TBSimApp2.Value = "" Or TBSimApp2.Value = " " Or TBSimApp2.Value = "0" Or TBSimApp2.Value = " 0" Then
      Range("CG31").Value = 0
       Range("AF31").Value = (1/92) * 0Range("AG31").Value = (1/92) * 91
      Range("AI31").Value = (1/92) * 1
    Else
      Range("CG31").Value = 1 - TBSimApp2.Value
      Range("AF31").Value = (TBSimApp2.Value / 92) * 0Range("AG31").Value = (TBSimApp2.Value / 92) * 91Range("AI31").Value = (TBSimApp2.Value / 92) * 1End If
    TBTotaal.Value = Format(Worksheets("beginaantallen").Range("O16").Value, "#0.00")
  End If
End Sub
Private Sub TBOjtApp1_Change()
  If inlezen4 = True Then
    If TBOjtApp1.Value = "" Or TBOjtApp1.Value = " " Or TBOjtApp1.Value = "0" Or TBOjtApp1.Value = " 0" Then
      Range("CG33").Value = 0
      Range("AH33").Value = 1
    Else
      Range("CG33").Value = 1 - TBOjtApp1.Value
      Range("AH33").Value = TBOjtApp1.Value
    End If
    TBTotaal.Value = Format(Worksheets("beginaantallen").Range("O16").Value, "#0.00")
  End If
End Sub
Private Sub TBOjtApp2_Change()
  If inlezen4 = True Then
    If TBOjtApp2.Value = "" Or TBOjtApp2.Value = " " Or TBOjtApp2.Value = "0" Or TBOjtApp2.Value = " 0" Then
      Range("CG34").Value = 0Range("CC34"). Value = (1/3) * 2
      Range("CE34").Value = (1/3) * 1
    Else
      Range("CG34").Value = 1 - TBOjtApp2.Value
      Range("CC34").Value = (TBOjtApp2.Value / 3) * 2Range("CE34").Value = (TBOjtApp2.Value / 3) * 1End If
    TBTotaal.Value = Format(Worksheets("beginaantallen").Range("O16").Value, "#0.00")
  End If
End Sub
Private Sub TBTotaal_Enter()
  MsgBox "Deze waarde wordt automatisch berekend"
End Sub
Private Sub ComButBack_Click() 'Terug naar het vorige formulier
  frmModelInvoer.LblKans4.Caption = TBTotaal.Value
  Unload frmKans4
End Sub
frmKans5
Dim inlezen5 As Boolean
Private Sub UserForm_Initialize()
  inlezen5 = False
  Worksheets("matrix").Select
  TBSimArr1.Value = 1 - Range("CG24").Value
  TBSimArr2.Value = 1 - Range("CG25").Value
  TBOjtArr1.Value = 1 - Range("CG27").Value
  TBOjtArr2.Value = 1 - Range("CG28").Value
```

```
TBSimApp1.Value = 1 - Range("CG30").Value
  TBSimApp2.Value = 1 - Range("CG31").Value
  TBOjtApp1.Value = 1 - Range("CG35").Value
  TBOjtApp2.Value = 1 - Range("CG36").Value
  TBTotaal.Value = Format(Worksheets("beginaantallen").Range("O17").Value, "#0.00")
  inlezen5 = TrueEnd Sub
'Code die de kansen aanpast aan de wensen van de gebruiker
Private Sub TBOjtApp1_Change()
  If inlezen5 = True Then
    If TBOjtApp1.Value = "" Or TBOjtApp1.Value = " " Or TBOjtApp1.Value = "0" Or TBOjtApp1.Value = " 0" Then
      Range("CG35").Value = 0
      Range("AJ35").Value = 1
    Else
      Range("CG35").Value = 1 - TBOjtApp1.Value
      Range("AJ35").Value = TBOjtApp1.Value
    End If
    TBTotaal.Value = Format(Worksheets("beginaantallen").Range("O17").Value, "#0.00")
  End If
End Sub
Private Sub TBOjtApp2_Change()
  If inlezen5 =True Then
    If TBOjtApp2.Value = "" Or TBOjtApp2.Value = " " Or TBOjtApp2.Value = "0" Or TBOjtApp2.Value = " 0" Then
      Range("CG36"). Value = 0
      Range("BK36"). Value = 1
    Else
      Range("CG36").Value = 1 - TBOjtApp2.Value
      Range("BK36").Value = TBOjtApp2.Value
    End If
    TBTotaal.Value = Format(Worksheets("beginaantallen").Range("O17").Value, "#0.00")
  End If
End Sub
Private Sub TBTotaal_Enter()
  MsgBox "Deze waarde wordt automatisch berekend"
End Sub
Private Sub ComButBack_Click() 'Terug naar het vorige formulier
  frmModelInvoer.LblKans5.Caption = TBTotaal.Value
  Unload frmKans5
End Sub
frmKans6
Private Sub UserForm_Initialize()
  inlezen6 = False
  Worksheets("matrix").Select
  TBSim.Value = 1 - Range("CG51").Value
  TBOjt1.Value = 1 - Range("CG53").Value
  TBOi2.Value = 1 - Range('CG54").ValueTBOjt3.Value = 1 - Range("CG55").Value
  TBOjt4.Value = 1 - Range("CG56").Value
  TBOjt5.Value = 1 - Range("CG57").Value
  TBTotaal.Value = Format(Worksheets("beginaantallen").Range("O18").Value, "#0.00")
  inlezen6 = TrueEnd Sub
'Code die de kansen aanpast aan de wensen van de gebruiker
Private Sub TBSim_Change()
  If inlezen6 = True Then
    If TBSim.Value = "" Or TBSim.Value = " " Or TBSim.Value = "0" Or TBSim.Value = " 0" Then
       Range("CG51"). Value = 0
       Range("AZ51").Value = ((1 - Range("BF51").Value) / 3) * 2Range("BA51").Value = ((1 - Range("BF51").Value) / 3) * 1
```

```
Else
       Range("CG51").Value = 1 - TBSim.Value
       Range("AZ51").Value = ((1 - TBSim.Value - Range("BF51").Value) /3) * 2Range("BA51").Value = ((1 - TBSim.Value - Range("BF51").Value) / 3) * 1
    End If
    TBTotaal.Value = Format(Worksheets("beginaantallen").Range("O18").Value, "#0.00")
  End If
End Sub
Private Sub TBOjt1_Change()
  If inlezen6 =True Then
    If TBOit1.Value = " Or TBOit1.Value = " or TBOit1.Value = "0" Or TBOit1.Value = "0" Then
       Range("CG53"). Value = 0
       Range("BB53").Value = 1
    Else
       Range("CG53").Value = 1 - TBOjt1.Value
       Range("BB53").Value = TBOjt1.Value
    End If
    TBTotaal.Value = Format(Worksheets("beginaantallen").Range("O18").Value, "#0.00")
  End If
End Sub
Private Sub TBOjt2_Change()
  If inlezen6 = True Then
    If TBOjt2.Value = "" Or TBOjt2.Value = " " Or TBOjt2.Value = "0" Or TBOjt2.Value = " 0" Then
      Range("CG54").Value = 0Range("BC54").Value = 1
    Else
       Range("CG54").Value = 1 - TBOjt2.Value
       Range("BC54").Value = TBOjt2.Value
    End If
    TBTotaal.Value = Format(Worksheets("beginaantallen").Range("O18").Value, "#0.00")
  End If
End Sub
Private Sub TBOjt3_Change()
  If inlezen6 = True Then
    If TBOjt3.Value = "" Or TBOjt3.Value = " " Or TBOjt3.Value = "0" Or TBOjt3.Value = " 0" Then
      Range("CG55").Value = 0
      Range("BD55").Value = 1
    Else
       Range("CG55").Value = 1 - TBOjt3.Value
       Range("BD55").Value = TBOjt3.Value
    End If
    TBTotaal.Value = Format(Worksheets("beginaantallen").Range("O18").Value, "#0.00")
  End If
End Sub
Private Sub TBOjt4_Change()
  If inlezen6 = True Then
    If TBOjt4.Value = "" Or TBOjt4.Value = " " Or TBOjt4.Value = "0" Or TBOjt4.Value = " 0" Then
      Range("CG56").Value = 0
      Range("BE56"). Value = 1
    Else
       Range("CG56").Value = 1 - TBOjt4.Value
       Range("BE56").Value = TBOjt4.Value
    End If
    TBTotaal.Value = Format(Worksheets("beginaantallen").Range("O18").Value, "#0.00")
  End If
End Sub
Private Sub TBOjt5_Change()
  If inlezen6 = True Then
    If TBOjt5.Value = "" Or TBOjt5.Value = " " Or TBOjt5.Value = "0" Or TBOjt5.Value = "0" Then
       Range("CG57"). Value = 0
       Range("CC57"). Value = (1/3) * 2
       Range("CE57"). Value = (1/3) * 1
    Else
```

```
Range("CG57").Value = 1 - TBOjt5.Value
      Range("CC57").Value = (TBOjt5.Value / 3) * 2Range("CE57").Value = (TBOjt5.Value / 3) * 1End If
    TBTotaal.Value = Format(Worksheets("beginaantallen").Range("O18").Value, "#0.00")
  End If
End Sub
Private Sub TBTotaal_Enter()
  MsgBox "Deze waarde wordt automatisch berekend"
End Sub
Private Sub ComButBack_Click() 'Terug naar het vorige formulier
  frmModelInvoer.LblKans6.Caption = TBTotaal.Value
  Unload frmKans6
End Sub
frmKans7
Private Sub UserForm_Initialize()
  inlezen7 = False
  Worksheets("matrix").Select
  TBSim.Value = 1 - Range("CG51").Value
  TBOjt1.Value = 1 - Range("CG58").Value
  TBOjt2.Value = 1 - Range("CG59").Value
  TBOjt3.Value = 1 - Range("CG60").Value
  TBOjt4.Value = 1 - Range("CG61").Value
  TBOjt5.Value = 1 - Range("CG62").Value
  TBTotaal.Value = Format(Worksheets("beginaantallen").Range("O19").Value, "#0.00")
  inlezen7 = True
End Sub
'Code die de kansen aanpast aan de wensen van de gebruiker
Private Sub TBOjt1_Change()
  If inlezen7 = True Then
    If TBOjt1.Value = "" Or TBOjt1.Value = " " Or TBOjt1.Value = "0" Or TBOjt1.Value = " 0" ThenRange("CG58"). Value = 0
       Range("BG58"). Value = 1
    Else
       Range("CG58").Value = 1 - TBOjt1.Value
      Range("BG58").Value = TBOjt1.Value
    End If
    TBTotaal.Value = Format(Worksheets("beginaantallen").Range("O19").Value, "#0.00")
  End If
End Sub
Private Sub TBOjt2_Change()
  If inlezen7 = True Then
    If TBOjt2.Value = "" Or TBOjt2.Value = " " Or TBOjt2.Value = "0" Or TBOjt2.Value = "0" ThenRange("CG59").Value = 0
      Range("BH59").Value = 1
    Else
      Range("CG59").Value = 1 - TBOjt2.Value
      Range("BH59").Value = TBOjt2.Value
    End If
    TBTotaal.Value = Format(Worksheets("beginaantallen").Range("O19").Value, "#0.00")
  End If
End Sub
Private Sub TBOjt3_Change()
  If inlezen7 = True Then
    If TBOjt3.Value = "" Or TBOjt3.Value = " " Or TBOjt3.Value = "0" Or TBOjt3.Value = "0" Then
      Range("CG60").Value = 0
      Range("BI60").Value = 1
    Else
      Range("CG60").Value = 1 - TBOjt3.Value
      Range("BI60").Value = TBOjt3.Value
```

```
End If
    TBTotaal.Value = Format(Worksheets("beginaantallen").Range("O19").Value, "#0.00")
  End If
End Sub
Private Sub TBOjt4_Change()
  If inlezen7 = True Then
    If TBOjt4.Value = "" Or TBOjt4.Value = " " Or TBOjt4.Value = "0" Or TBOjt4.Value = " 0" Then
      Range("CG61").Value = 0
      Range("BJ61"). Value = 1
    Else
      Range("CG61").Value = 1 - TBOjt4.Value
      Range("BJ61").Value = TBOjt4.Value
    End If
    TBTotaal.Value = Format(Worksheets("beginaantallen").Range("O19").Value, "#0.00")
  End If
End Sub
Private Sub TBOjt5_Change()
  If inlezen7 = True Then
    If TBOjt5.Value = "" Or TBOjt5.Value = " " Or TBOjt5.Value = "0" Or TBOjt5.Value = " 0" Then
      Range("CG62"). Value = 0
      Range("BK62"). Value = 1
    Else
      Range("CG62").Value = 1 - TBOjt5.Value
      Range("BK62").Value = TBOjt5.Value
    End If
    TBTotaal.Value = Format(Worksheets("beginaantallen").Range("O19").Value, "#0.00")
  End If
End Sub
Private Sub TBTotaal_Enter()
  MsgBox "Deze waarde wordt automatish berekend"
End Sub
Private Sub ComButBack_Click() 'Terug naar het vorige formulier
  frmModelInvoer.LblKans7.Caption = TBTotaal.Value
  Unload frmKans7
End Sub
frmSave
Private Sub ButtonAnnuleren_Click() 'De gebruiker kan aangeven of de uitkomsten
                                                    'of het gehele bestand opgeslagen moeten worden
End Sub
Private Sub ButtonDoorgaan_Click()
  If OptionButton2.Value = True Then
    frmFileName.Show
  ElseIf OptionButton1.Value = True Then
    frmSheetName.Show
  End If
End Sub
frmFileName
Private Sub ButtonSave_Click() 'Opslaan van het gehele bestand
  MsgBox "Het bestand is vrij groot, dus het opslaan kan enige tijd duren!", vbInformation, "Geduld a.u.b."
  ThisWorkbook.SaveCopyAs frmFileName.TextBox1 & ".xls"
  MsgBox "Klaar!", vbInfromation, "Klaar!"
  Unload frmFileName
End Sub
frmSheetName
Private Sub UserForm_Initialize() 'Opslaan van de uitkomsten
  TextBox1.SelStart = 0TextBox1.SelLength = TextBox1.TextLength
End Sub
Private Sub ButtonSave_Click()
```
NameWorksheet = TextBox1.Text Omschrijving = TextBox2.Text kopie\_werkblad MsgBox "Er is een kopie van de resultaten gemaakt, en deze" \_ & vbNewLine & "is opgeslagen in het bestand" \_ & vbNewLine & vbNewLine & PathResults & "\resultaten\_boxenmodel.xls" \_ & vbNewLine & vbNewLine & "Het werkblad heet: " & NameWorksheet, vbInformation, "Opgeslagen!" Unload frmSheetName Unload frmSave End Sub